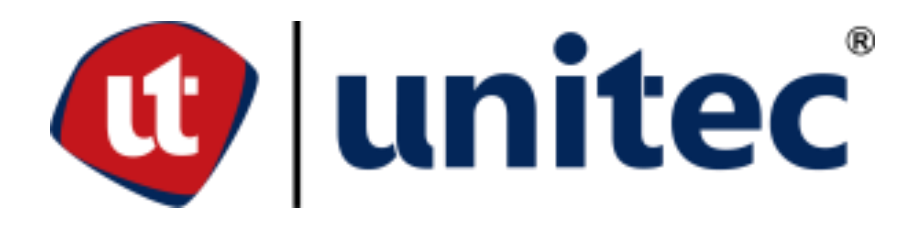

**UNIVERSIDAD TECNOLÓGICA CENTROAMERICANA**

**FACULTAD DE INGENIERÍA** 

**PROYECTO DE INVESTIGACIÓN**

**DESARROLLO DE UN ENTORNO DE REALIDAD VIRTUAL COMO HERRAMIENTA EDUCATIVA BASADO EN LA UNIDAD DE CUIDADOS INTENSIVOS PEDIÁTRICOS DEL INSTITUTO HONDUREÑO DE SEGURIDAD SOCIAL, SAN PEDRO SULA, CORTÉS**

**PREVIO A LA OBTENCIÓN DEL TÍTULO**

**INGENIERO EN BIOMÉDICA**

**PRESENTADO POR:**

- **21741136 DIANA JACQUELINE DUBÓN IRAHETA**
- **21811020 GABRIELA GISSELE TRÓCHEZ EUCEDA**

**ASESOR METODOLÓGICO: MANUEL GAMERO**

**CAMPUS SAN PEDRO SULA; ENERO, 2023**

## **DEDICATORIA**

A Dios, nuestras familias y seres queridos, por todo el apoyo que nos han mostrado en cada etapa de nuestro camino.

#### **AGRADECIMIENTOS**

Agradezco a Dios, por guiarme y por permitirme culminar esta etapa tan importante.

A mis padres, Rosa Iraheta y Ricardo Dubón, quienes han estado a mi lado y me han brindado su apoyo y amor incondicional en todo momento de mi vida. Agradezco infinitamente el esfuerzo que han hecho por brindarme todo y más de lo que necesito. Son mi motor y el regalo más valioso que Dios me ha dado.

A mi hermano, Ricardo Dubón, por su apoyo incondicional, sus sabios consejos, y por ser mi mejor amigo.

A mis amigos y compañeros, por haber compartido tantas experiencias y buenos momentos juntos.

A mi amiga Gabriela Tróchez, por ser la mejor compañera de tesis que pude haber pedido.

#### **-Diana Jacqueline Dubón Iraheta**

Agradezco a Dios, por permitirme llegar hasta esta etapa de mi vida con éxito. Ya que sin su guía, gracia y misericordia esto no sería posible.

Quiero agradecer eternamente a mi abuela Altagracia Jiménez por ser parte fundamental de mi vida, mi motor y mi fuerza. Sus cariños, cuidados y consejos fueron indispensables para nunca darme por vencida y dar siempre lo mejor de mí.

Agradezco a mis padres, Alba Luz Euceda Suazo mi madre que a pesar de la distancia me ha apoyado incondicionalmente a lo largo de mi etapa universitaria y Oscar Edgardo Tróchez Jiménez mi padre que con su tenacidad y perseverancia ha forjado en mi carácter, independencia; principal motivador de llevar a cabo mis metas sin importar las adversidades presentes.

A mis hermanos, Jeydi, Delmis, Josselyn, Jefersson y Claudia por su amor incondicional.

A mis amigos y compañeros, que han estado presentes cuando los he necesitado a pesar de mi ausencia.

V

A Diana Dubón, por ser una excelente amiga y compañera de tesis. Su apoyo, motivación y entrega se demuestran en este gran trabajo.

### **-Gabriela Gissele Tróchez Euceda**

Agradecemos a la Ing. Gabriela Rodríguez, por creer en nosotras y en el proyecto.

Agradecemos a nuestro asesor metodológico, el Ing. Manuel Gamero, por guiarnos en este proceso.

Agradecemos a nuestro asesor temático, el Ing. Daniel Manzano, por introducirnos al uso de Unity 3D.

Agradecemos a la Lic. Nahomy Manzanares, por el apoyo que nos brindó.

**-Diana y Gabriela**

#### **RESUMEN EJECUTIVO**

Las Unidades de Cuidados Intensivos (UCI) son áreas hospitalarias que brindan atención a pacientes que se encuentran en un estado de salud grave. Por lo cual es importante que el personal de salud que se desempeña en estas unidades cuente con constantes capacitaciones. Debido a que son áreas críticas con un acceso altamente restringido, surge la idea de buscar herramientas alternativas para poder complementar el aprendizaje de los estudiantes y personal de estas áreas. La realidad virtual es una herramienta tecnológica que permite diseñar o replicar escenarios reales, de modo que el usuario final pueda tener la experiencia de estar ya sea de manera inmersiva, semi-inmersiva y/o no inmersiva, en un entorno muy parecido al real. En los últimos años la utilización de realidad virtual ha aumentado, y así también su aplicación en el ámbito de salud y educación. Con el objetivo de conocer la opinión y necesidades de la población de interés, se aplicaron encuestas a una muestra de 75 estudiantes de Ingeniería Biomédica de la Universidad Tecnológica Centroamericana, y 8 miembros del personal de salud de UCIP del Instituto Hondureño de Seguridad Social (IHSS). Se obtuvo una respuesta positiva con respecto a la implementación de un prototipo de realidad virtual en el lHSS, al igual que en el Laboratorio de Ingeniería Biomédica en UNITEC. Ambos grupos consideraron que sería una herramienta muy útil que complementaria el aprendizaje interactivo, la cual estarían dispuestos a utilizar. Esta investigación muestra el proceso de desarrollo y creación de un entorno 3D de realidad virtual basado en la Unidad de Cuidados Intensivos Pediátricos (UCIP) del IHSS. La creación del entorno se realizó en la plataforma desarrolladora Unity 3D, tomando en cuenta las características de interés manifestadas por los encuestados.

Palabras claves: áreas críticas, biomédica, entorno virtual, tecnología médica, unity 3D

VII

## **ABSTRACT**

Intensive Care Units (ICU) are hospital areas that provide care to patients in serious health conditions. For this reason, it is important that health personnel working in these units receive constant training. Since these are critical areas with highly restricted access, the idea arose to look for alternative tools to complement the learning of students and health workers in these areas. Virtual reality is a technological tool that allows designing or replicating real scenarios, so that the end user can have the experience of being either immersive, semi-immersive and/or non-immersive, in an environment very similar to the real one. In recent years the use of virtual reality has increased, and so has its application in the field of health and education. In order to know the opinion of the population of interest, surveys were applied to a sample of 75 students in the Biomedical Engineering program of Central American Technological University (UNITEC), and 8 members of the PICU health staff in the Honduran Institute of Social Security (IHSS). A positive response was obtained regarding the implementation of a virtual reality prototype at the IHSS, as well as in the Biomedical Engineering laboratory at UNITEC. Both groups considered that it would be a very useful tool that could complement interactive learning, which they would be willing to use. This research shows the process of development and creation of a 3D virtual reality environment based on the Pediatric Intensive Care Unit (PICU) of the IHSS. The creation of the environment was developed in Unity 3D platform, considering the characteristics of interest expressed by the respondents.

Key words: biomedical, critical areas, medical technology, unity 3D, virtual environment

# **ÍNDICE DE CONTENIDO**

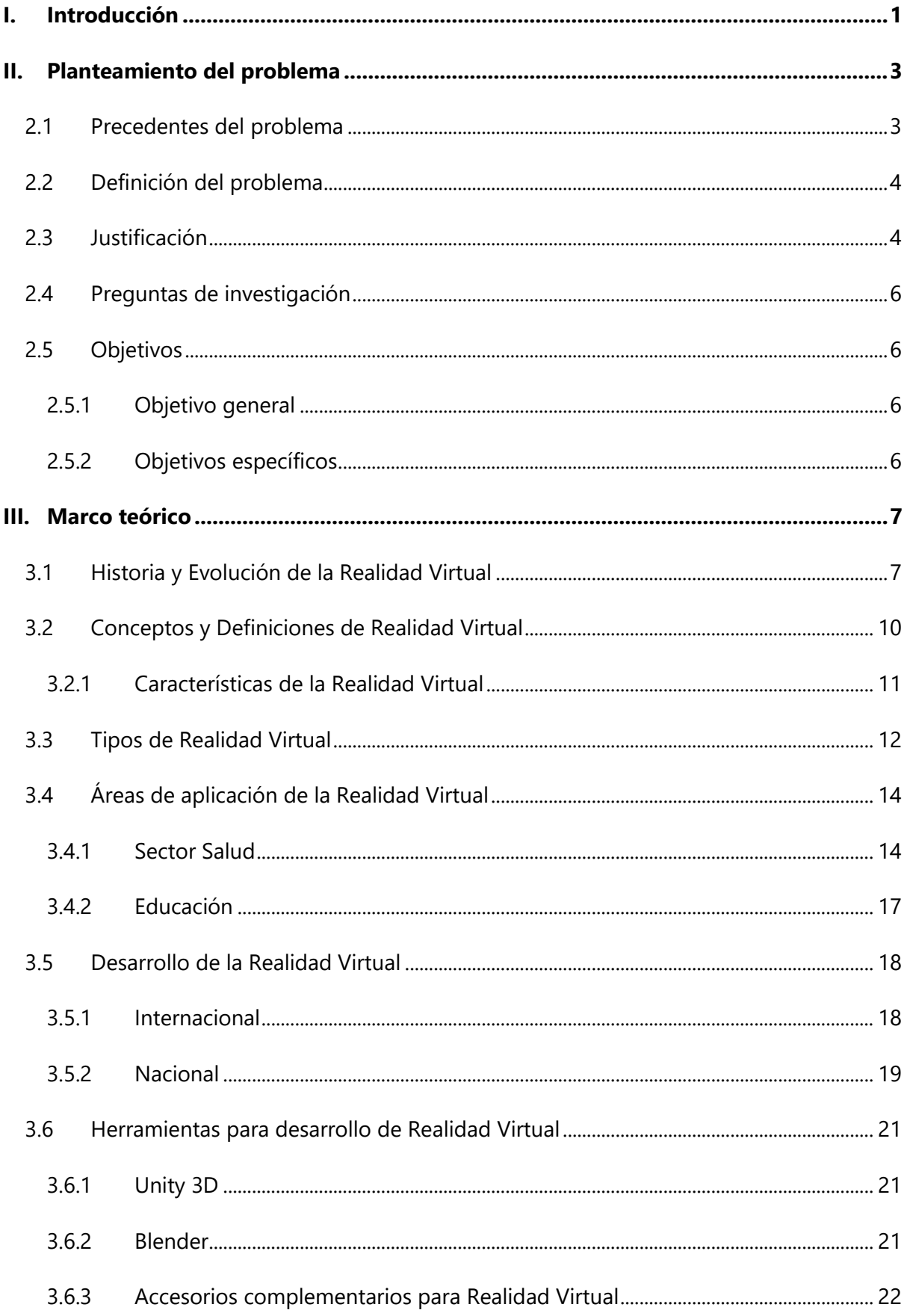

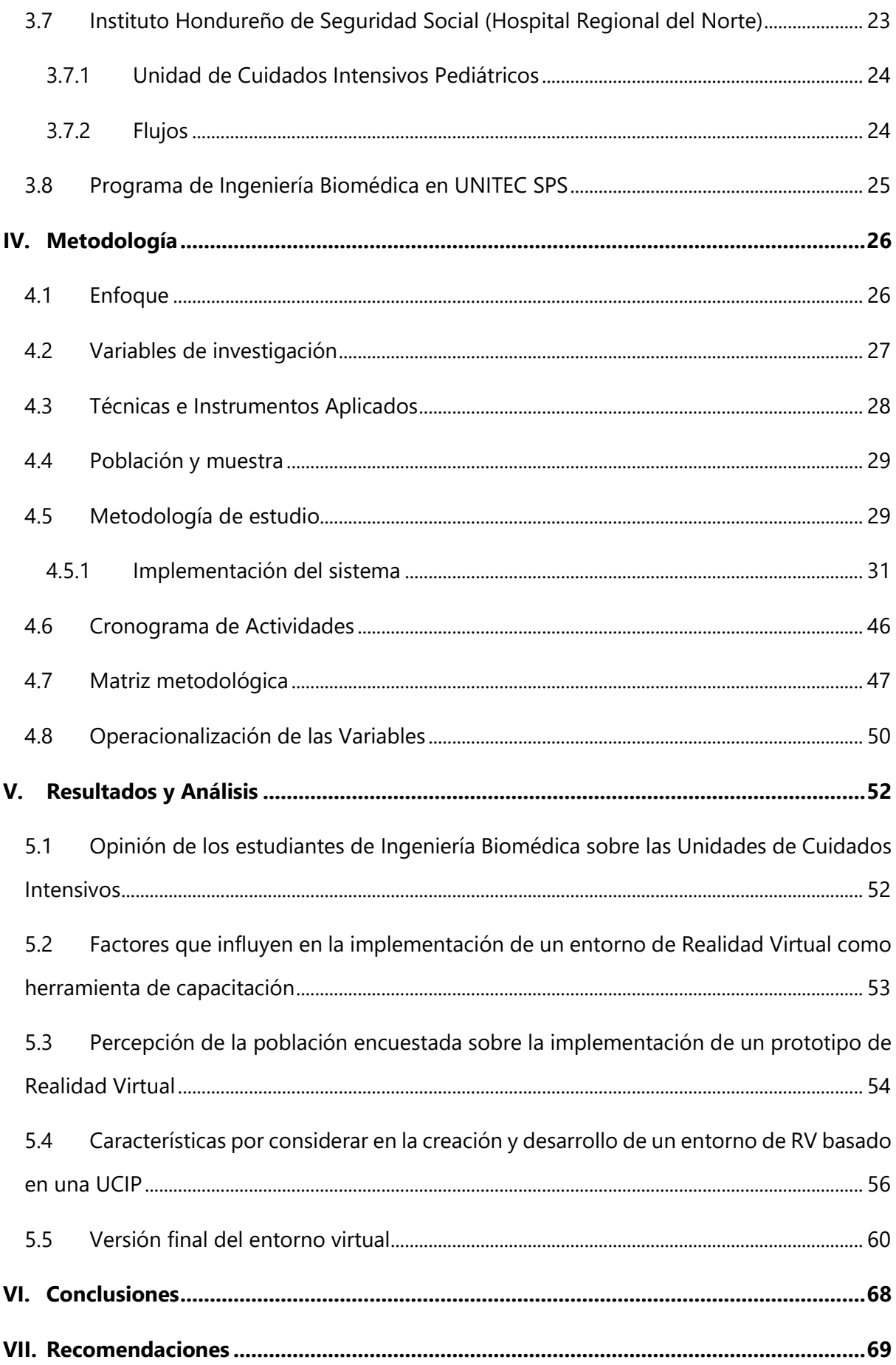

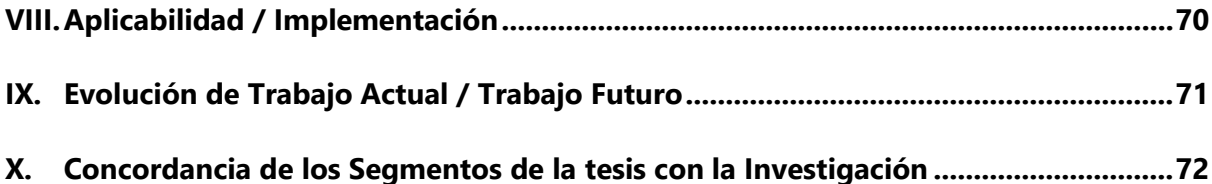

## **ÍNDICE DE ILUSTRACIONES**

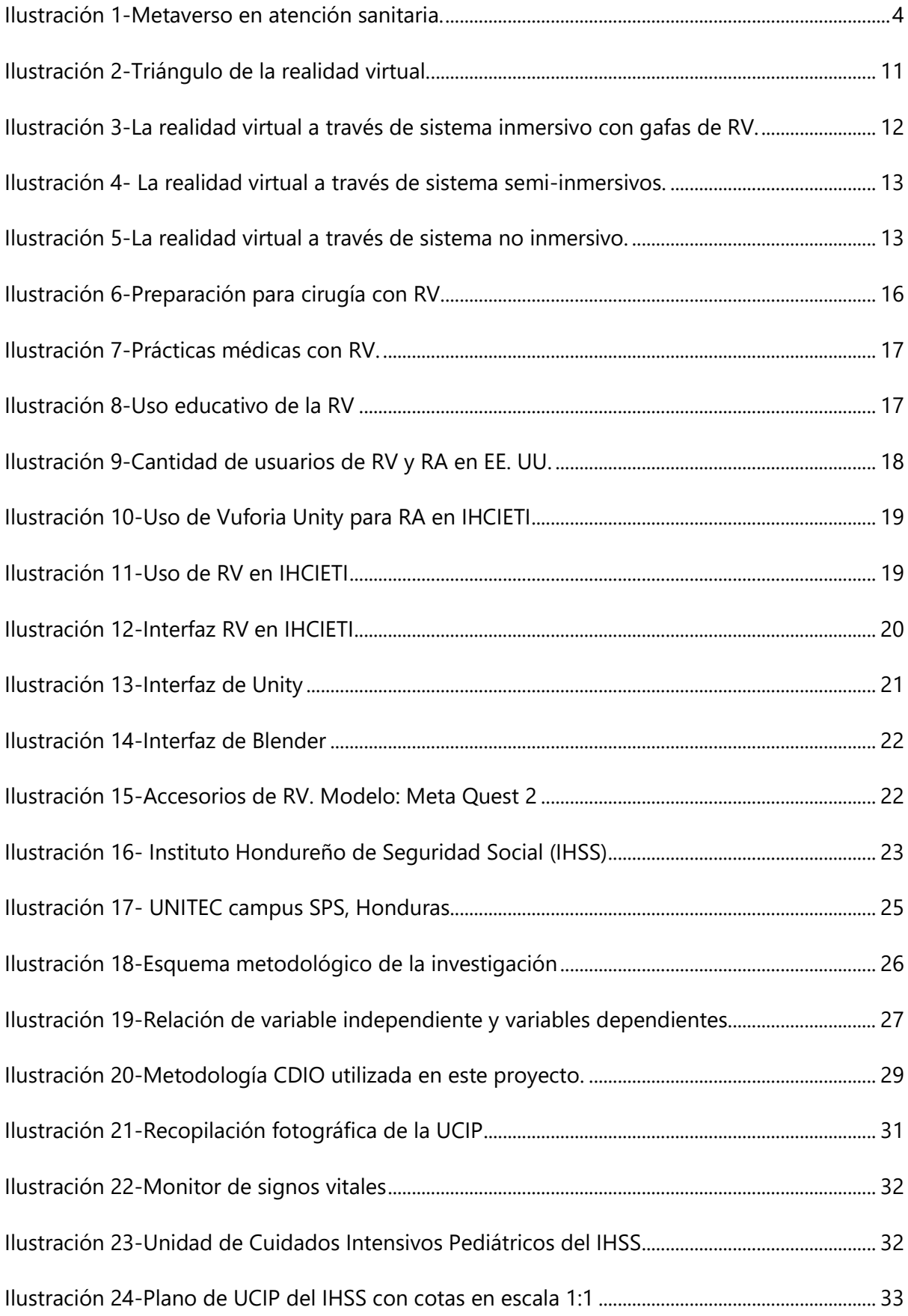

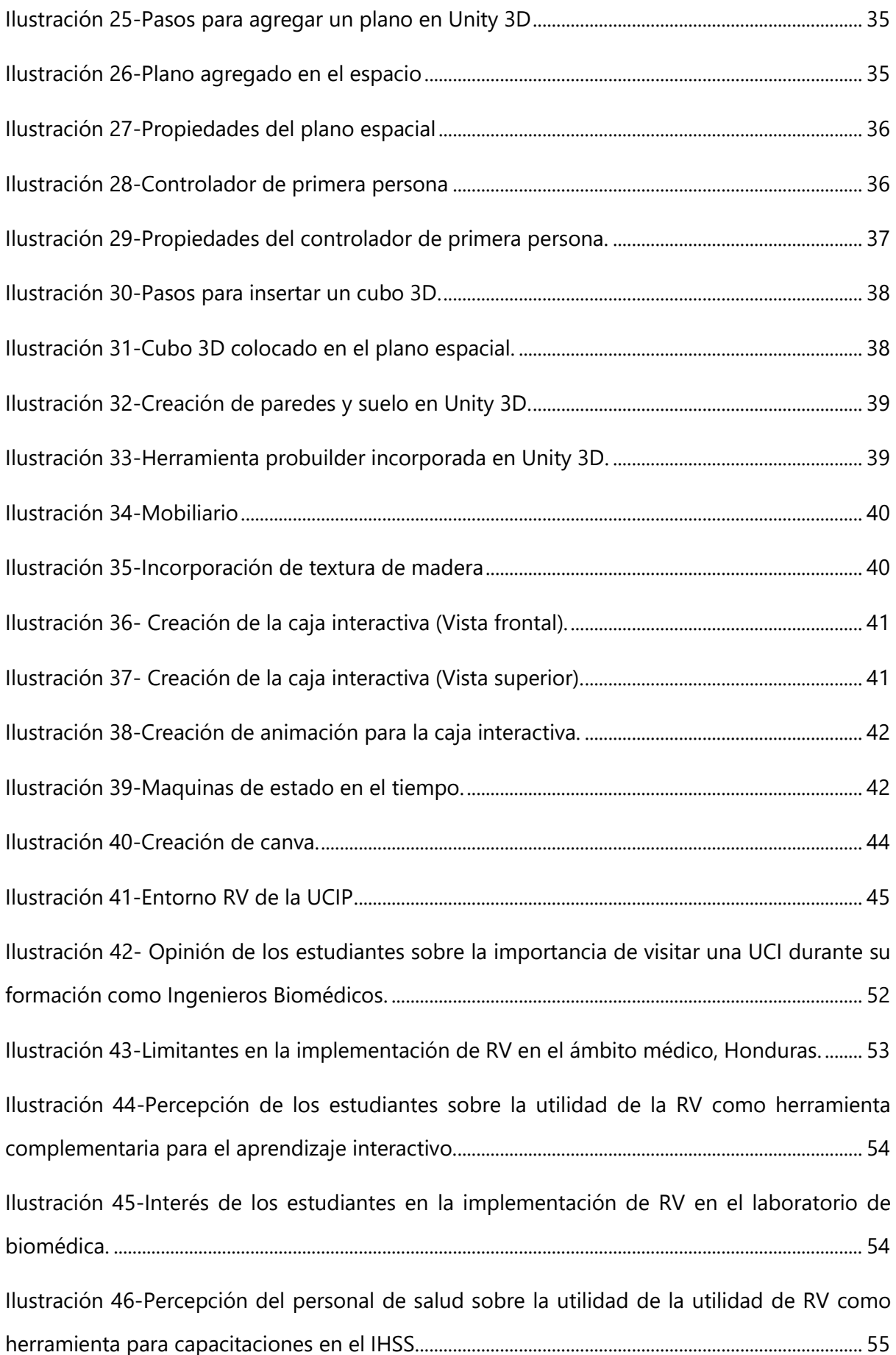

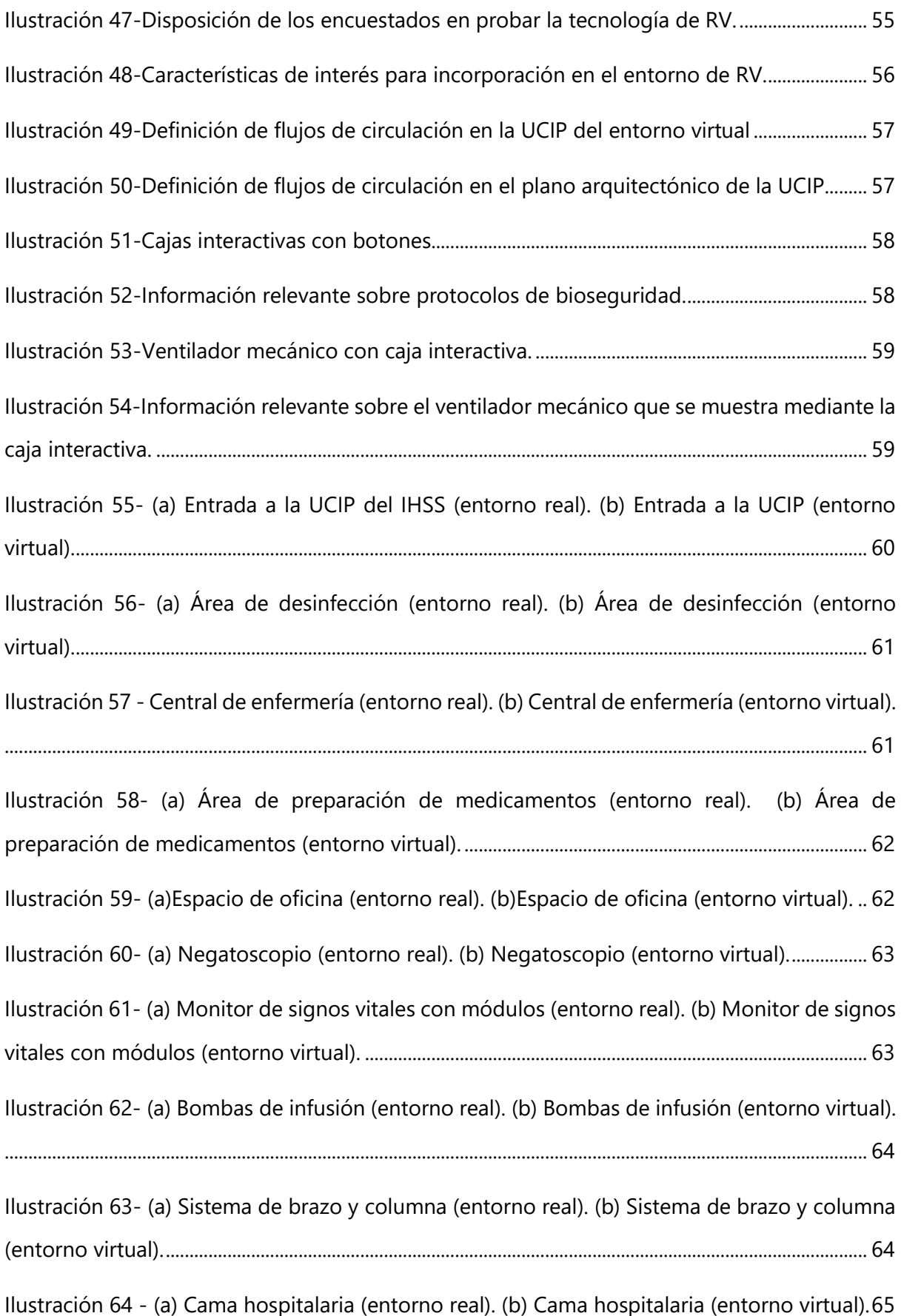

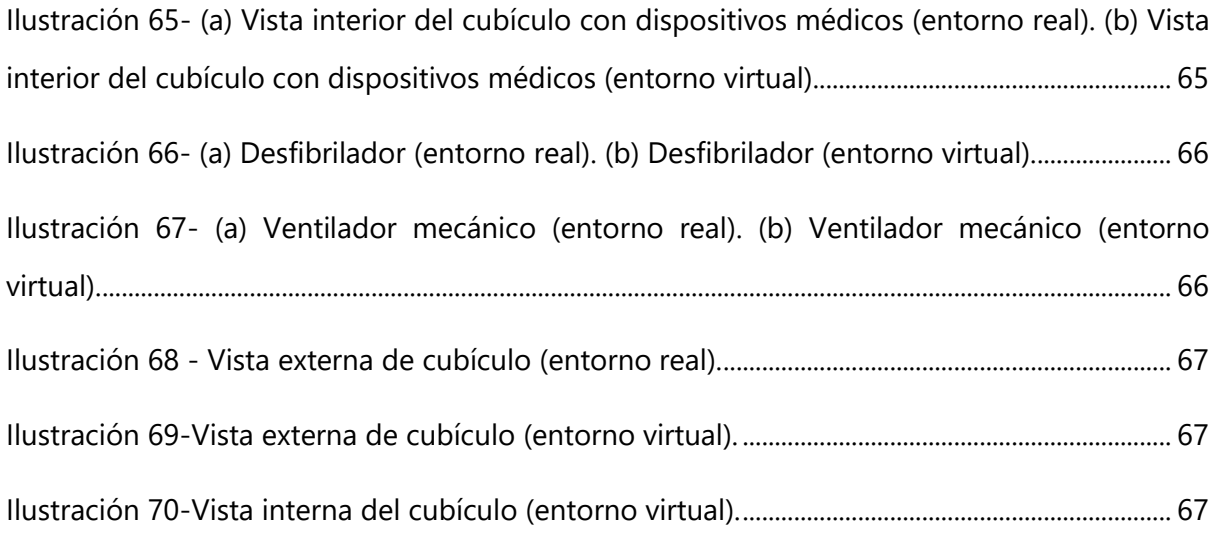

# **ÍNDICE DE TABLAS**

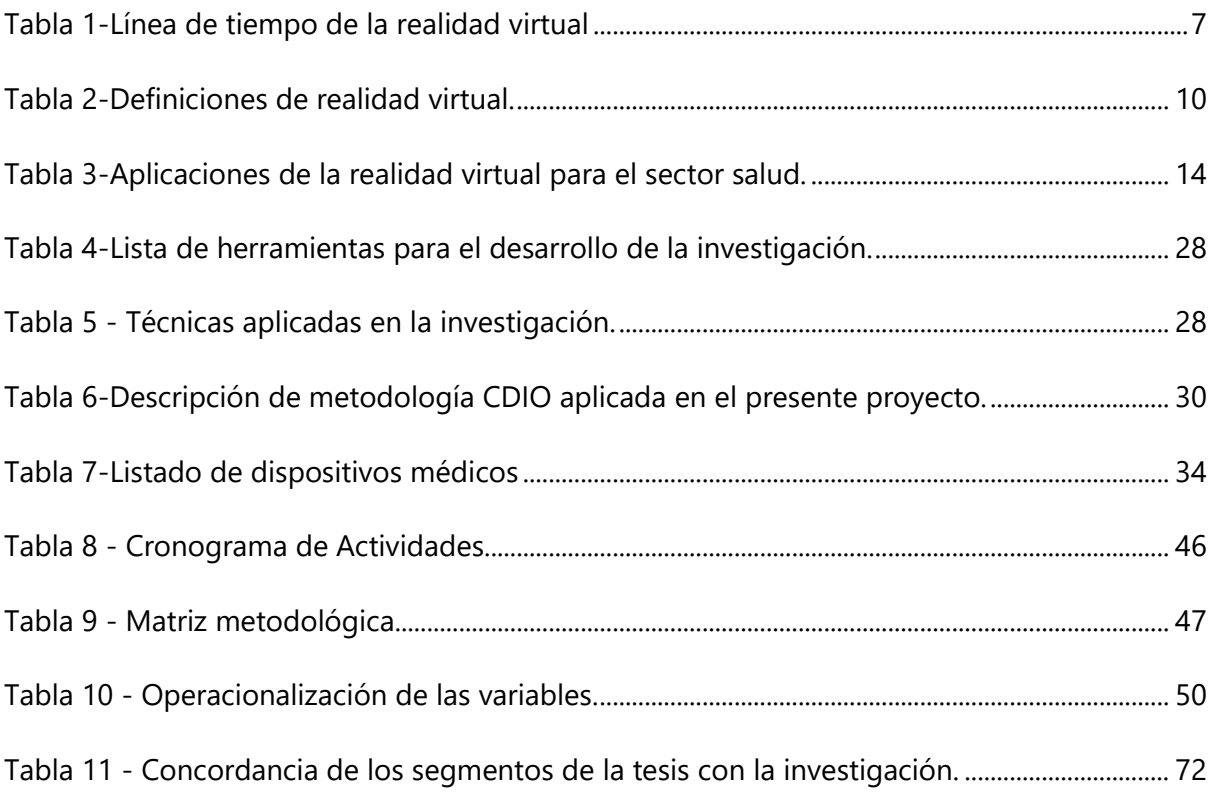

## **ÍNDICE DE ANEXOS**

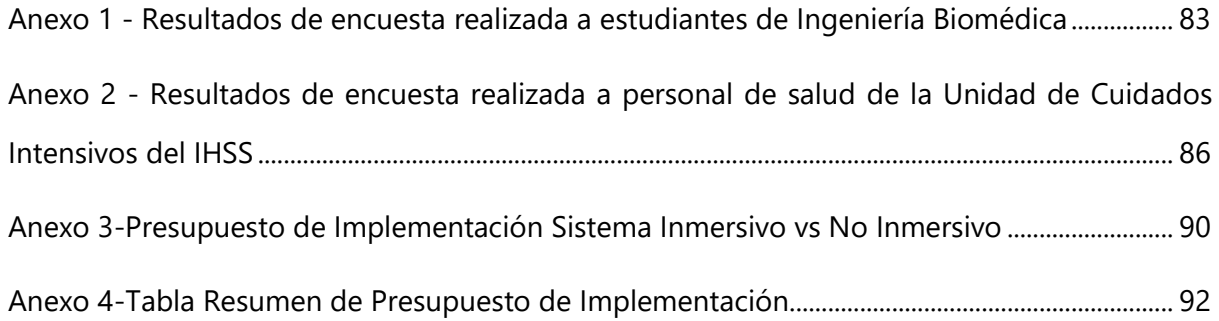

## **LISTA DE SIGLAS Y GLOSARIO**

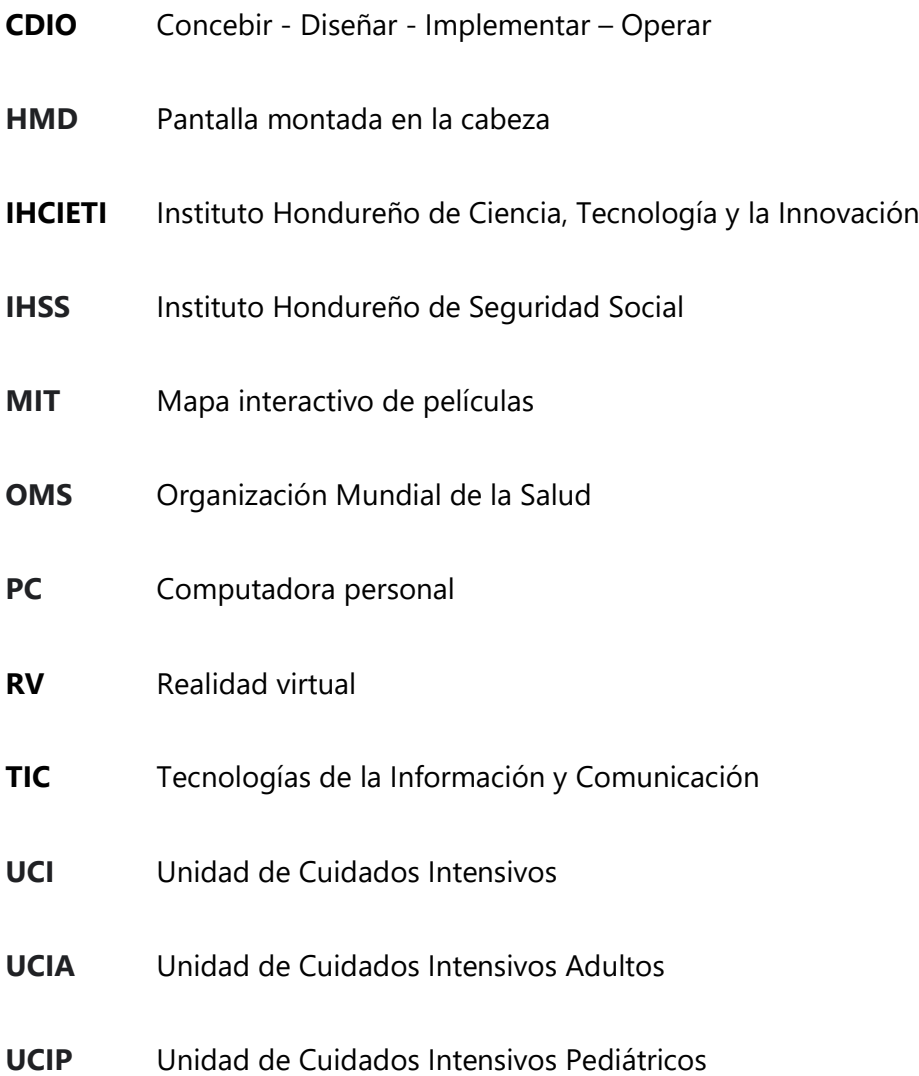

#### **I. INTRODUCCIÓN**

Las tecnologías de la información y comunicación (TIC) han acontecido importantes cambios en diversos sectores de la sociedad actual. Especialmente en el ámbito educativo, debido a que han promovido el desarrollo de nuevas metodologías. Dentro de estos nuevos métodos de enseñanza se encuentra la realidad virtual (Campos Soto et al., 2020, p.1).

Según (Rodríguez, 2021): "La Realidad Virtual (RV) representa una herramienta diseñadora de escenarios irreales que sumerge, en tiempo real, al usuario dentro de un entorno muy próximo a la realidad para desencadenar así una respuesta cognitiva, emocional, conductual y fisiológica".

La tecnología de la realidad virtual avanza rápidamente también en el ámbito de salud, permitiendo a los desarrolladores crear hospitales enteros en 3D con fines de formación. El potencial de la tecnología de la RV como herramienta educativa se centra en su capacidad para crear un mundo virtual que puede imitar de cerca los escenarios del mundo real. El usuario puede situarse en un entorno de aprendizaje en el que puede realizar tareas de forma segura y sin riesgos, o bien se le puede proporcionar un entorno de aprendizaje más atractivo (Hargreaves, 2022).

La utilización de realidad virtual permite una nueva e innovadora etapa en la educación de los estudiantes y personal de salud. Según Sousa-Ferreira et al., (2021), la tecnología de realidad virtual no solo se considera como un aprendizaje eficaz que está relacionado con la propia experiencia.

En este sentido porque también se considera un enfoque de aprendizaje rentable para practicar una serie de escenarios clínicos simulados en salud. Todo esto con el fin de que las personas involucradas desarrollen las habilidades y la confianza necesarias cuando se encuentran en una situación de la vida real. Razón por la que, la presente investigación pretende lograr el desarrollo de un entorno interactivo de realidad virtual simulando la Unidad de Cuidados Intensivos Pediátricos del Instituto Hondureño de Seguridad Social, a través de la plataforma de Unity 3D.

1

La investigación está conformada por siete capítulos. El Capítulo I comprende la presente introducción. El Capítulo II el planteamiento del problema, donde se mostrarán los precedentes del problema, se definirá y justificara el problema, además se plantearán los objetivos y preguntas de investigación. El Capítulo III presentará el marco teórico donde se definirán los conceptos y temáticas más relevantes para lo comprensión y desarrollo de esta investigación. El Capítulo IV expondrá la metodología que se empleará para la elaboración de esta investigación, se definirá el enfoque, el tipo de alcance, las técnicas e instrumentos aplicados, la población y muestra, así como también las variables de estudio. El Capítulo V mostrará los resultados obtenidos a través durante el desarrollo e implementación del entorno de realidad virtual. En el Capítulo VI se presentarán las conclusiones realizadas a partir del análisis de los resultados obtenidos, acorde con los objetivos específicos planteados. En el Capítulo VII se brindarán recomendaciones para futuras investigaciones. El Capítulo VIII indicará la aplicabilidad e implementación del presente proyecto. El Capítulo IX brindará sugerencias de evolución del trabajo actual. Finalmente, en el Capítulo X se podrá visualizar un comparativo de concordancia de los segmentos de la tesis con la investigación.

#### **II. PLANTEAMIENTO DEL PROBLEMA**

En este capítulo se detallan los principales puntos del problema a abordar en la investigación. Asimismo, se muestran los precedentes del problema para obtener una mejor perspectiva de la participación de la realidad virtual en el ámbito médico y educativo que acontece actualmente. Se define y justifica la problemática a tratar y, por último, se presentan las preguntas de investigación y objetivos a alcanzar.

#### **2.1 PRECEDENTES DEL PROBLEMA**

La unidad de cuidados intensivos pediátricos (UCIP) es un área estéril que presenta un acceso restringido. Ofrece servicios especializados de atención, monitoreo y tratamiento a pacientes pediátricos que se encuentran en estado crítico y en riesgo momentáneo o continuo de perder la vida, o con deterioro importante de sus funciones vitales debido a una condición específica. Debido a esto contiene una alta concentración de equipos especializados, técnicos y de monitorización necesarios para atender a los pacientes en estado crítico (*Intensive Care Units*, 2019).

La familiarización con el entorno hospitalario es fundamental para la formación de los estudiantes de Ingeniería en Biomédica, sin embargo, debido a las razones antes mencionadas, el acceso a áreas críticas como lo es una Unidad de Cuidados Intensivos no se da de manera sencilla o recurrente. Asimismo, es necesaria la capacitación continua del personal de salud, debido a que hay constante rotación del mismo en estas unidades.

En 1970, la Organización Mundial de la Salud (OMS) definió a la formación continuada como: "la que sigue un profesional después de finalizar su formación básica (o de cualquier formación de especialización) con el fin de mantener y/o mejorar su competencia profesional". Es por esto que también es necesario el poder brindar herramientas de capacitación continua para el personal de salud.

En una investigación realizada por Repiso (2018) se menciona que, en cuanto a la opinión de las enfermeras, los resultados de estudios observacionales demuestran que el 99% creían que la formación previa a trabajar en UCI, tanto como continuada, era imprescindible. Teniendo en cuenta también los protocolos correctos a seguir dentro de cada área, especialmente de las áreas críticas.

3

#### **2.2 DEFINICIÓN DEL PROBLEMA**

Existe una necesidad de buscar herramientas que puedan potenciar y/o complementar el aprendizaje de los estudiantes de Ingeniería Biomédica y el personal de salud; específicamente de aspectos esenciales relacionados con las áreas críticas, como ser: flujos de circulación, conocimiento de la tecnología médica, y características de infraestructura. Para abordar dicha necesidad, el uso de tecnologías como la realidad virtual puede llegar a ser una solución innovadora.

#### **2.3 JUSTIFICACIÓN**

El crecimiento tecnológico en el mundo ha permitido desarrollar nuevas formas de comunicar, compartir y crear conocimiento. Esto propicia nuevas maneras y herramientas para mejorar el proceso de enseñanza y aprendizaje (Diaz, 2020).

Según Kye et al., (2021), la realidad virtual se ha convertido en una tecnología diversa y utilizada activamente en la educación. La era no presencial (sin contacto debido a la pandemia por COVID-19) se ha caracterizado por el incremento en el uso de la realidad virtual, a la que se puede acceder desde cualquier lugar, sin importar la distancia o el espacio.

En una reciente investigación y análisis bibliométrico realizado por Chen & Zhang (2022) para la exploración de las tendencias de investigación de las tecnologías emergentes, se muestra un crecimiento en las investigaciones relacionadas con la realidad virtual y atención sanitaria en los últimos años (Ilustración 1).

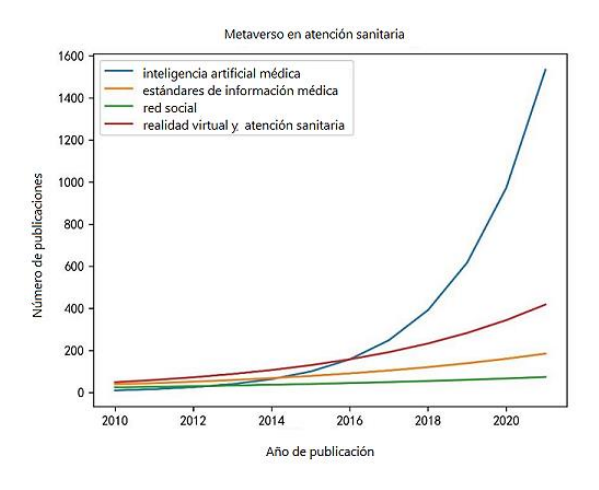

**Ilustración 1-Metaverso en atención sanitaria.**

Fuente: (Chen & Zhang, 2022)

Hargreaves (2022) afirma que un 87% de los estudios en personas capacitadas a través de la realidad virtual mostraron una mayor precisión en la práctica médica. Demostrando que el uso de la tecnología de realidad virtual en el cuidado de la salud (llevada a cabo en investigaciones) han sido de beneficio en cuanto a formación y docencia dentro el ámbito de salud, mejorando así el servicio brindado a los pacientes.

## **2.4 PREGUNTAS DE INVESTIGACIÓN**

- 1. ¿Cuáles son los factores que influyen en la implementación de un entorno de realidad virtual según el personal de salud de la UCIP del IHSS y los estudiantes de Ingeniería Biomédica de UNITEC SPS?
- 2. ¿Cuál es la opinión del personal de salud y los estudiantes de Ingeniería Biomédica acerca de la implementación de un prototipo de realidad virtual de la Unidad de Cuidados Intensivos del IHSS?
- 3. ¿Qué características se pueden considerar para el desarrollo de un entorno 3D de realidad virtual basado en la Unidad de Cuidados Intensivos Pediátricos del IHSS?
- 4. ¿Podría crearse un entorno 3D de realidad virtual basado en la Unidad de Cuidados Intensivos Pediátricos del IHSS?

### **2.5 OBJETIVOS**

## 2.5.1 Objetivo general

Desarrollar un entorno 3D de realidad virtual basado en la Unidad de Cuidados Intensivos Pediátricos del Instituto Hondureño de Seguridad Social con fines educativos para el personal de salud y estudiantes de la carrera de Ingeniería Biomédica de UNITEC SPS.

## 2.5.2 Objetivos específicos

- 1. Identificar los factores que influyen en la implementación de un entorno de realidad virtual como herramienta educativa según el personal de salud de la UCIP del IHSS y los estudiantes de Ingeniería Biomédica de UNITEC SPS.
- 2. Analizar los resultados obtenidos mediante los instrumentos de recolección de datos acerca de la implementación de un prototipo de realidad virtual según el personal de la Unidad de Cuidados Intensivos del IHSS, y estudiantes de Ingeniería Biomédica en UNITEC.
- 3. Definir las características a considerar para el desarrollo de la versión final de un entorno 3D de realidad virtual basado en la Unidad de Cuidados Intensivos Pediátricos del IHSS.
- 4. Crear un entorno 3D de realidad virtual basado en la Unidad de Cuidados Intensivos Pediátricos del IHSS.

### **III. MARCO TEÓRICO**

En el presente capítulo se muestra información relevante sobre temas necesarios para la comprensión de la presente investigación.

### **3.1 HISTORIA Y EVOLUCIÓN DE LA REALIDAD VIRTUAL**

El comienzo de la realidad virtual se dio a mediados de la década de 1950. Desde entonces, han sido diferentes sucesos los que han logrado que esta tecnología evolucione y se desarrolle para su aplicación en diferentes áreas (Tabla 1).

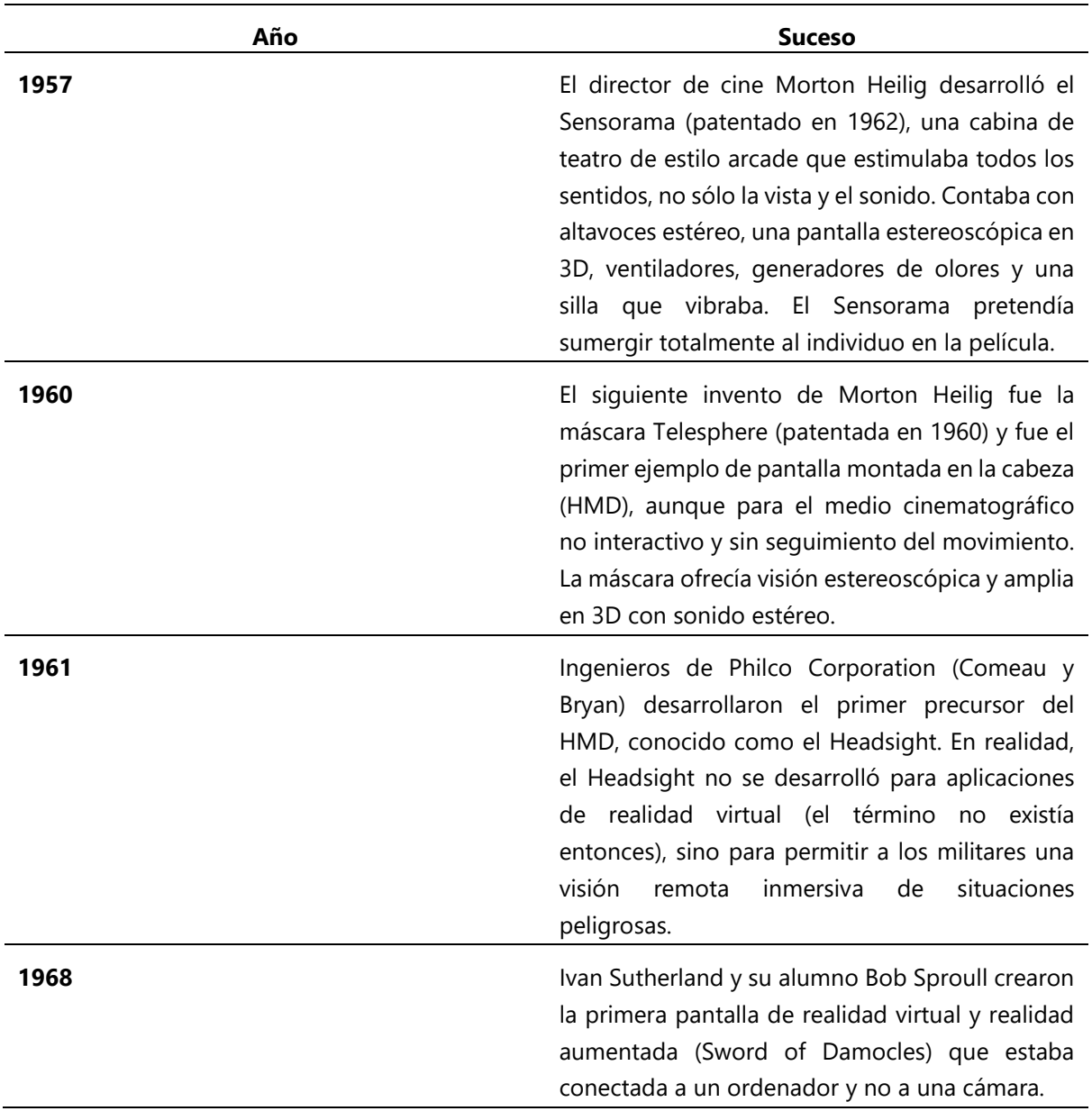

#### **Tabla 1-Línea de tiempo de la realidad virtual**

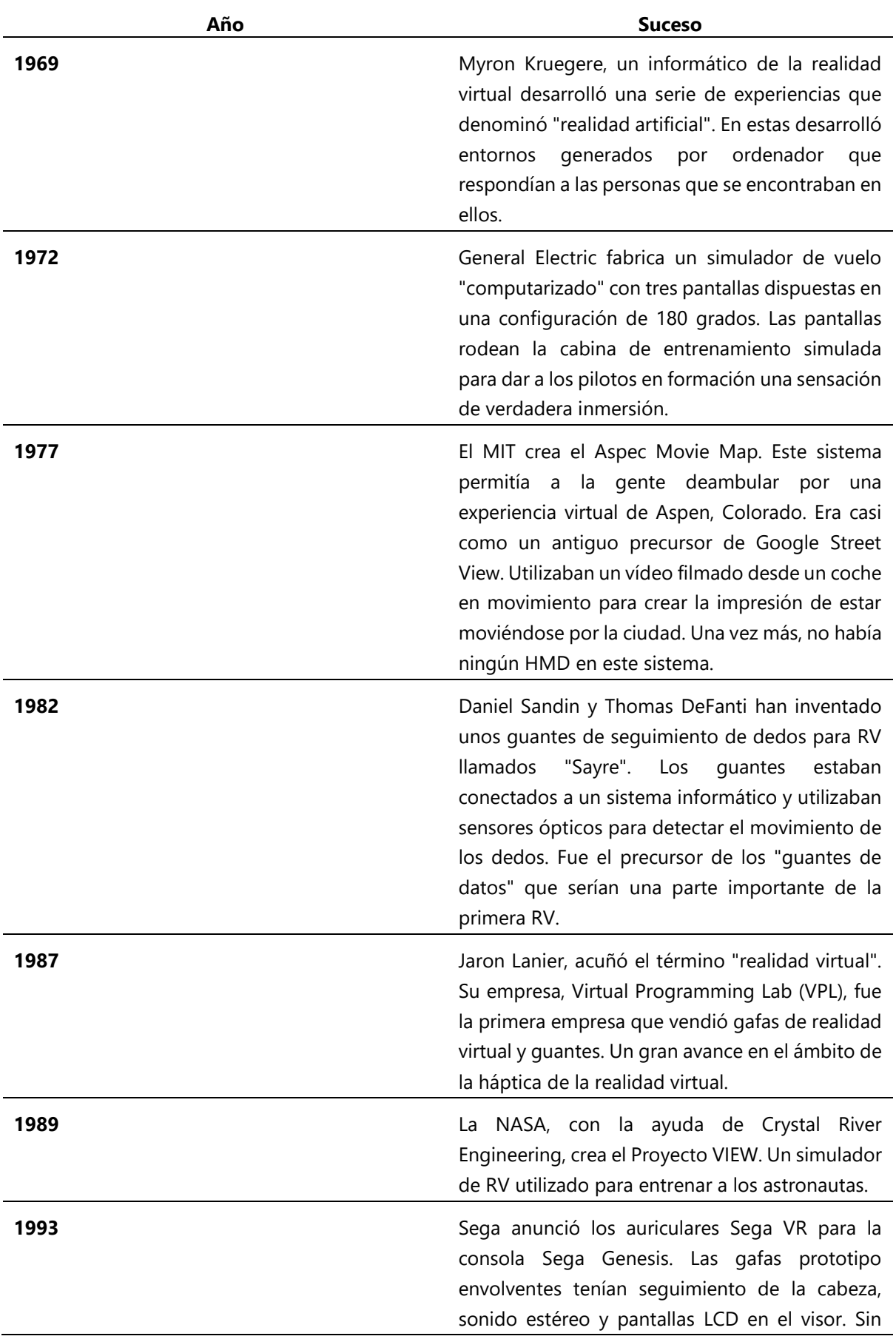

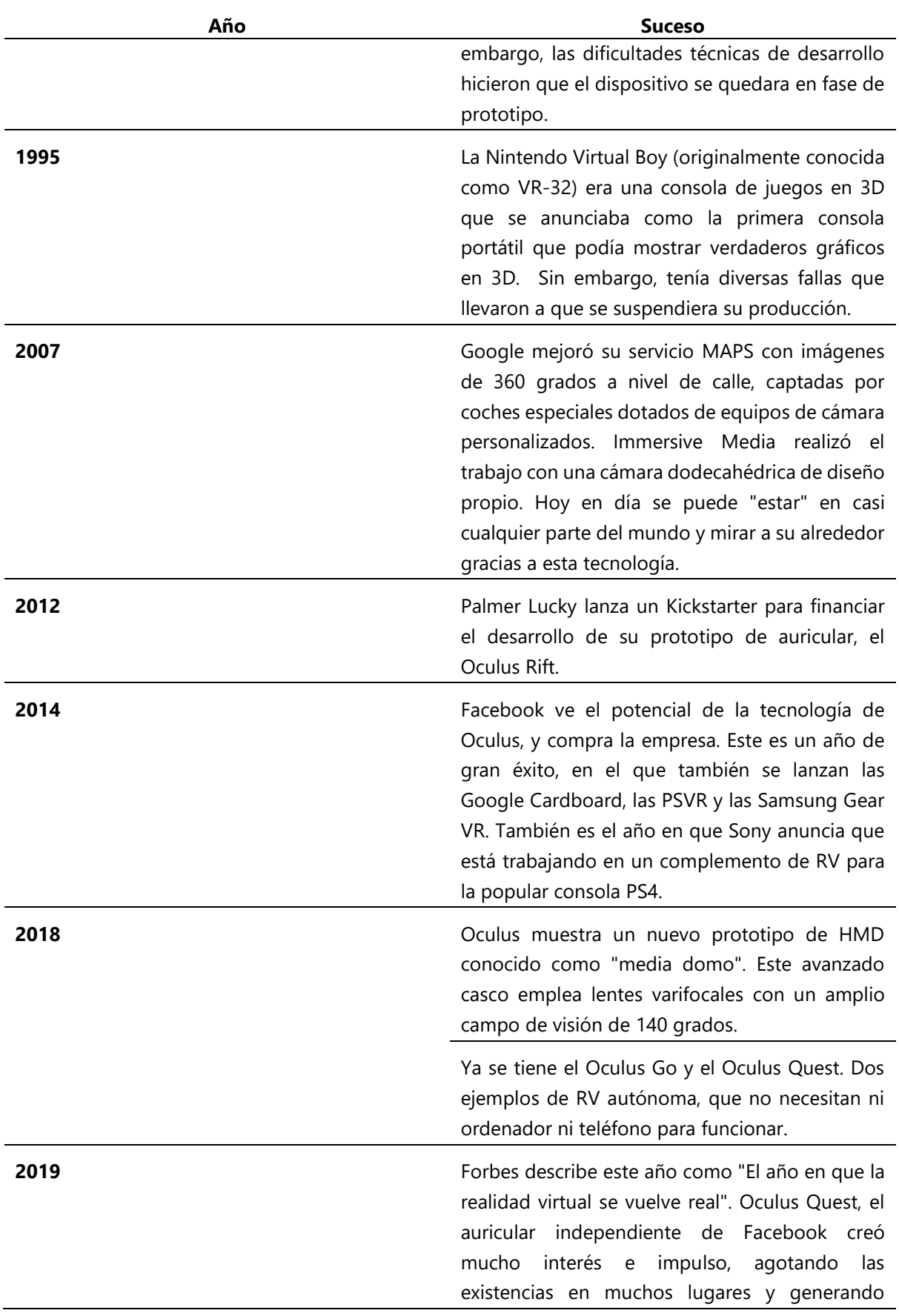

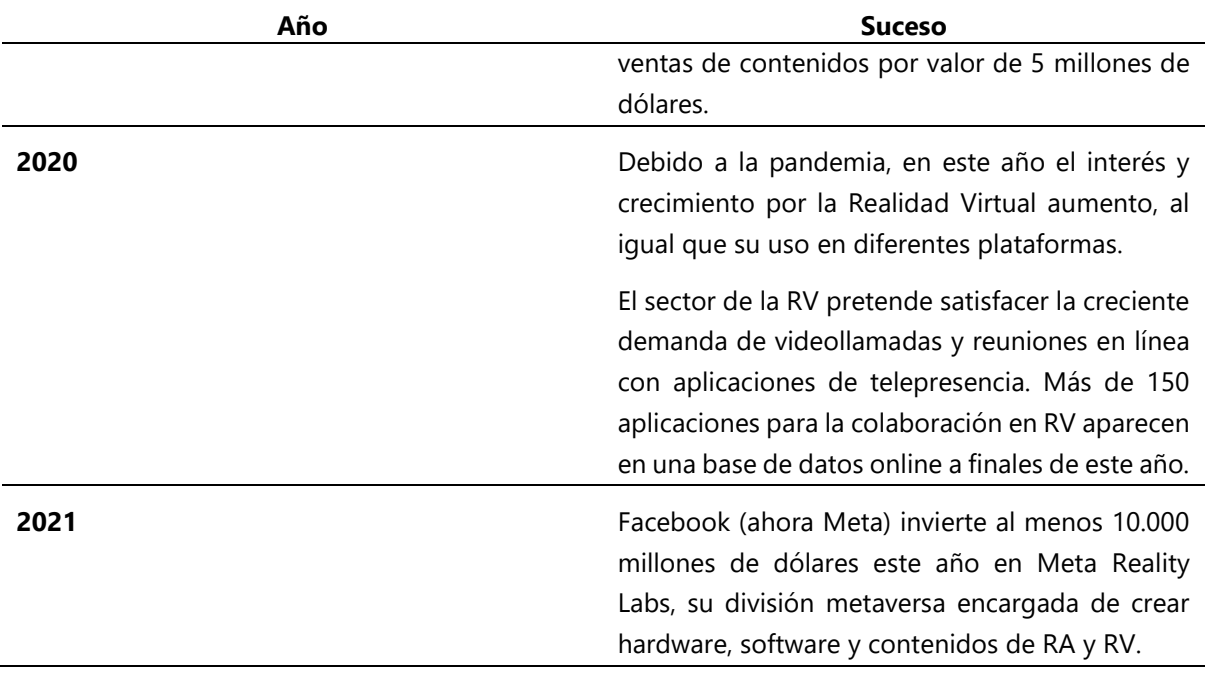

Fuente: Elaboración propia basada en información de ("History Of Virtual Reality," 2019)

#### **3.2 CONCEPTOS Y DEFINICIONES DE REALIDAD VIRTUAL**

La realidad virtual (RV) es la recreación de un espacio real, en un ambiente virtual. Esto se logra mediante una interfaz humano-ordenador, la cual puede llegar a ser posible con la ayuda de conjunto de un software, hardware y una serie de dispositivos periféricos (Manzano Jara, 2020). Dando lugar a "Una herramienta diseñadora de escenarios irreales que sumerge, en tiempo real, a la persona dentro de un entorno muy próximo a la realidad para desencadenar así una respuesta cognitiva, emocional, conductual y fisiológica" (Rodríguez, 2021, p. 1).

Los conceptos como tal de la realidad virtual pueden variar, aunque se llega a concluir que comparten elementos claves dando lugar a las características de la realidad virtual (Tabla 2).

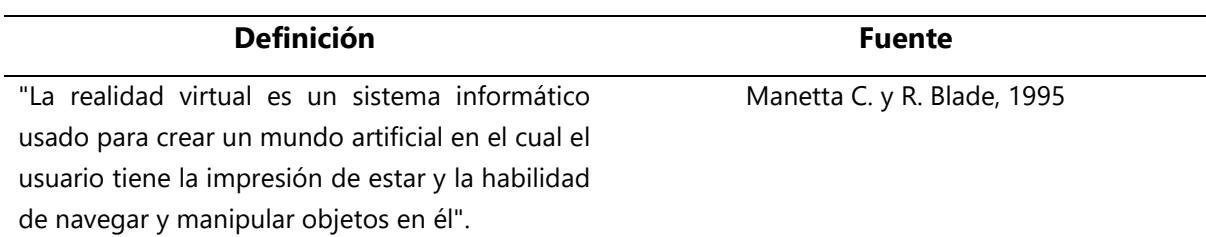

### **Tabla 2-Definiciones de realidad virtual.**

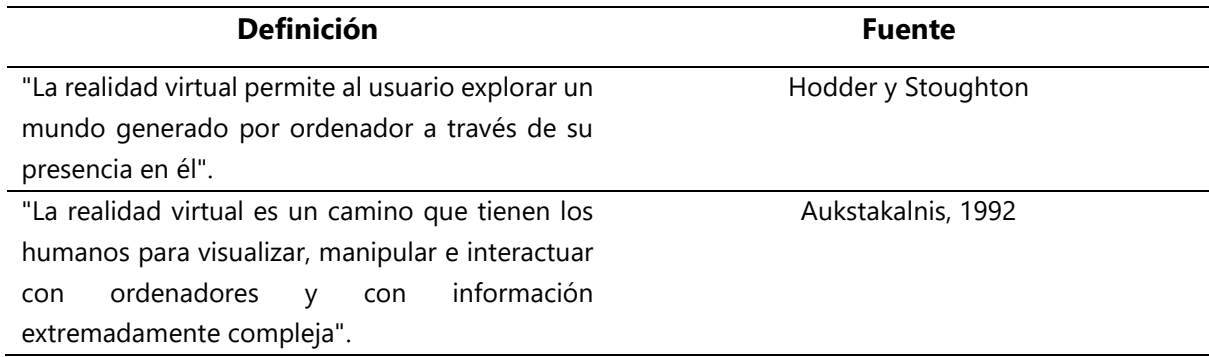

Fuente: Elaboración propia con información de (Castillo, 2017)

## 3.2.1 Características de la Realidad Virtual

Según la *Universidade Da Coruña* (2020) dedicada a la Inteligencia Artificial, plantea las características de la RV como las  $I^3$  (Ilustración 2): Inmersión, interacción e imaginación. Entre las 3 características forman el denominado triángulo de la RV (Castillo, 2017):

- Inmersión: El usuario percibe únicamente los estímulos del mundo virtual, de manera que pierde todo contacto con la realidad. El grado de inmersión dependerá del contacto que éste posea con el entorno real.
- Interacción: El usuario puede interactuar con el mundo virtual a través de diferentes dispositivos y recibe la respuesta en tiempo real a través de sus sentidos.
- Imaginación: El mundo virtual permite al usuario concebir y percibir realidades no existentes.

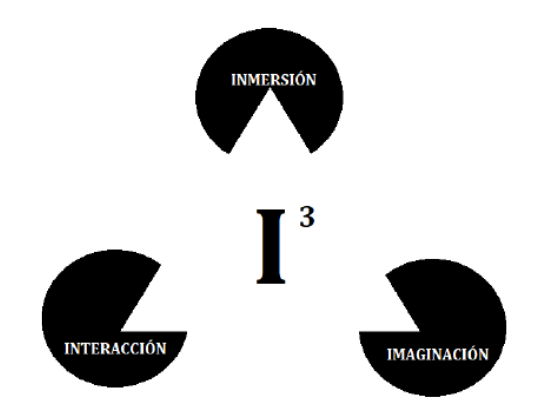

**Ilustración 2-Triángulo de la realidad virtual.**

Fuente: (Manzano Jara, 2020)

### **3.3 TIPOS DE REALIDAD VIRTUAL**

Desde 2017 la realidad virtual se ha categorizado en tres tipos según los accesorios de hardware utilizados para inmersión a los entornos virtuales (Castillo, 2017):

• Sistemas inmersivos:

Este tipo de sistema es aquel que permite al usuario tener la experiencia total en el ambiente virtual. Es decir, el usuario es sumergido por completo en el mundo virtual perdiendo el contacto con el mundo real (Ilustración 3). Para recrear este tipo de sistema se necesitaría obligatoriamente el uso de dispositivos como ser gafas y accesorios de RV para Smartphone o para PC, por lo que conlleva un costo mayor de implementación.

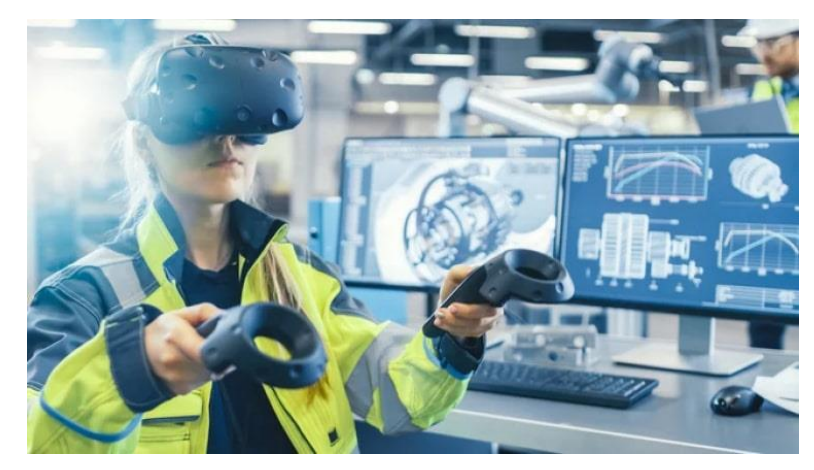

#### **Ilustración 3-La realidad virtual a través de sistema inmersivo con gafas de RV.**

Fuente: (Chen & Zhang, 2022)

• Sistemas semi-inmersivos:

También se suelen llamar sistemas de proyección, ya que incluye un sistema de proyecciones de imágenes en varias pantallas, las cuales rodean al usuario permitiéndole mantener algún contacto con elementos que forman parte del mundo real. De la manera en el que él usuario puede interactuar con las diferentes pantallas, este necesita de unas gafas y de un dispositivo de seguimiento de movimientos de la cabeza (Ilustración 4).

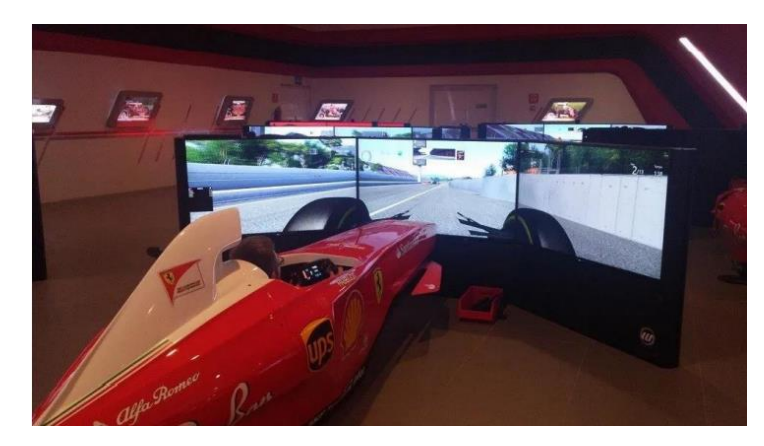

**Ilustración 4- La realidad virtual a través de sistema semi-inmersivos.**

Fuente: (Marotta et al., 2020)

• Sistemas no-inmersivos

Conocidos como sistemas de escritorio, para este tipo de sistema lo único que se necesita para ser parte de mundo virtual es una computadora. Los accesorios que permiten al usuario la interacción son el teclado, el ratón y el micrófono (Ilustración 5). La implementación de realidad virtual mediante este sistema es mucho mas asequible, debido a que no se debe contar con una computadora de alto rendimiento, ni accesorios RV para poder ejecutar el entorno.

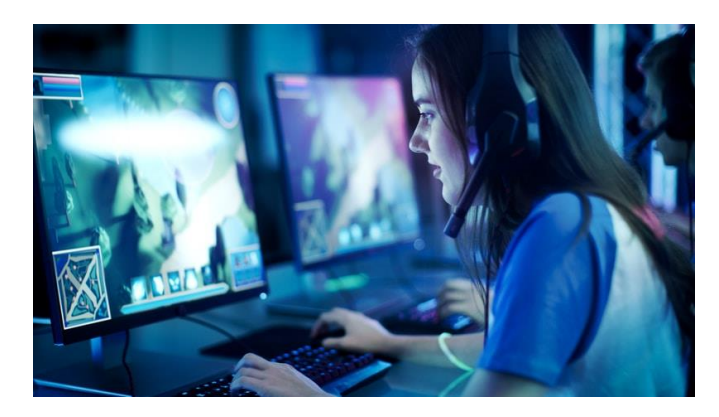

**Ilustración 5-La realidad virtual a través de sistema no inmersivo.**

Fuente: (Unicy, 2017)

### **3.4 ÁREAS DE APLICACIÓN DE LA REALIDAD VIRTUAL**

Son muchas las áreas de aplicación en las que se ha desarrollado la realidad virtual en los últimos años, a continuación, se mencionan algunas de las más relevantes para esta investigación.

#### 3.4.1 Sector Salud

La forma más importante en que la realidad virtual está modernizando el sector salud es a través de la formación. La realidad virtual facilita un entorno para aprender y crecer en situaciones simuladas del mundo real (Galdón, 2022).

La realidad virtual permite a los especialistas que necesitan realizar operaciones muy precisas, el poder practicar sin estar en medio de una emergencia. Los profesionales que necesitan familiarizarse con el entorno hospitalario pueden hacerlo sin el estrés y riesgos adicionales que esto supone. Asimismo, existen más aplicaciones de la realidad virtual en el sector salud (Tabla 3).

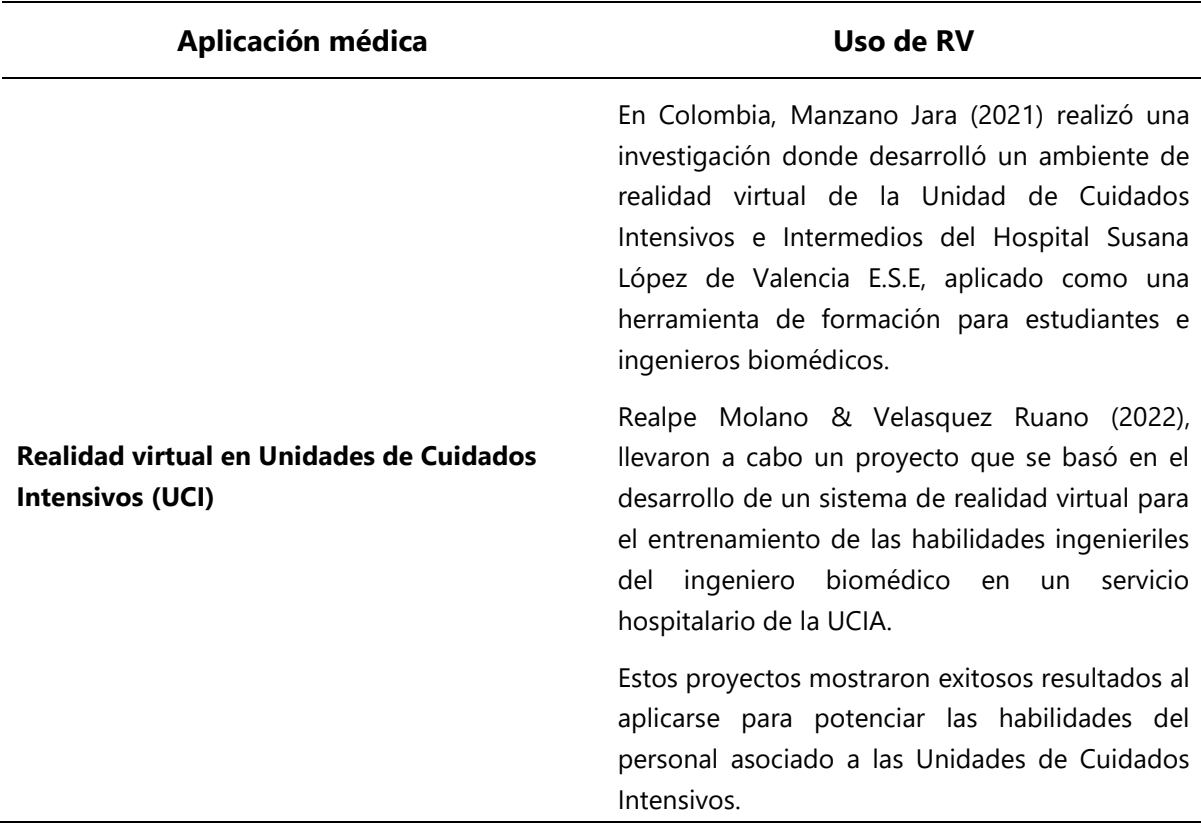

**Tabla 3-Aplicaciones de la realidad virtual para el sector salud.**

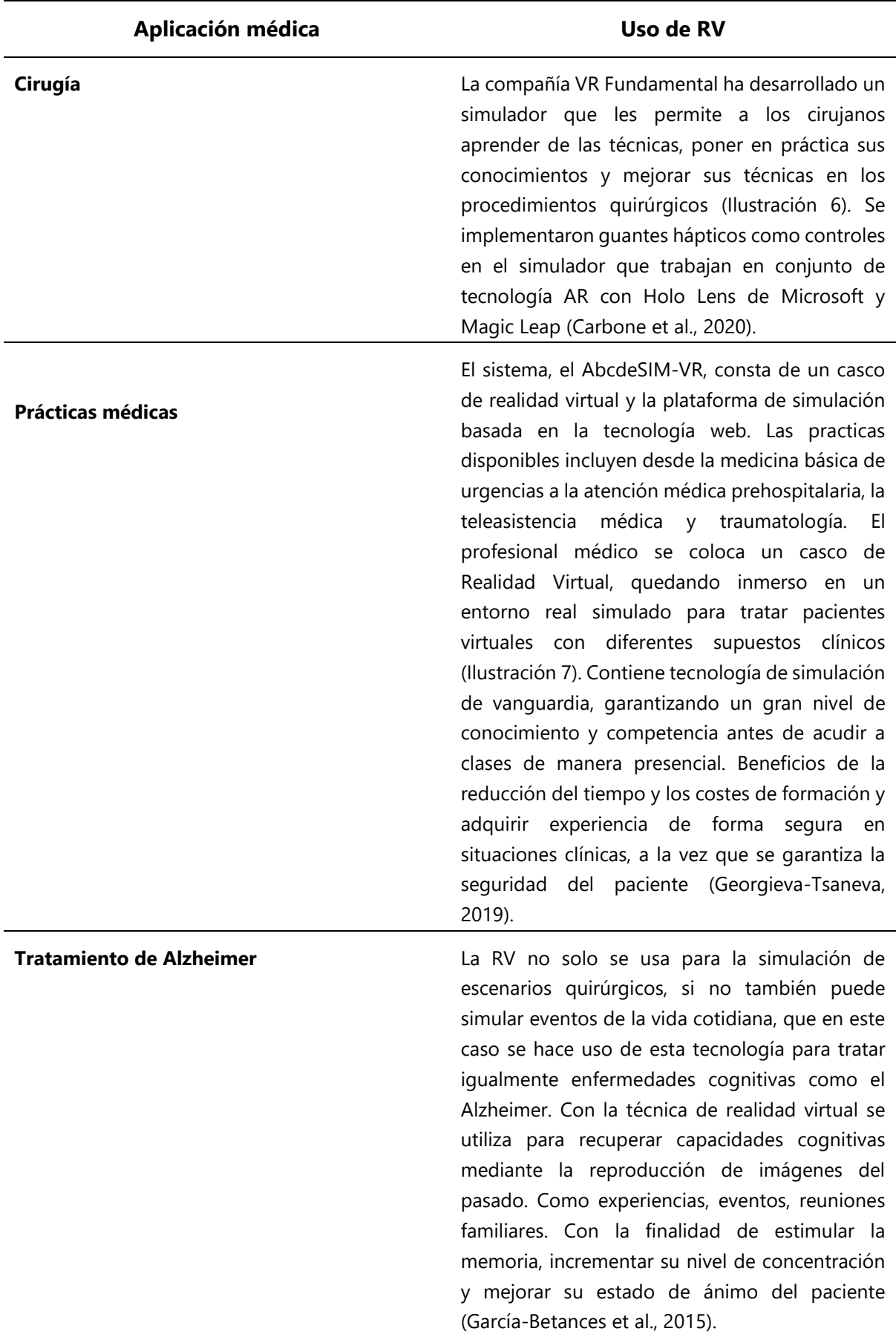

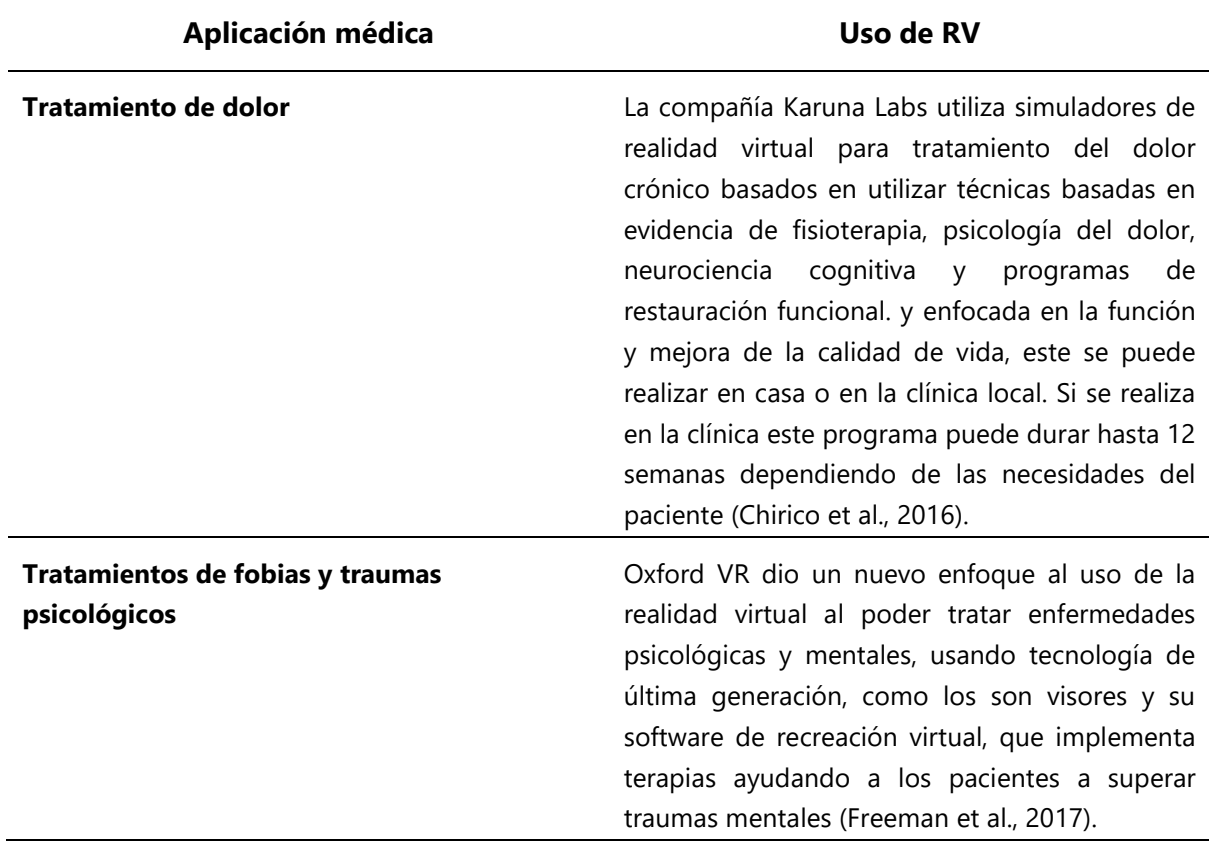

Fuente: Elaboración propia con información de (Neira-Tovar et al., 2021)

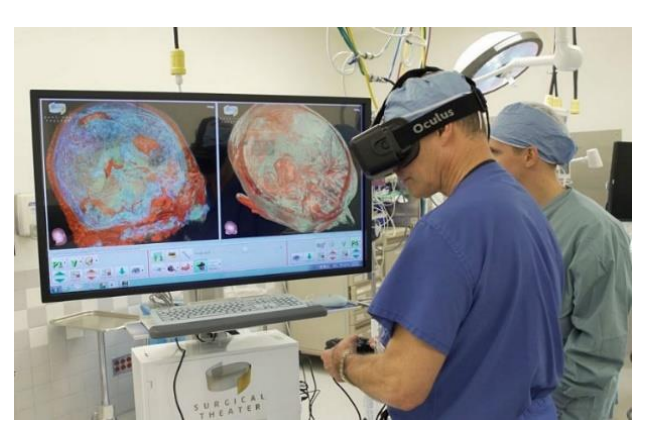

**Ilustración 6-Preparación para cirugía con RV.**

Fuente: (Hands, 2018)

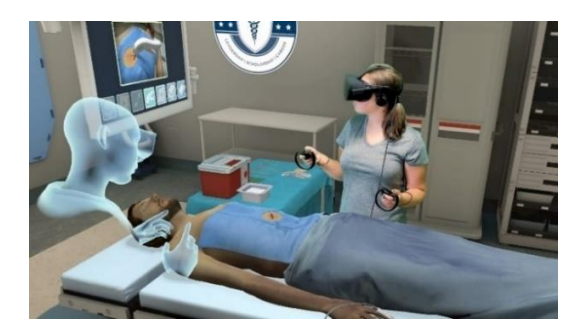

**Ilustración 7-Prácticas médicas con RV.**

Fuente: (Govak Reality Med, 2020)

### 3.4.2 Educación

La realidad virtual puede utilizarse para mejorar el aprendizaje y el compromiso de los estudiantes. La educación con realidad virtual puede transformar la forma en que se imparten los contenidos educativos; funciona bajo la premisa de crear un mundo virtual (real o imaginado) y permite a los usuarios no sólo verlo, sino también interactuar con él (Ilustración 8).

Según (Babich, 2019), el estudiante al estar inmerso en lo que está aprendiendo, se motiva a comprenderlo plenamente, además de que requiere menos carga cognitiva para procesar la información.

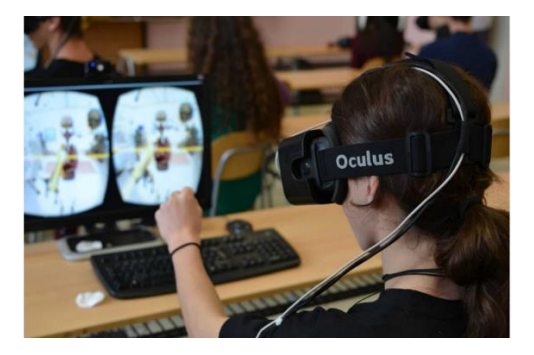

**Ilustración 8-Uso educativo de la RV**

Fuente: (Hands, 2018)

Un estudio realizado por la Universidad de Warwick demostró que los estudiantes eran capaces de recordar mejor los materiales de estudio en forma de realidad virtual. Los estudiantes de este estudio también afirmaron tener emociones positivas más fuertes y menos negativas después de usar los auriculares de realidad virtual en comparación con los libros de texto y los vídeos (FutureLearn, 2021).

#### **3.5 DESARROLLO DE LA REALIDAD VIRTUAL**

#### 3.5.1 Internacional

La tecnología de realidad virtual se ha vuelto cada vez más accesible y se ha generalizado su uso en los últimos años, lo cual también ha aumentado su popularidad (Ilustración 9). Estas son las principales estadísticas sobre la realidad virtual en el mundo según (Kolmar, 2022):

- Hay más de 171 millones de usuarios de RV en todo el mundo.
- En Estados Unidos hay 57,4 millones de usuarios de RV, lo que supone el 15% de la población del país.
- El número de usuarios de RV en Estados Unidos ha pasado de 22,5 millones en 2017 a 50,2 millones en 2020.
- China es el país que más invierte en RV. En 2020, las compras de RA y RV de China representaron más de la mitad de los 12.000 millones de dólares gastados en esta tecnología en todo el mundo ese año.
- Estados Unidos y Europa Occidental se sitúan muy cerca de China y se espera que empiecen a ponerse al día en 2024, gracias a unas tasas de crecimiento interanual del 75,1% y el 72,8%, respectivamente.

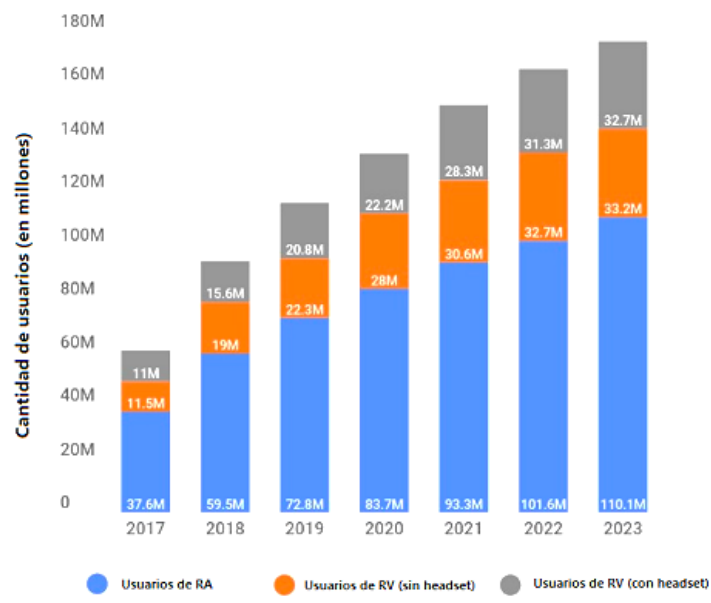

**USUARIOS DE RV Y RA EN EE.UU.** 

**Ilustración 9-Cantidad de usuarios de RV y RA en EE. UU.**

Fuente: (Kolmar, 2022)

#### 3.5.2 Nacional

En 2017, el Instituto Hondureño de Ciencia, Tecnología y la Innovación (IHCIETI), instaló el primer laboratorio de realidad virtual y mixta en Honduras (Ilustraciones 10 y 11). Es el primero de su tipo en la región centroamericana. Está equipado con la tecnología y recurso humano necesarios para hacer posible la implementación de esta innovadora tecnología al servicio de muchas áreas prioritarias del interés público nacional (Criterio, 2017).

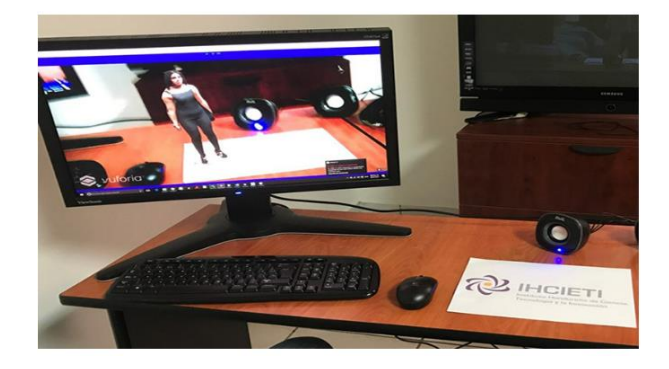

**Ilustración 10-Uso de Vuforia Unity para RA en IHCIETI**

Fuente: (Criterio, 2017)

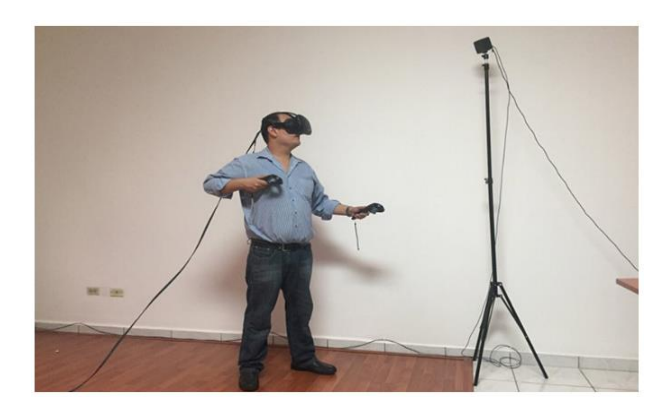

**Ilustración 11-Uso de RV en IHCIETI**

Fuente: (Criterio, 2017)

Actualmente en este laboratorio se llevan a cabo numerosos proyectos de investigación aplicada en las áreas de educación, salud, infraestructura, meteorología, geología y telecomunicaciones (Ilustración 12).

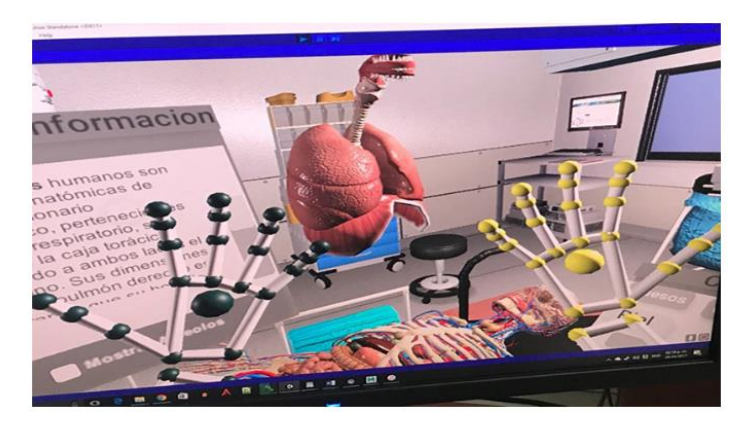

**Ilustración 12-Interfaz RV en IHCIETI**

Fuente: (Criterio, 2017)
#### **3.6 HERRAMIENTAS PARA DESARROLLO DE REALIDAD VIRTUAL**

#### 3.6.1 Unity 3D

Unity es un motor de videojuegos multiplataforma para el desarrollo de ambientes virtuales en 2D y 3D. Esta herramienta además de crear videojuegos, que es el uso más extendido, es capaz de crear catálogos de productos en realidad aumentada, entornos virtuales interactivos, aplicaciones para móviles o eventos con experiencias de realidad virtual, entre otras cosas (IFP, 2022).

La interfaz de Unity está compuesta por una serie de pestañas totalmente configurables que muestran distintos tipos de información (Ilustración 13).

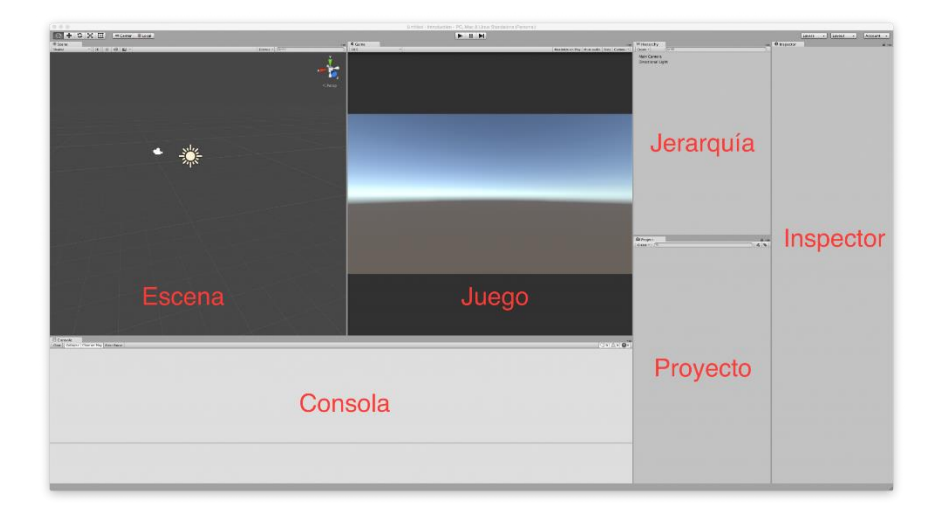

**Ilustración 13-Interfaz de Unity**

Fuente: (Criterio, 2017)

#### 3.6.2 Blender

Blender es una suite de creación de contenido 3D (Ilustración 14). Es muy utilizada debido a que ofrece una amplia gama de herramientas. Dentro de estas se incluyen el modelado, renderizado, animación, edición de video, efectos visuales, composición, texturizado y muchos tipos de simulaciones (Introducción — Blender Manual, 2022).

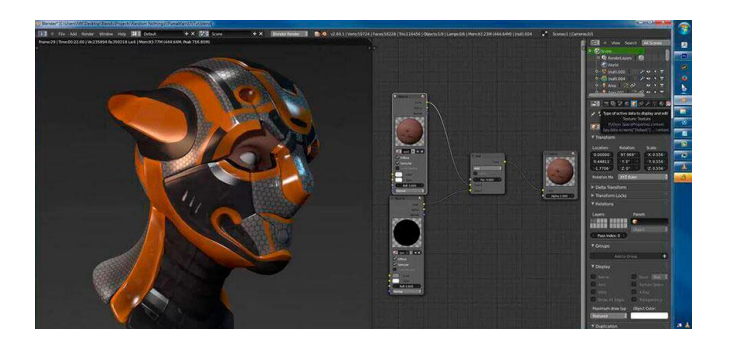

**Ilustración 14-Interfaz de Blender**

Fuente: (Montana, 2020)

## 3.6.3 Accesorios complementarios para Realidad Virtual

La inmersión completa en entornos de realidad virtual es posible cuando se involucran todos los sentidos y movimientos del cuerpo. El sentido del gusto y el olfato pueden estar demasiado lejos para los sistemas de RV actualmente, pero el sentido del tacto no lo está, al igual que el seguimiento del movimiento (*VR Controllers And Accessories For An Immersive Experience*, 2022).

Para poder hacer posible una inmersión completa de realidad virtual se hace uso de diferentes accesorios, sin embargo, el accesorio más fundamental se podría decir que son las gafas. El modelo Meta Quest 2 (Ilustración 15) tiene un costo aproximado de \$400 USD, en el cual se incluyen las gafas, los controladores de mano, y cargador.

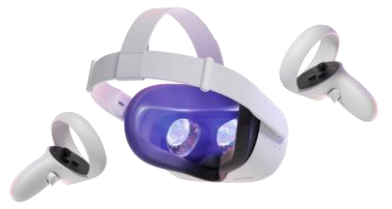

## **Ilustración 15-Accesorios de RV. Modelo: Meta Quest 2**

Fuente: (Oculus, 2022)

Para poder realizar la elección del modelo de gafas de realidad virtual más adecuado, es preferible que primero se determine el hardware complementario que se usara con ellas. Ej: teléfono móvil, un PC, una consola o ellas solas de forma autónoma (Rodríguez, 2022).

# **3.7 INSTITUTO HONDUREÑO DE SEGURIDAD SOCIAL (HOSPITAL REGIONAL DEL NORTE)**

El Instituto Hondureño de Seguridad Social (IHSS) Hospital Regional del Norte de Honduras (Ilustración 16) es un hospital de nivel secundario de alta complejidad ubicada en la ciudad de San Pedro Sula. Cuenta con una superficie construida de 13 mil metros cuadrados, que alberga aproximadamente 400 camas, entre salas generales, salas privadas, unidades de cuidados intensivos, salas de cirugía y unidades de urgencias (*Memoria Anual 2020 – IHSS – Instituto Hondureño de Seguridad Social*, 2021).

El hospital ofrece servicios médicos a todos los ciudadanos hondureños, con especial énfasis en los pacientes con enfermedades graves y crónicas. El hospital ofrece servicios de medicina interna, medicina de emergencia, cirugía general, medicina materno-infantil, medicina oftalmológica, medicina de rehabilitación, patología, anestesiología, entre otros. El hospital cuenta con una moderna infraestructura médica que incluye una sala de emergencias, quirófanos, laboratorios clínicos, una biblioteca, una sala de conferencias y una unidad de cuidados intensivos. El hospital también ofrece programas de educación para los pacientes y sus familias, y promueve la investigación y el desarrollo de nuevas terapias para mejorar la salud de la población hondureña (*Memoria Institucional 2021 – IHSS – Instituto Hondureño de Seguridad Social*, 2022).

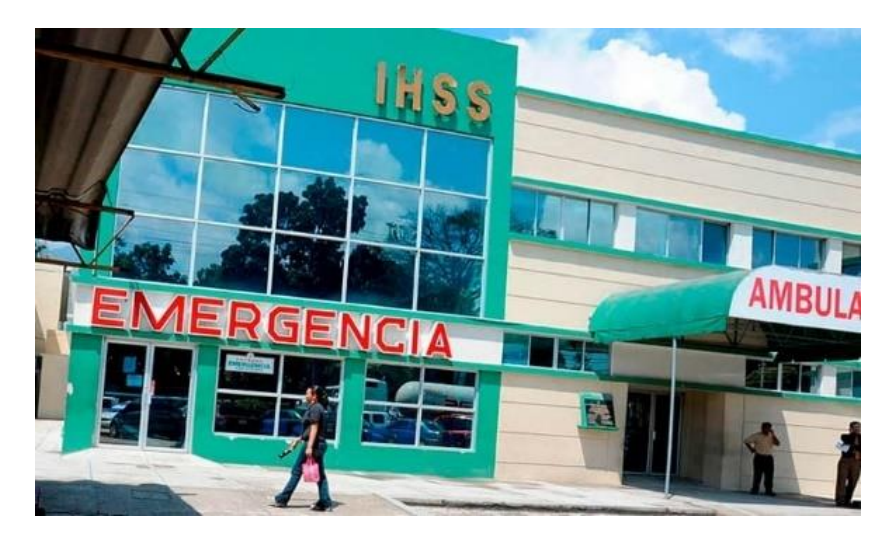

**Ilustración 16- Instituto Hondureño de Seguridad Social (IHSS)**

Fuente: (Acercade – IHSS – Instituto Hondureño de Seguridad Social, 2022)

#### 3.7.1 Unidad de Cuidados Intensivos Pediátricos

La Unidad de Cuidados Intensivos Pediátricos es una unidad hospitalaria diseñada para la atención, monitoreo y tratamiento de pacientes pediátricos. Estos pacientes suelen encontrarse en un estado de salud bastante grave o condiciones potencialmente letales. Debido a esto requieren observación y asistencia médica intensiva integral y continua por un equipo médico que haya obtenido competencia especial en medicina intensiva pediátrica (de la Oliva et al., 2018).

La Unidad de Cuidados Intensivos Pediátricos UCIP del Hospital Regional del Norte es una sala recientemente renovada a finales del 2021. Ésta cuenta con un moderno espacio físico, ocho cunas/camas equipadas con tecnología de última generación, donde están al servicio de niños e infantes de la zona.

El Dr. Edwin Mauricio Cantillano, jefe de la UCIP, explicó que la sala posee ocho módulos, los cuales cuentan con tecnología de punta para el cuidado integral de los pacientitos. La tecnología con la que cuenta la sala es equipo de primer mundo para monitoreo, soporte respiratorio, soporte vital avanzado, sustitución renal hemodiálisis, electrocardiógrafo y ultrasonido portátil, todo moderno ya que permite monitorear desde la cama del paciente mientras está hospitalizado.

#### 3.7.2 Flujos

Como se ha destacado anteriormente, la definición apropiada de los flujos dentro de la UCIP es muy necesaria. Esta unidad requiere accesos para visita con un área exclusiva de preparación y sin acceso a otra área que no sea la del paciente para garantizar un ambiente de privacidad y condiciones asépticas.

Celayane (2018) menciona que es necesario que esta unidad hospitalaria cuente con conexiones bien definidas y delimitadas para la circulación de visitantes, personal de la unidad, suministro de insumos, manejo de material estéril, manejo de material contaminante. Esto con el objetivo de evitar contaminación cruzada que pueda repercutir en el estado de salud de los pacientes.

24

#### **3.8 PROGRAMA DE INGENIERÍA BIOMÉDICA EN UNITEC SPS**

La Ingeniería Biomédica es una carrera científica interdisciplinaria en la que se combina la ingeniería con conceptos generales de la medicina. Incluye la capacidad y las habilidades para administrar, mantener y reparar equipos utilizados en el diagnóstico y tratamiento de enfermedades y la administración de instalaciones hospitalarias (Silva et al., 2016).

El programa se enfoca en el desarrollo de habilidades técnicas y científicas para la comprensión de los principios de la ingeniería aplicados en el campo de la medicina. El programa de Biomédica inició en el campus de UNITEC San Pedro Sula (Ilustración 17), en el 2018 con el plan de clases 2007. A finales del 2020 se incorporó el nuevo plan de estudios 2020. Actualmente cuenta con 237 alumnos cursando la carrera, teniendo su primera promoción de Ingenieros Biomédicos en marzo del 2023.

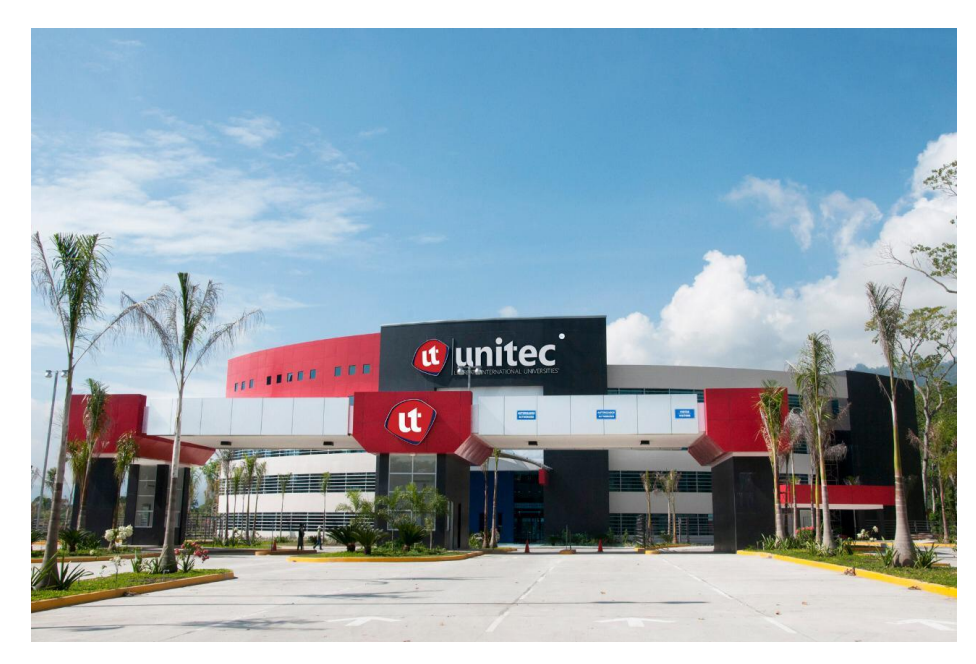

**Ilustración 17- UNITEC campus SPS, Honduras**

Fuente: (*UNITEC*, 2020)

## **IV. METODOLOGÍA**

En este capítulo se muestra la metodología general utilizada para el desarrollo de esta investigación, tanto el enfoque que la misma posee, como el alcance, la definición de las variables de investigación, las técnicas e instrumentos utilizados y una descripción detallada de la metodología de estudio empleada para la resolución del problema.

#### **4.1 ENFOQUE**

Esta investigación se realizó con un enfoque cualitativo, diseño no experimental y alcance descriptivo (Ilustración 18). El enfoque cualitativo se atribuye a que la creación de esta herramienta se realizó a partir del análisis de la información obtenida a través de encuestas, las cuales fueron realizadas a los profesionales de salud de la UCIP del IHSS, y estudiantes de Ingeniería Biomédica en UNITEC SPS.

Cuenta con alcance descriptivo, ya que dicha investigación describió las causas que influyen en el desarrollo de un entorno de realidad virtual como herramienta complementaria de aprendizaje para los estudiantes de la carrera del Ingeniera Biomédica en UNITEC, y del personal asistencial en la Unidad de Cuidados Intensivos Pediátricos del Instituto Hondureño de Seguridad Social.

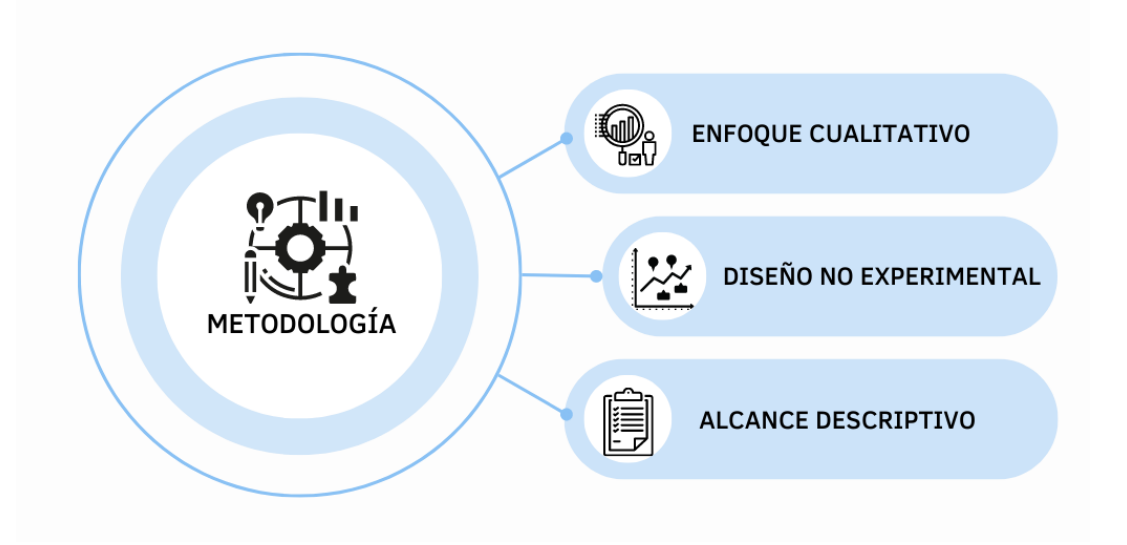

**Ilustración 18-Esquema metodológico de la investigación**

#### **4.2 VARIABLES DE INVESTIGACIÓN**

En este apartado se definen las variables de investigación, clasificándolas en variables dependientes e independientes (Ilustración 19).

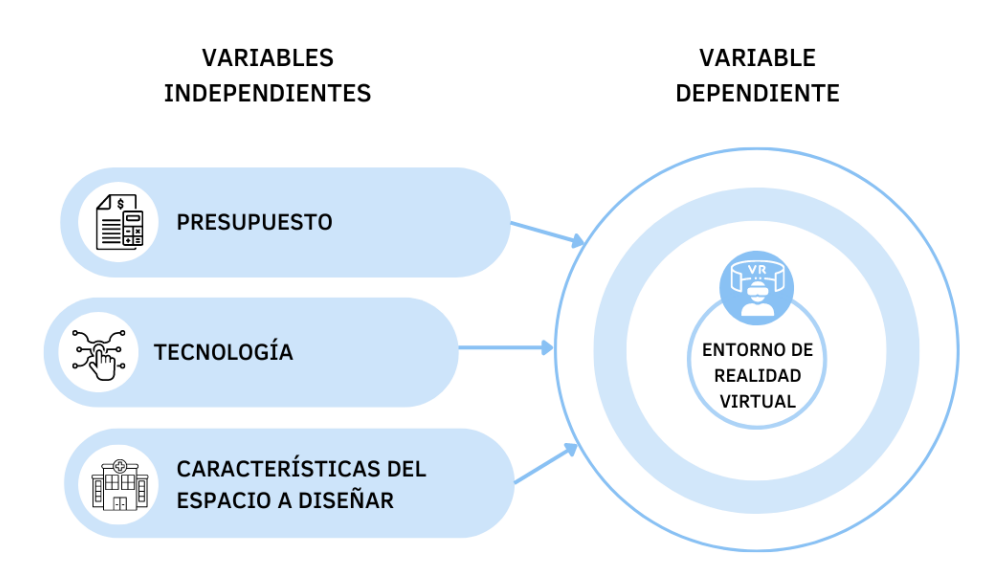

#### **Ilustración 19-Relación de variable independiente y variables dependientes**

Fuente: Elaboración propia

La variable dependiente de esta investigación es el entorno de realidad virtual, la cual se ve afectada por las variables independientes, dichas variables son:

- a. **Presupuesto**: El presupuesto que se establezca puede influir en el desarrollo e implementación del entorno de RV (Anexos 3 y 4). Esto debido a que, tener un presupuesto amplio permite tener más posibilidades para el resultado final. Por ejemplo, la compra de accesorios (gafas y controladores touch) para poder brindar también la opción de una experiencia inmersiva de RV.
- b. **Tecnología:** Para la creación del entorno de realidad virtual, se debe contar con un ordenador de alto rendimiento que permita la compatibilidad con el software y el hardware. En cuanto a los mínimos requerimientos de ordenador se tiene que cuente con un procesador Intel Core i5-2500K / AMD FX-8350 y un sistema operativo como Windows 7, o versiones más recientes. En la etapa de ejecución, el alcance de la experiencia del usuario dependerá del tipo de tecnología que se posea.

c. **Características del espacio a diseñar:** El espacio escogido para replicar, cuenta con un diseño de infraestructura ya establecido. El diseño del entorno de realidad virtual debe mantener y acoplarse a dichas características.

#### **4.3 TÉCNICAS E INSTRUMENTOS APLICADOS**

La información que sustentó el desarrollo de la presente investigación se obtuvo de diferentes fuentes como:

- 1. Libros
- 2. Tesis y artículos académicos
- 3. Encuestas

Para el desarrollo del entorno se utilizaron herramientas tales como software, hardware, de recolección de datos (Tabla 4). Dichas herramientas permitieron trabajar de una manera amena en cuanto al diseño, interacción, interfaces y conexiones; todo con el fin de desarrollar un entorno de realidad virtual cómodo y adecuado para el usuario final (Tabla 5).

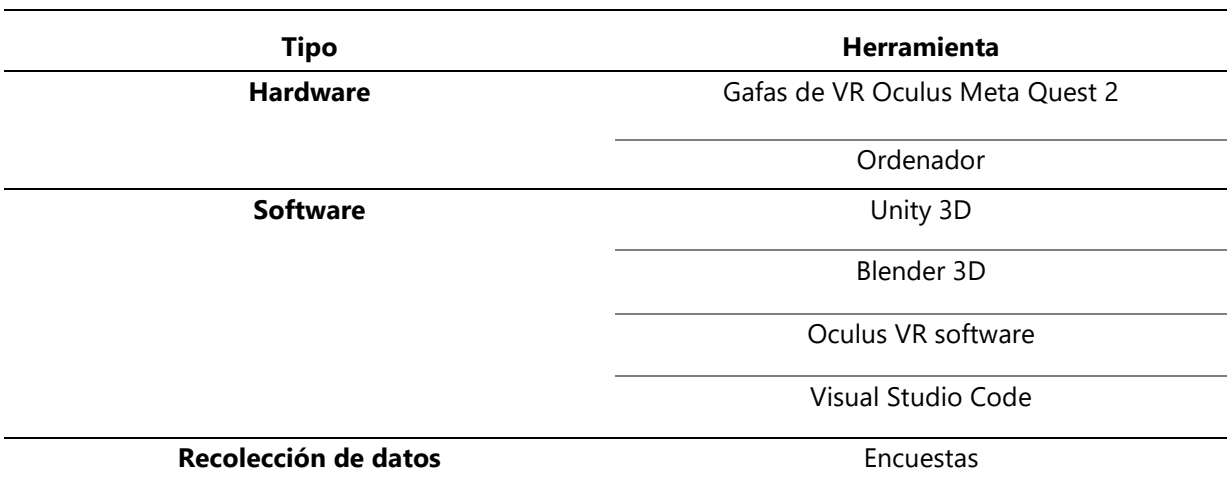

**Tabla 4-Lista de herramientas para el desarrollo de la investigación.**

Fuente: Elaboración propia

#### **Tabla 5 - Técnicas aplicadas en la investigación.**

**Técnicas**

Desarrollo del entorno de realidad virtual.

#### **4.4 POBLACIÓN Y MUESTRA**

Como muestra no probabilística se tomó al personal de salud de la Unidad de Cuidados Intensivos Pediátricos del IHSS y a estudiantes del programa de Ingeniería Biomédica.

La elección fue basada en los siguientes criterios:

- Personal de salud
- Ser parte de la Unidad de Cuidados Intensivos Pediátricos del IHSS (Hospital Regional del Norte).
- Disposición para proporcionar información

La elección basada para el estudiante en los siguientes criterios:

- Ser estudiante activo del programa de Ingeniería Biomédica en UNITEC de primer, segundo, tercer, cuarto y/o quinto año.
- Ser parte del campus de San Pedro Sula.
- Disposición para proporcionar información.

#### **4.5 METODOLOGÍA DE ESTUDIO**

Para el desarrollo de un entorno de realidad virtual de la Unidad de Cuidados Intensivos Pediátricos del Instituto Hondureño de Seguridad Social, se trabajó bajo las etapas de la metodología CDIO: Concebir - Diseñar - Implementar – Operar (Ilustración 20 y Tabla 6).

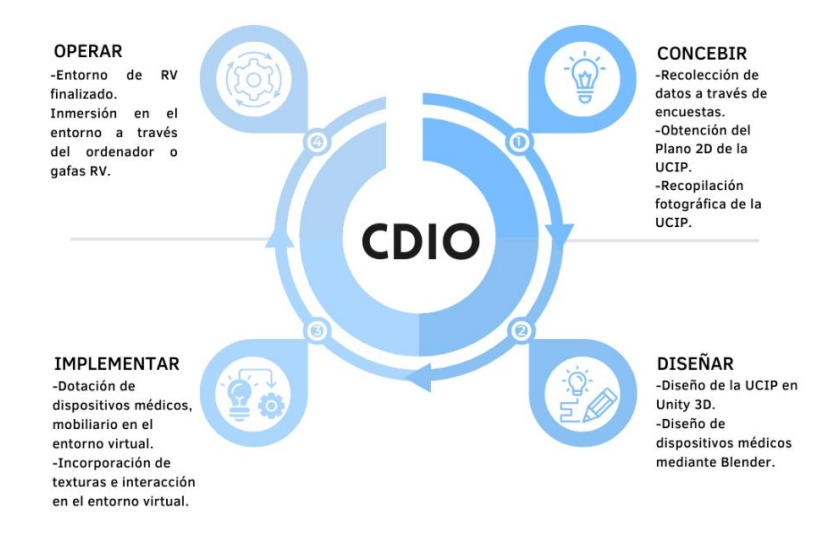

**Ilustración 20-Metodología CDIO utilizada en este proyecto.**

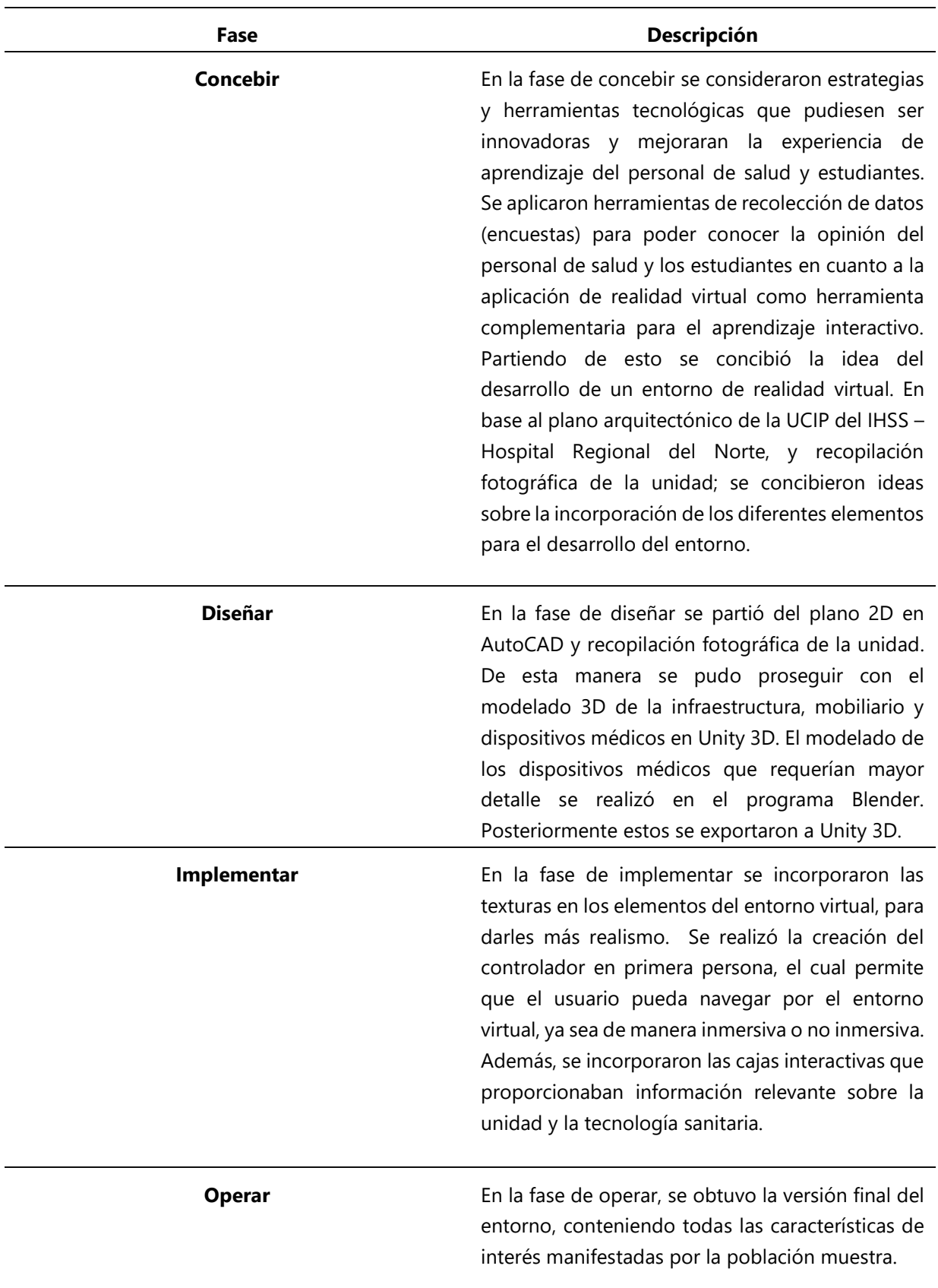

## **Tabla 6-Descripción de metodología CDIO aplicada en el presente proyecto.**

### 4.5.1 Implementación del sistema

*4.5.1.1 Concebir*

• Aplicación de encuestas

Se inició aplicando herramientas de recolección de datos (encuestas) al personal de salud de la Unidad de Cuidados Intensivos Pediátricos del IHSS. Esto a fin de indagar sobre las causas que influyen en la aplicación de un entorno de Realidad Virtual como herramienta de capacitación.

• Recopilación fotográfica de la unidad

Se realizó una recopilación fotográfica de la Unidad de Cuidados Intensivos Pediátricos del IHSS- Hospital Regional del Norte (Ilustración 21).

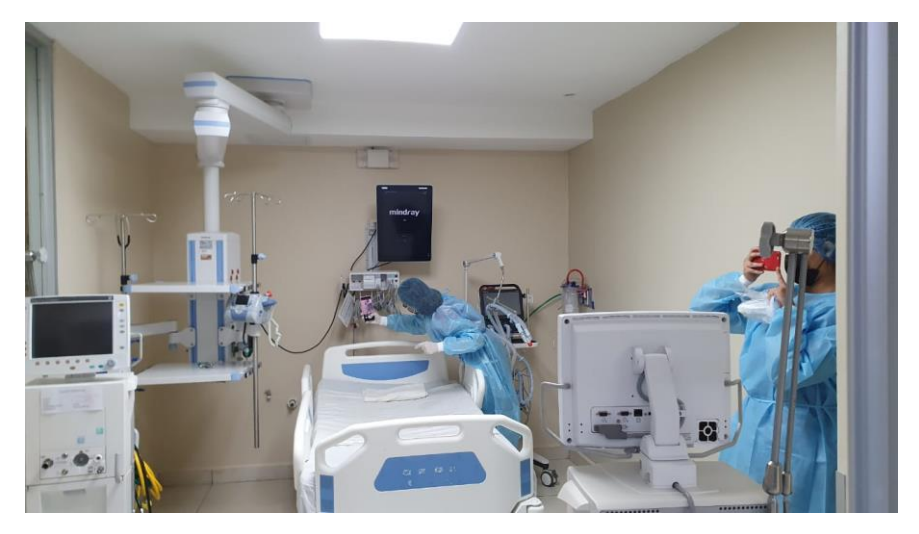

**Ilustración 21-Recopilación fotográfica de la UCIP**

Fuente: Elaboración propia

Esta consistió en tomar fotografías de todas las partes de la unidad, como ser la infraestructura, mobiliario, dispositivos médicos, componentes de iluminación, distribución de los elementos en los cubículos y otras áreas (Ilustraciones 22 y 23).

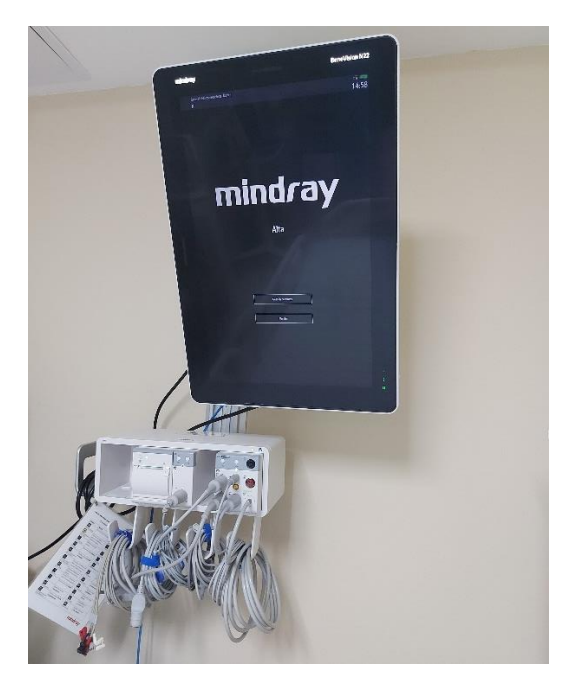

**Ilustración 22-Monitor de signos vitales**

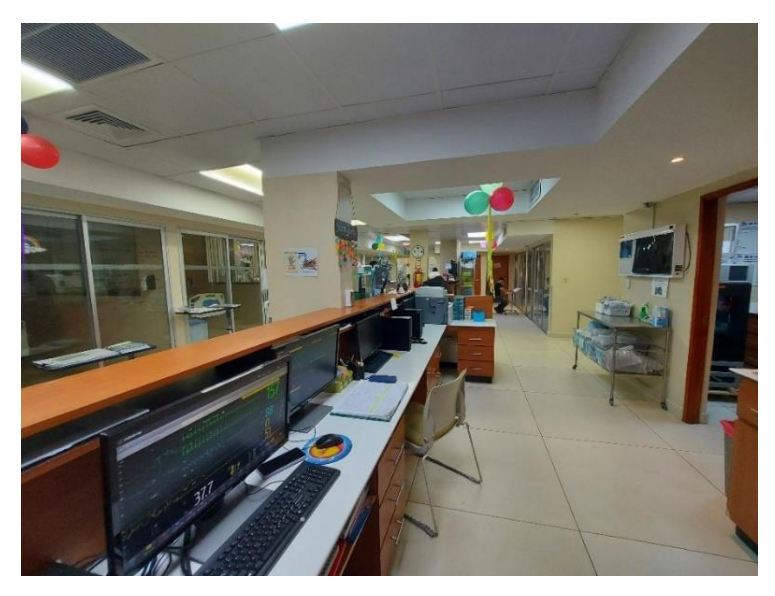

**Ilustración 23-Unidad de Cuidados Intensivos Pediátricos del IHSS**

• Obtención del plano arquitectónico

El plano arquitectónico del área fue brindado en formato DWG de AutoCAD, por el departamento de Biomédica con el permiso de las autoridades del IHSS (Ilustración 24).

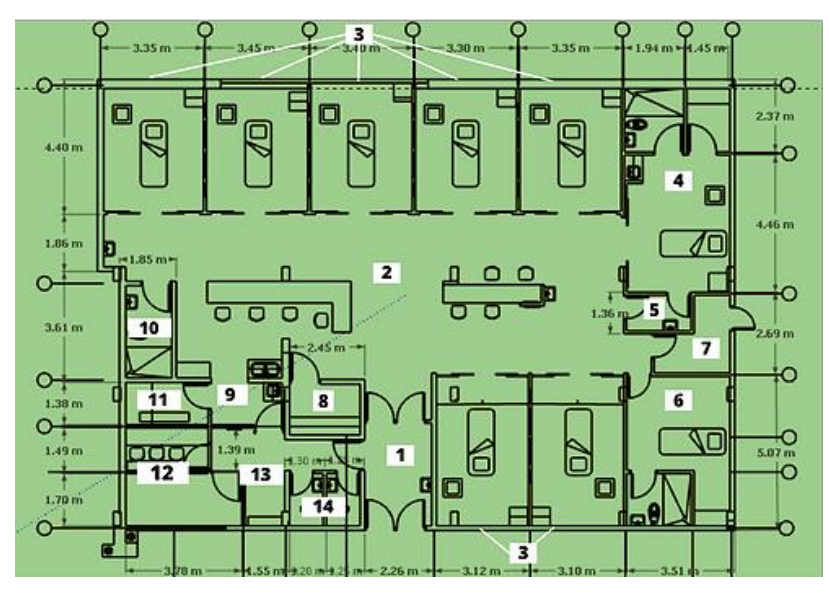

**Ilustración 24-Plano de UCIP del IHSS con cotas en escala 1:1**

Fuente: Instituto Hondureño de Seguridad Social (IHSS)

Las áreas que componen el plano según la numeración mostrada son:

- 1) Entrada principal y área de desinfección
- 2) Central de enfermería
- 3) 7 cubículos para pacientes
- 4) 1 cubículo aislado
- 5) Esclusa de cubículo aislado (Utilizada como área de ropa limpia)
- 6) Área de descanso del personal
- 7) Área de material sucio
- 8) Área de preparación de medicamentos
- 9) Área de preparación de leches
- 10) Baño con ducha para pacientes
- 11) Área de limpieza
- 12) Área de almacenamiento
- 13) Oficina
- 14) Baños y vestidores

• Listado de dispositivos médicos

Dentro de la Unidad de Cuidados Intensivos Pediátricos del IHSS, cuentan con diversos dispositivos médicos para poder brindar el monitoreo, diagnóstico y tratamiento adecuado para los pacientes (Tabla 7).

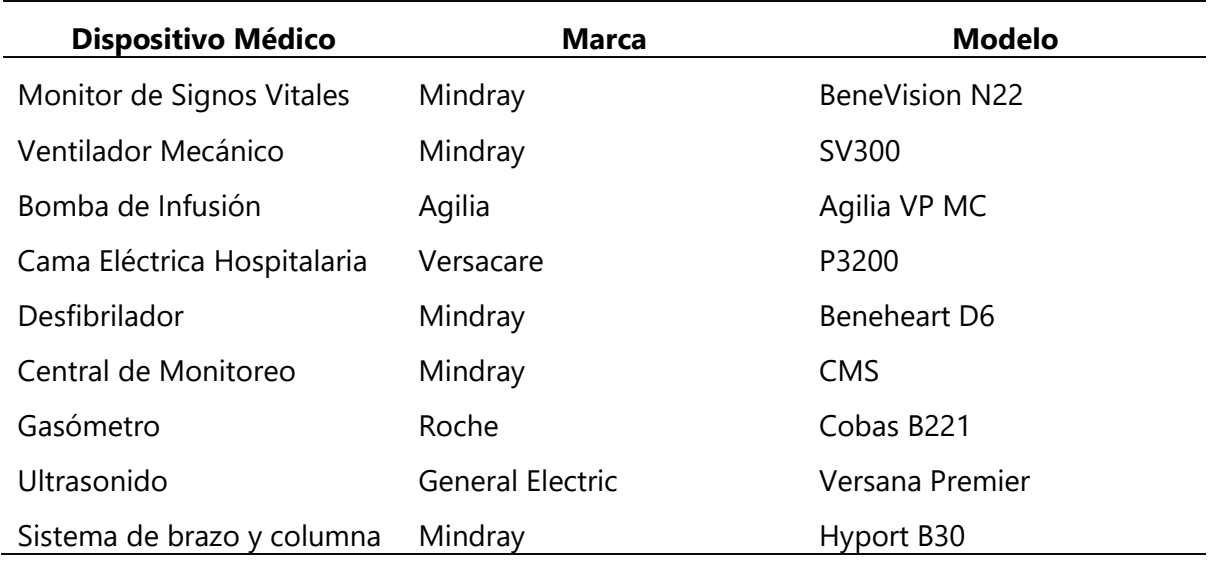

#### **Tabla 7-Listado de dispositivos médicos**

Fuente: Elaboración propia basada en información de Instituto Hondureño de Seguridad Social (IHSS)

#### *4.5.1.2 Diseñar*

#### • Creación del plano espacial y controlador de primera persona

Con base al diseño 2D obtenido de la distribución de la UCIP del IHSS. Se inició con la creación del plano espacial, donde se apoyó con el controlador de primera persona (personaje) para hacer el recorrido y el cual sirvió para ir visualizando aspectos como paredes, detalles visuales y demás objetos del ambiente 3D.

Para crear el plano espacial, se inició desde la jerarquía ubicado en el lado izquierdo, luego dar clic derecho sobre la jerarquía/3D object/ Plane (Ilustración 25). Una vez que se agregó el plano (Ilustración 26), se podrá visualizar el inspector del plano espacial, el cual indica las propiedades del objeto 3D (estas se pueden modificar de acuerdo con las necesidades del diseño).

|                                                                       | My project - SampleScene - Windows, Mac, Linux - Unity 2021.3.11f1 <dx11></dx11> |                         |                     |           |          |                                                                               |                             |                             |                             |                    | $\sigma$<br>$\sim$       | $\times$ |
|-----------------------------------------------------------------------|----------------------------------------------------------------------------------|-------------------------|---------------------|-----------|----------|-------------------------------------------------------------------------------|-----------------------------|-----------------------------|-----------------------------|--------------------|--------------------------|----------|
| Sign in & at                                                          | File Edit Assets GameObject Component Window Help                                |                         |                     |           |          | $\blacktriangleright\quad \  \  \textbf{II}\quad \  \blacktriangleright\quad$ |                             |                             |                             | $\odot$ $Q$ Layers | - Default                |          |
| Hierarchy                                                             |                                                                                  | a ! Il Scene o Game     |                     |           |          |                                                                               |                             |                             | $\vdots$ <b>0</b> Inspector |                    |                          | a :      |
| $+ - - 4$                                                             | B                                                                                |                         | <b>Z-G-INVESTMY</b> |           |          |                                                                               | O - 20 + U c - po III + O - |                             |                             |                    |                          |          |
| SampleScene<br>Main Camera<br><b>Directional Light</b>                |                                                                                  | W<br>$\frac{1}{\omega}$ |                     |           |          |                                                                               |                             | $=$<br>1.70<br><b>COLLE</b> |                             |                    |                          |          |
|                                                                       | Cut                                                                              |                         |                     |           |          |                                                                               |                             | $\leq$ Perup                |                             |                    |                          |          |
|                                                                       | Copy                                                                             |                         |                     |           |          |                                                                               |                             |                             |                             |                    |                          |          |
|                                                                       | Paste.<br>Reste As Child                                                         |                         |                     | о         |          |                                                                               |                             |                             |                             |                    |                          |          |
|                                                                       | Rename                                                                           |                         |                     |           |          |                                                                               |                             |                             |                             |                    |                          |          |
|                                                                       | Duplicate                                                                        |                         |                     |           |          |                                                                               |                             |                             |                             |                    |                          |          |
|                                                                       | Delete                                                                           |                         |                     |           |          |                                                                               |                             |                             |                             |                    |                          |          |
|                                                                       | Select Children                                                                  |                         |                     |           |          |                                                                               |                             |                             |                             |                    |                          |          |
|                                                                       | Set as Default Parent                                                            |                         |                     |           |          |                                                                               |                             |                             |                             |                    |                          |          |
|                                                                       | Create Empty                                                                     |                         |                     |           |          |                                                                               |                             |                             |                             |                    |                          |          |
|                                                                       | 3D Object                                                                        |                         | Cube<br>Sphere      |           |          |                                                                               |                             |                             |                             |                    |                          |          |
|                                                                       | Effects<br>Light                                                                 |                         | Capsule             |           |          |                                                                               |                             |                             |                             |                    |                          |          |
| 目<br>Project<br>$+ -$                                                 | Audio                                                                            | $\lambda$               | Cylinder            |           | $\alpha$ |                                                                               |                             | A.1<br>日本 # ※ 816           |                             |                    |                          |          |
| * Favorites                                                           | Video                                                                            |                         | <b>Plane</b>        |           |          |                                                                               |                             |                             |                             |                    |                          |          |
| Q All Material<br>Q. All Models<br>Q. All Prefabs<br><b>Ex Assets</b> | U                                                                                | s.                      | Quad                |           |          |                                                                               |                             |                             |                             |                    |                          |          |
|                                                                       | UI Toolkit<br>Camera                                                             | $\rightarrow$           | Text - TextMeshPro  |           |          |                                                                               |                             |                             |                             |                    |                          |          |
|                                                                       | Visual Scripting Scene Variables                                                 |                         | Legacy              | $\lambda$ |          |                                                                               |                             |                             |                             |                    |                          |          |
| <b>No</b> Scenes<br>Packages                                          | Scenes'                                                                          |                         | Ragdoll.            |           |          |                                                                               |                             |                             |                             |                    |                          |          |
| <b>Bu</b> Code Coverage                                               |                                                                                  |                         | Terrain             |           |          |                                                                               |                             |                             |                             |                    |                          |          |
| <b>Bu</b> Custom NUnit<br><b>B</b> Editor Coroutines                  |                                                                                  |                         | Tree                |           |          |                                                                               |                             |                             |                             |                    |                          |          |
| <b>Bu</b> JetBrains Rider Editor                                      |                                                                                  |                         | Wind Zone           |           |          |                                                                               |                             |                             |                             |                    |                          |          |
| <b>Bu</b> Newtonsoft Json<br>Profile Analyzer                         |                                                                                  |                         |                     |           |          |                                                                               |                             |                             |                             |                    |                          |          |
| Services Core<br><b>B</b> Settings Manager                            | ٠                                                                                |                         |                     |           |          |                                                                               |                             | $\bullet$                   |                             |                    |                          |          |
|                                                                       |                                                                                  |                         |                     |           |          |                                                                               |                             |                             |                             |                    | $\overline{\phantom{a}}$ |          |

**Ilustración 25-Pasos para agregar un plano en Unity 3D**

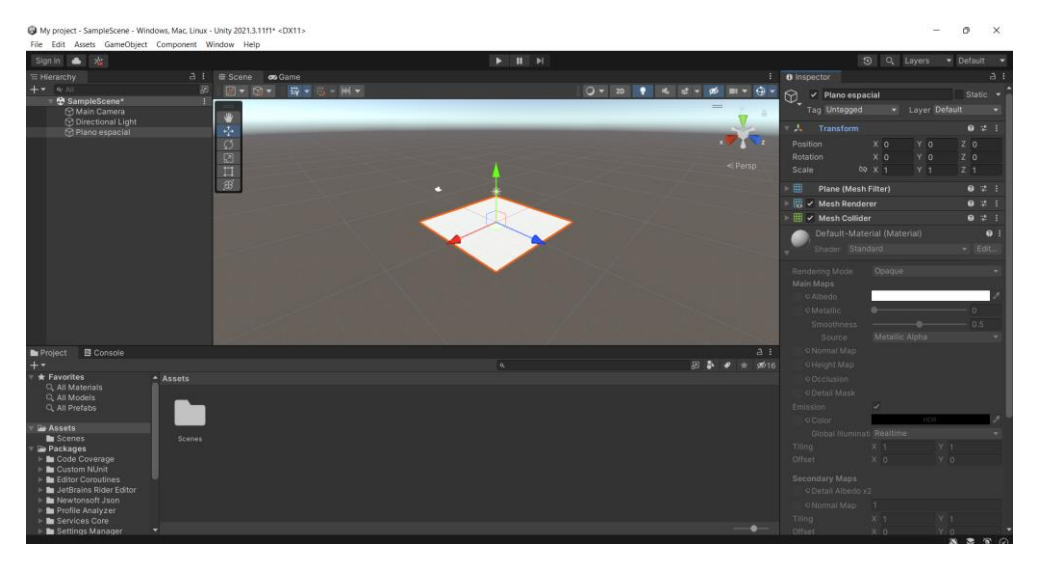

**Ilustración 26-Plano agregado en el espacio**

Fuente: Elaboración propia

Como se mencionó anteriormente para modificar las propiedades del plano por medio del inspector, este se divide en módulos. Para este proyecto los módulos modificados fueron: *Transform* donde permite el cambio de la posición de objeto, la rotación y la escala. Y *Shader* para la edición de texturas, colores o materiales (Ilustración 27).

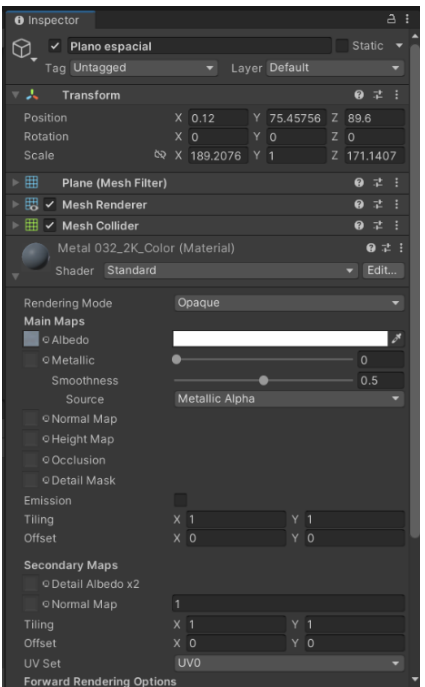

**Ilustración 27-Propiedades del plano espacial**

La primera persona es la que permite la inmersión del usuario en la escena. De modo que cuando este haga uso de la herramienta en el entorno, pueda realizar recorridos (Caminar, saltar, agarrarse, correr) e interactuar con el ambiente y los objetos que contenga la escena (colisionar con los muros, traspasar puertas, controlar la orientación de la vista, tocar objetos).

Para la incorporación de la primera persona al escenario se utilizó el "Standard assets" brindado en la plataforma de Unity. Este controlador se ubicó en posición de entrada al diseño de la unidad (Ilustración 28) y se colocaron sus respectivas propiedades (Ilustración 29).

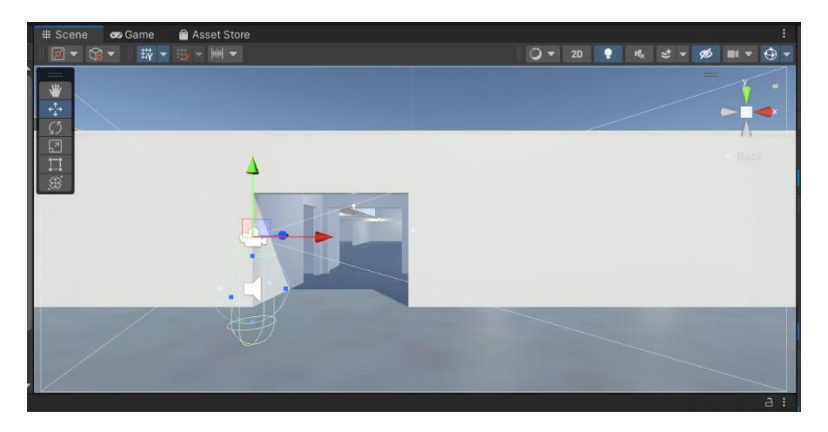

**Ilustración 28-Controlador de primera persona**

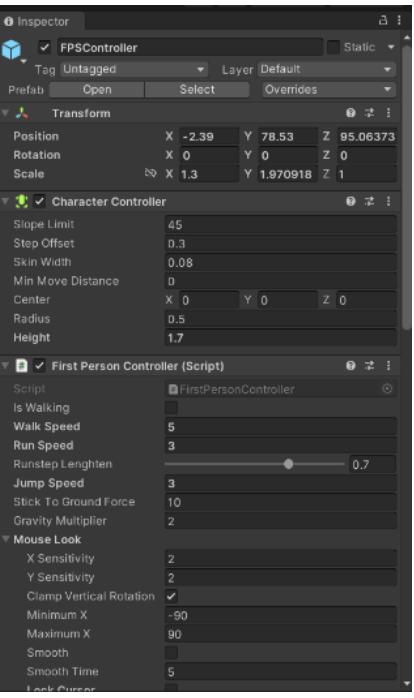

**Ilustración 29-Propiedades del controlador de primera persona.**

• Diseño 3D de infraestructura

Una vez listo el plano espacial, se inició con la creación del suelo y con el levantamiento de paredes. Partiendo de lo anterior, se modeló la estructura de acuerdo con la distribución o diseño del servicio de UCIP (recopilado en *"concebir"*).

Los objetos nombrados en secciones anteriores se crean a partir de un objeto básico en formato 3D, como lo es un cubo (Ilustraciones 30 y 31). A este objeto 3D se le modifican las propiedades, con el fin de dar forma a elementos deseados como ser paredes y suelos de acuerdo con las especificaciones arquitectónicas de los planos 2D (Ilustración 32).

Para el diseño de los espacios de las puertas y ventanas se utilizó la herramienta "Probuilder" (Ilustración 33) ya que esta extensión de "Unity" permite múltiples herramientas que facilitan el modelado y diseño de objetos 3D.

| Sign in & Xx                                                                                                    |                                  |                    | $\blacktriangleright\qquad \qquad \blacksquare\qquad\blacktriangleright\qquad$ |                                 | O Q Layers                                     | · Default                        |
|----------------------------------------------------------------------------------------------------|----------------------------------|--------------------|--------------------------------------------------------------------------------|---------------------------------|------------------------------------------------|----------------------------------|
| E Hierarchy                                                                                                    | a i 曲 Scene o Game               |                    |                                                                                | $\mathbf{H}$ <b>e</b> inspector |                                                | a i                              |
| $++$ $+$ 4                                                                                                    | 図<br>同 1 (2 -                    | 数 - 二 三            |                                                                                | ○▼ 20 ♥ 比 ビ = 必 Ⅲ ▼ →<br>൹      | $\checkmark$ Plano espacial                    | Static <b>*</b>                  |
| <b>⊕</b> SampleScene*<br>Main Camera                                                                                                    |                                  |                    |                                                                                | $=$                             | - Layer Default<br>Tag Untagged                |                                  |
| <b>C</b> Directional Light                                                                                                    |                                  |                    |                                                                                |                                 | $\lambda$ Transform                            | 971                              |
| <b>C</b> Plano                                                                                                    | Cut:                             |                    |                                                                                | $x = \sqrt{1 + z}$              |                                                |                                  |
|                                                                                                    | Copy                             |                    |                                                                                | Position<br>Rotation            | X <sub>0</sub><br>YD<br>YO<br>X <sub>0</sub>   | Z <sub>0</sub><br>Z <sub>0</sub> |
|                                                                                                    | Paste                            |                    |                                                                                | $\leq$ Perso<br>Scale           | <b>to</b> X 1<br>$Y$ 1                         | Z <sub>1</sub>                   |
|                                                                                                    | Paste As Child                   |                    |                                                                                |                                 |                                                |                                  |
|                                                                                                    | Rename                           |                    |                                                                                | 曲                               | <b>Plane (Mesh Filter)</b>                     | 9:1:1                            |
|                                                                                                    | Duplicate                        |                    |                                                                                |                                 | Mesh Renderer                                  | 97:                              |
|                                                                                                    | Delete                           |                    |                                                                                |                                 | <b>ED V</b> Mesh Collider                      | 971                              |
|                                                                                                    | Select Children                  |                    |                                                                                |                                 | Default-Material (Material)<br>Shader Standard | $\overline{\phantom{a}}$ Edit    |
|                                                                                                    | Set as Default Parent            |                    |                                                                                |                                 |                                                |                                  |
|                                                                                                    | Create Empty                     |                    |                                                                                | Rendering Mode<br>Main Maps     | Opaque                                         |                                  |
|                                                                                                    | Create Empty Parent              |                    |                                                                                | <b>OAlbedo</b>                  |                                                |                                  |
|                                                                                                    | 3D Object                        | Cube               |                                                                                | <b>OMetallic</b>                |                                                |                                  |
|                                                                                                    | <b>Effects</b><br>$\rightarrow$  | Sphere             |                                                                                |                                 | Smoothness                                     | 0.5                              |
|                                                                                                    | Light                            | Capsule            |                                                                                |                                 | Metallic Alpha<br>Source                       |                                  |
| Project<br>в<br>$+ -$<br>* Favorites<br>Q. All Materia<br>Q. All Models<br>Q. All Prefabs<br>Assets<br>Scenes<br>Packages<br>Code Cove<br>Custom NU<br>Editor Coro<br>JetBrains<br>Newtonsoft Json | Audio                            | Cylinder           |                                                                                | A                               | O'Normal Map                                   |                                  |
|                                                                                                    | Video<br>$\sim$                  | Plane              | $\sim$                                                                         | <b>图 静 # 素 感16</b>              | <b>O Height Map</b>                            |                                  |
|                                                                                                    | UI.                              | Quad               |                                                                                |                                 | · Occlusion                                    |                                  |
|                                                                                                    | Ul Toolkit<br>Camera             | Text - TextMeshPro |                                                                                |                                 | O Detail Mask                                  |                                  |
|                                                                                                    | Visual Scripting Scene Variables | Legacy<br>s.       |                                                                                | Emission                        | s.                                             |                                  |
|                                                                                                    | Move To View                     | Ragdoll            |                                                                                | o Color                         | <b>ALCOHOL:</b>                                |                                  |
|                                                                                                    | Align With View                  | Terrain            |                                                                                | Tilling                         | Gtobal Illuminati Realtime<br>X <sup>3</sup>   | V. t                             |
|                                                                                                    | Align View to Selected           | Tree               |                                                                                | Offset                          | $X, \Omega$                                    | Y D                              |
|                                                                                                    | Toggle Active State              | Wind Zone          |                                                                                |                                 |                                                |                                  |
|                                                                                                    | Properties                       |                    |                                                                                | Secondary Maps                  | · O Detail Albedo x2                           |                                  |
|                                                                                                    |                                  |                    |                                                                                |                                 | i s                                            |                                  |
| Profile Analyzer                                                                                                    |                                  |                    |                                                                                | Tiling                          | ONormal Map<br>$X$ 1                           | $Y_1$ 1                          |
| Services Core<br>Settings Manager                                                                                                    | ۰                                |                    |                                                                                | ٠<br>Offset                     | $X$ $0$                                        | YD.                              |

**Ilustración 30-Pasos para insertar un cubo 3D.**

| # Scene<br><b>B</b> Game                                                                                                    | <b>O</b> Inspector                                                    |                                       | $A$ :                     |
|----------------------------------------------------------------------------------------------------|-----------------------------------------------------------------------|---------------------------------------|---------------------------|
| $\boxed{0}$ v $\boxed{0}$ v | $\blacksquare$<br>$Q - 2D$<br>٠<br>ø<br><b>IG</b><br>st<br>$\bigcirc$ | $\vert \textbf{V} \vert$ Cube         | Static $\sqrt{}$          |
|                                                                                                    | $=$<br>÷                                                              | Tag Untagged<br>Layer Default         | ▼                         |
|                                                                                                    | ▼                                                                     | 人 Transform                           | ● # :                     |
| S÷€                                                                                                    | .V<br>Position                                                        | X <sub>0</sub><br>$Y$ 0.99            | $Z$ 0.23                  |
|                                                                                                    | Rotation                                                              | X <sub>0</sub><br>Y O                 | $Z$ 0                     |
| 电口段                                                                                                    | $\leq$ Persp<br>Scale                                                 | $\omega$ $\times$ 1<br>Y <sub>1</sub> | $Z$ 1                     |
|                                                                                                    | 囲                                                                     | Cube (Mesh Filter)                    | ● # :                     |
| $\Lambda$                                                                                                    |                                                                       | $\boxplus$ $\checkmark$ Mesh Renderer | ● # :                     |
|                                                                                                    |                                                                       | ● V Box Collider                      | $0 \neq 1$                |
|                                                                                                    | Edit Collider                                                         | $\mathbb{A}$                          |                           |
|                                                                                                    | Is Trigger                                                            |                                       |                           |
|                                                                                                    | Material                                                              | None (Physic Material)                | $\odot$                   |
|                                                                                                    | Center                                                                | X <sub>0</sub><br>Y O                 | Z <sub>0</sub>            |
|                                                                                                    | Size                                                                  | X <sub>1</sub><br>Y 1                 | $Z$ 1                     |
|                                                                                                    |                                                                       | Default-Material (Material)           | $\bullet$ :               |
|                                                                                                    |                                                                       | Shader Standard                       | $\blacktriangledown$ Edit |
|                                                                                                    |                                                                       |                                       |                           |

**Ilustración 31-Cubo 3D colocado en el plano espacial.**

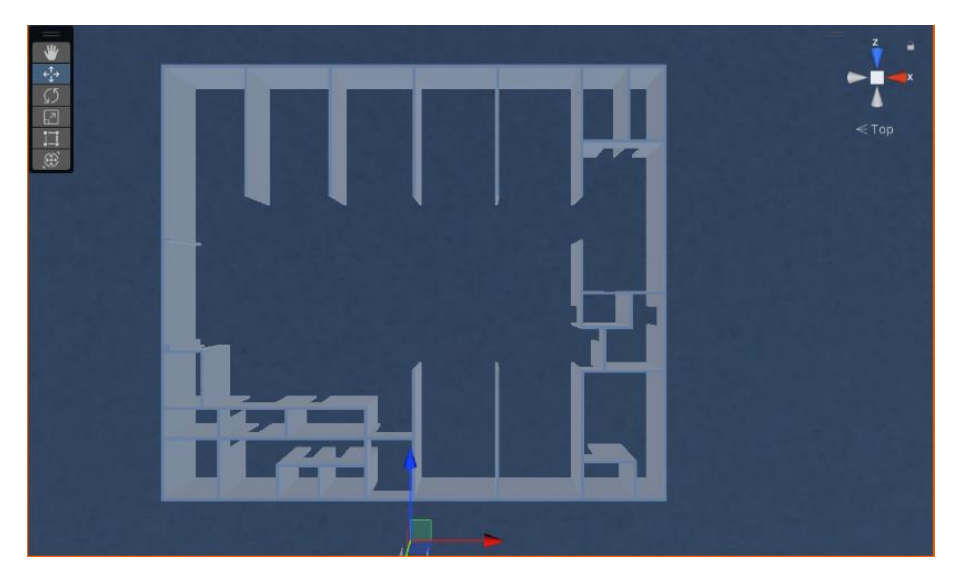

**Ilustración 32-Creación de paredes y suelo en Unity 3D.**

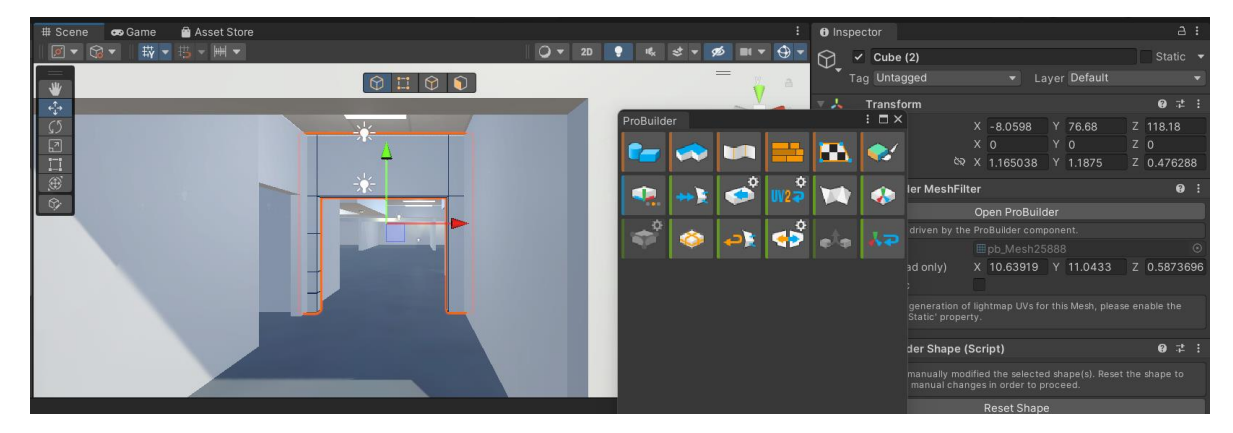

**Ilustración 33-Herramienta probuilder incorporada en Unity 3D.**

Fuente: Elaboración propia

#### *4.5.1.3 Implementar*

• Dotación de dispositivos médicos y mobiliario

Partiendo del diseño 3D terminado de los dispositivos médicos, puertas, ventanas, y mobiliario. Se procedió a ubicarlos dentro de las áreas de la UCIP. Cabe mencionar que para algunos objetos de mobiliario se utilizaron assets (bloques predeterminados) que están disponibles de manera gratuita en la tienda de Unity, como ser: sillas, escritorios, gabinetes (Ilustración 34).

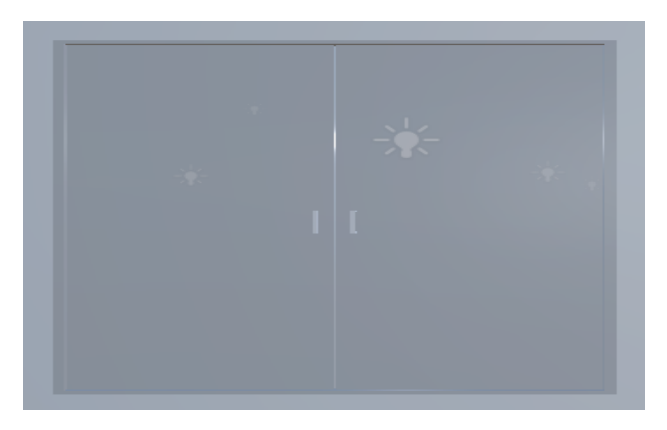

**Ilustración 34-Mobiliario**

• Incorporación de textura en los elementos

Unity permite el adicionar texturas, colores y materiales a cada uno de los objetos diseñados. También se pueden importar desde otros sitios como ser AmbientCG. La incorporación de estos permite darle al entorno un aspecto más realista (Ilustración 35).

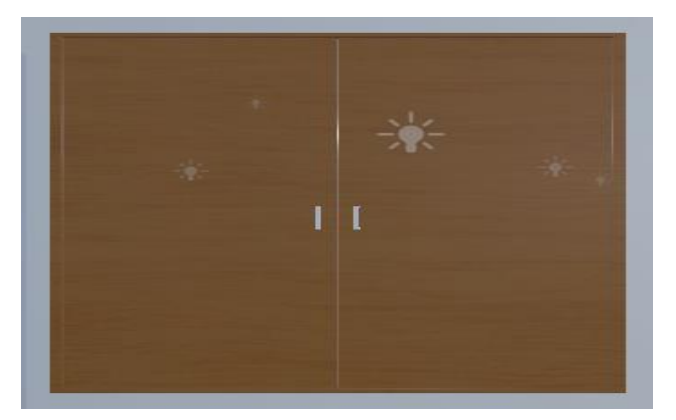

**Ilustración 35-Incorporación de textura de madera**

Fuente: Elaboración propia

**Interactividad** 

El nivel de interactividad del proyecto es básica. El usuario puede sumergirse en el entorno virtual e interactuar con el mismo. Se colocaron cajas interactivas (botones) en diferentes equipos y áreas del espacio de UCIP, donde el usuario tiene la opción de presionar los botones, en el cual se despliega un cuadro de información. Dicha información contempló aspectos relevantes tanto de características y funcionalidad de equipos médicos de la UCIP.

1. Diseño del botón: Se creó el botón de animación a partir de una herramienta predefinida de modelo 3D "Probuilder" (Ilustraciones 36 y 37), ya que permitió hacer el diseño de geometría simple y la realización de modificaciones como escala, número de lados, alturas, origen de los objetos, radios entre otros detalles estéticos. Cabe mencionar que, para la realización de los botones, se hace desde el área de modificación del objeto (este se accede danto doble click sobre el prefabs de diseño).

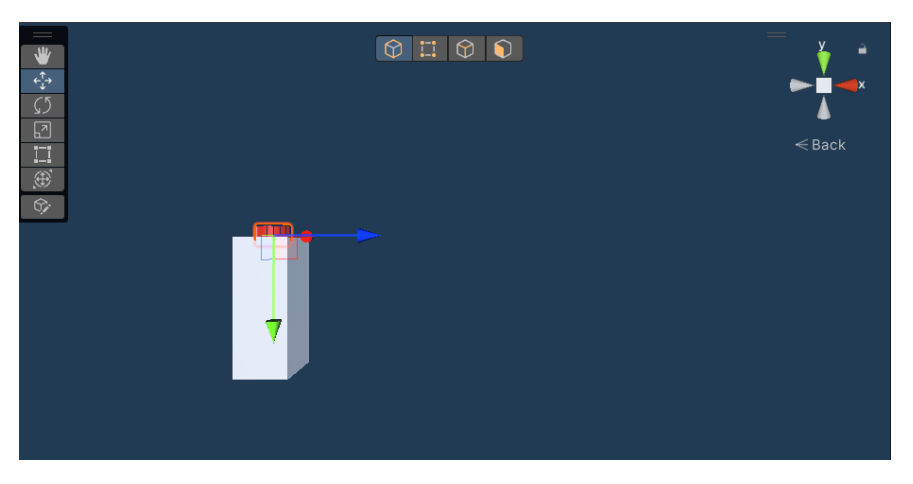

**Ilustración 36- Creación de la caja interactiva (Vista frontal).**

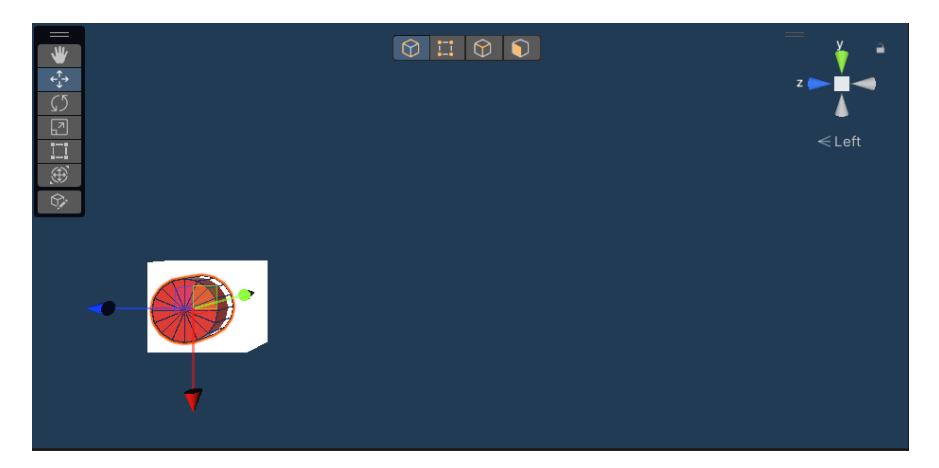

**Ilustración 37- Creación de la caja interactiva (Vista superior).**

2. Animación: Unity 3D ofrece la creación de animaciones (en la ventana de "Animation") a partir de fotogramas (Keyframe) que registra desde la grabación de movimientos de un punto inicial y punto final (Ilustración 38). Convirtiéndose en una herramienta útil para la realización de animaciones de manera fácil y rápida.

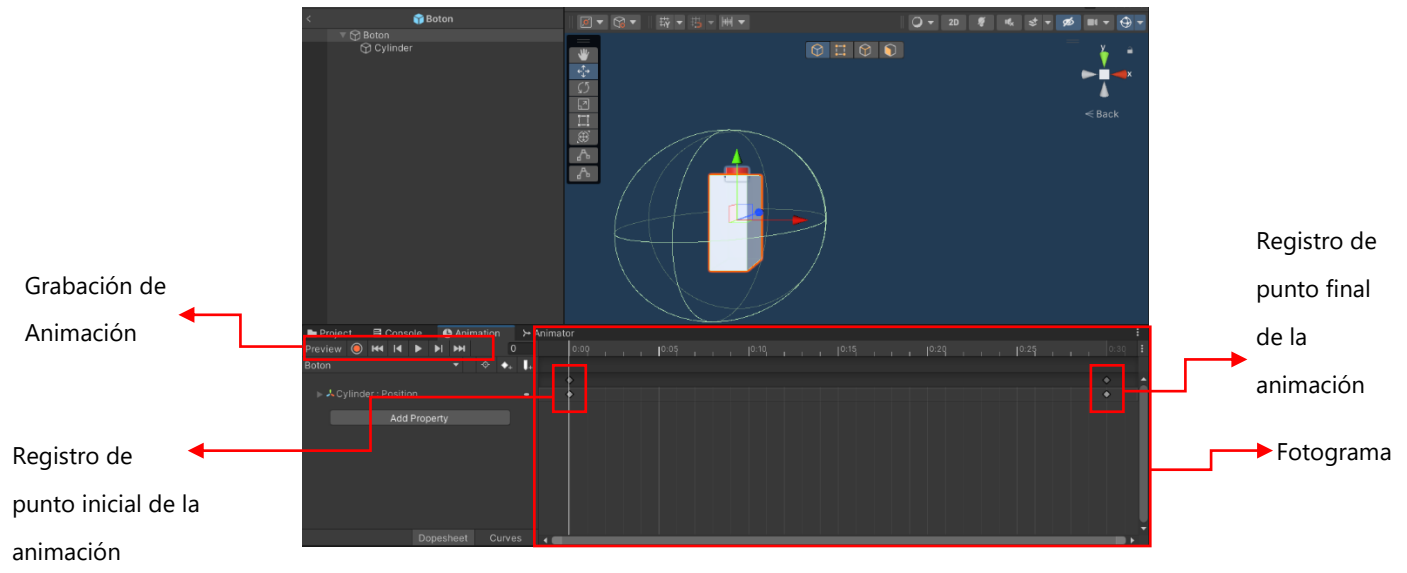

**Ilustración 38-Creación de animación para la caja interactiva.**

3. Máquinas de estado en el tiempo: Una vez creada la animación con fotogramas para un objeto, se activa automáticamente la pestaña de "Animator", donde contiene bloques en el tiempo llamadas máquinas de estados. Estas van conectadas entre sí a través de transiciones, acciones predeterminadas, acción de entrada y salida (Ilustración 39).

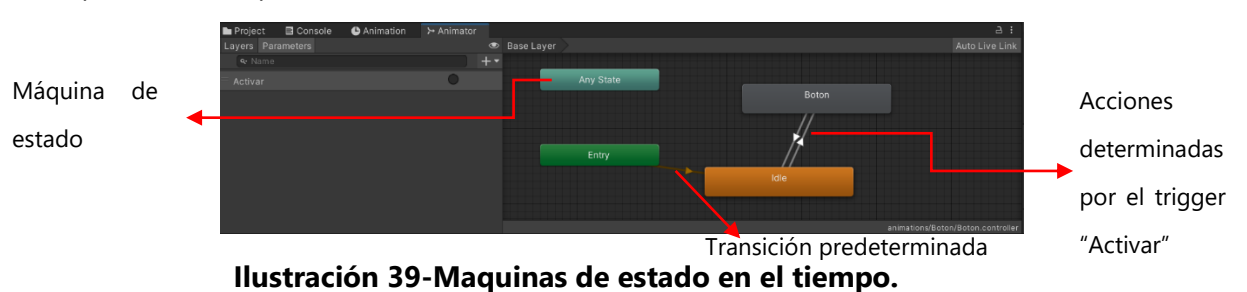

- 4. Animación manual: Para la verificación de la animación del botón con los parámetros establecidos desde la máquina de estados en la ventana tiempo, se realizó desde la sección llamada "PREVIEW". Lo anterior para evitar reproducir la escena completa.
- 5. Programación del botón: El script que se usó para la activación del botón y hacer que este muestre los textos informativos, se programaron en C++ de Visual Studio. Esta se encuentra como una herramienta externa de Unity 3D para la realización de interactividad en entornos virtuales.

Código para funcionalidad e interactividad del botón:

*Cabe mencionar que se requiere de acción del usuario para presionar y activar el botón.* 

- a. Se llamó la clase principal de Unity, donde todos los scripts como botón están vinculados a los objetos y se tienen que derivar de esta clase: *public class Boton : MonoBehaviour*
- *b.* Se utilizó la función de tipo público ya que esta permitió agregar componentes en el inspector del objeto, al que se le creó un el script de animación:

*public GameObject player, cilindro, Texto;*

c. Se utilizó la función de tipo privado que llama al "Animator", desde "Unity" para cumplir los parámetros establecidos desde la animación que se estableció anteriormente en "Unity":

*private Animator m\_animator;*

d. Se incorporó una variable que solo permitiera dos parámetros falso y verdadero:

*private bool condicion = false, condicion01= false;*

e. Se colocó una variable tipo privada que permitiera que un objeto apareciera sobre la pantalla:

*private Renderer m\_renderer;*

f. Se creo una función de tipo privada que permite llamar a la clase desde Unity y no por fuera del mismo:

*private void Start()*

 *m\_animator = GetComponent<Animator>();*

 *m\_renderer = cilindro.GetComponent<Renderer>();*

 *Texto.SetActive(false);*

g. Se programó para que al momento que se reconozca la acción del usuario sobre el mouse, cambie de color el botón y que simultáneamente muestre texto sobre el panel de pantalla:

*private void Update() if (Input.GetButtonDown("Fire1") && condicion == true m\_animator.SetTrigger("Activar")*

```
 if (condicion01 == false)
           Texto.SetActive(true);
           condicion01 = true;
           m_renderer.material.color = Color.green;
         else
           Texto.SetActive(false);
           condicion01 = false;
           m_renderer.material.color = Color.red;
private void OnTriggerEnter(Collider other)
       if (other.gameObject == player
         condicion = true;
private void OnTriggerExit(Collider other
      if (other.gameObject == player condicion = false;
```
6. Creación de canvas: Después de la programación del botón se crearon los textos de información a través de "Canvas". Estas se pudieron incorporar a Unity gracias a la herramienta prediseñada de Unity *"UI*", la cual permitió la implementación de interfaces de usuarios de forma fácil e intuitivas. Con dicha herramienta se pueden incorporar desde textos 3D, imágenes, panel de fondo (todos estos deben de estar dentro de un canvas para su visualización (Ilustración 40).

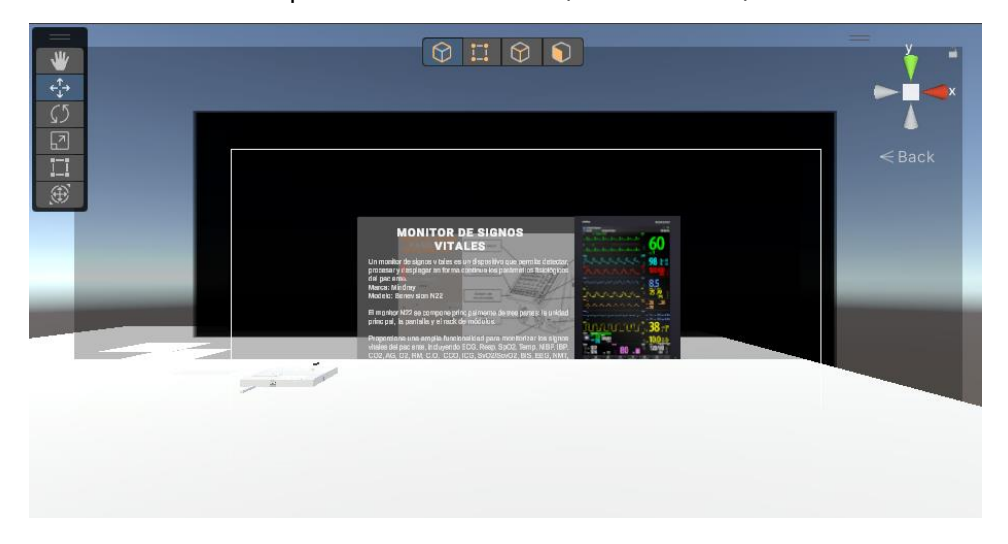

**Ilustración 40-Creación de canva.**

## *4.5.1.4 Operar*

• Entorno virtual integrado

Finalmente, en la fase de operar ya se contaba con el entorno virtual completo y funcional. Esto quiere decir que ya estaba dotado con todos los componentes (dispositivos médicos, mobiliario, puertas, ventanas, iluminación, señalización), además de la interacción incorporada para el usuario (Ilustración 41).

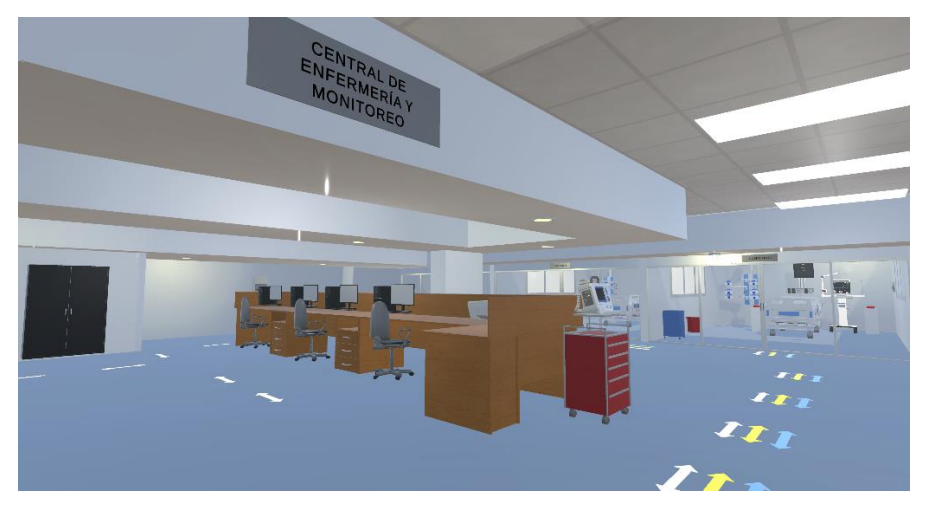

**Ilustración 41-Entorno RV de la UCIP**

## **4.6 CRONOGRAMA DE ACTIVIDADES**

Se detalla en un cronograma las tareas realizadas a lo largo del desarrollo de la investigación, el cual tuvo una duración aproximadamente diez semanas (Tabla 8).

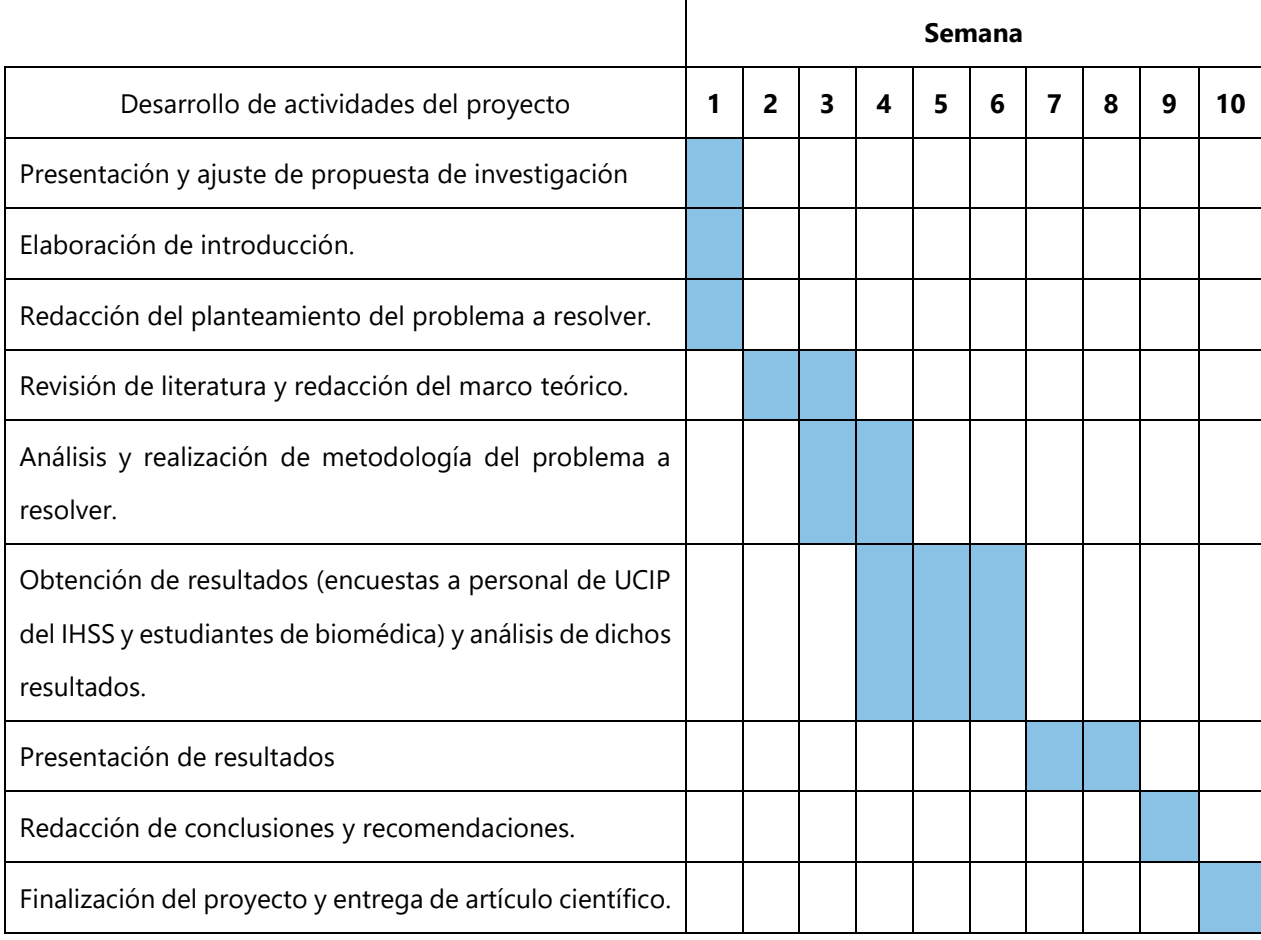

## **Tabla 8 - Cronograma de Actividades.**

## **4.7 MATRIZ METODOLÓGICA**

Con la finalidad de mostrar la correlación y coherencia entre los elementos de la presente investigación se realizó una matriz metodológica (Tabla 9). La cual incluye elementos desde la concepción del tema de estudio, objetivos, preguntas de investigación; al igual que la metodología y herramientas aplicadas para llevar a cabo la investigación.

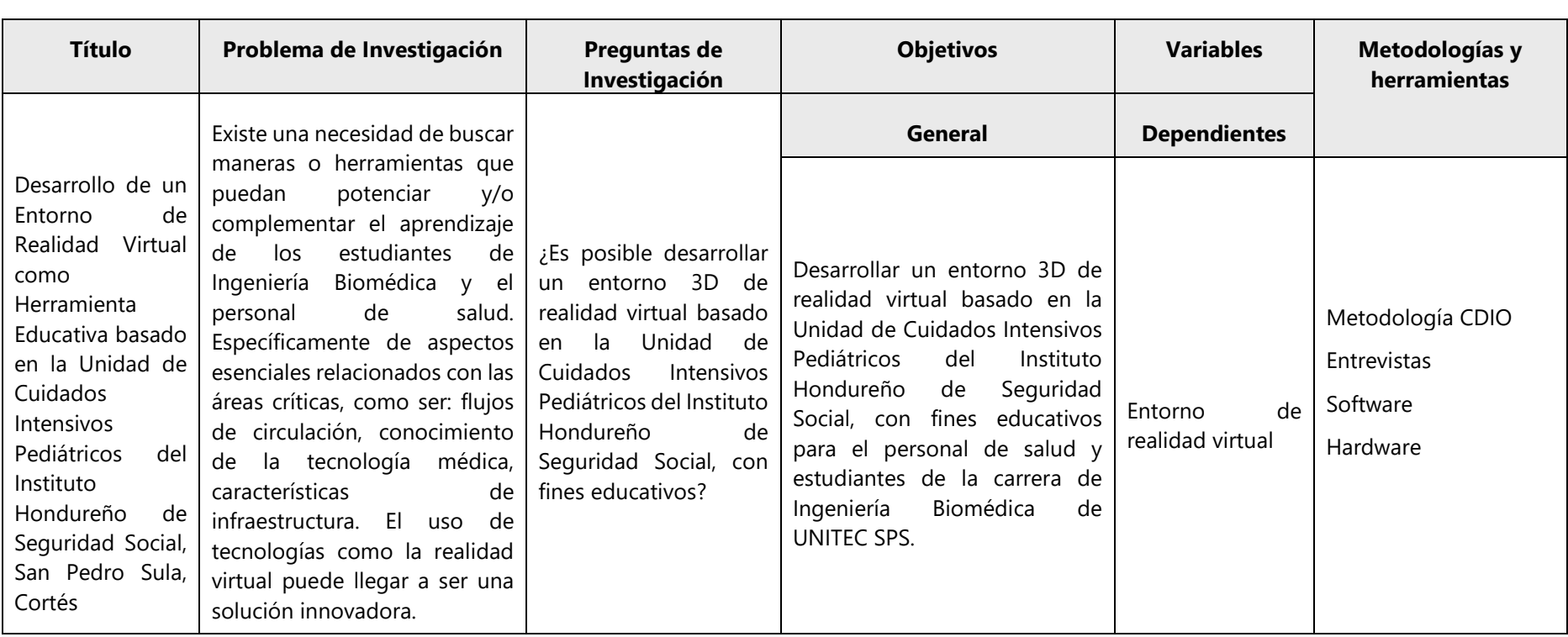

## **Tabla 9 - Matriz metodológica**

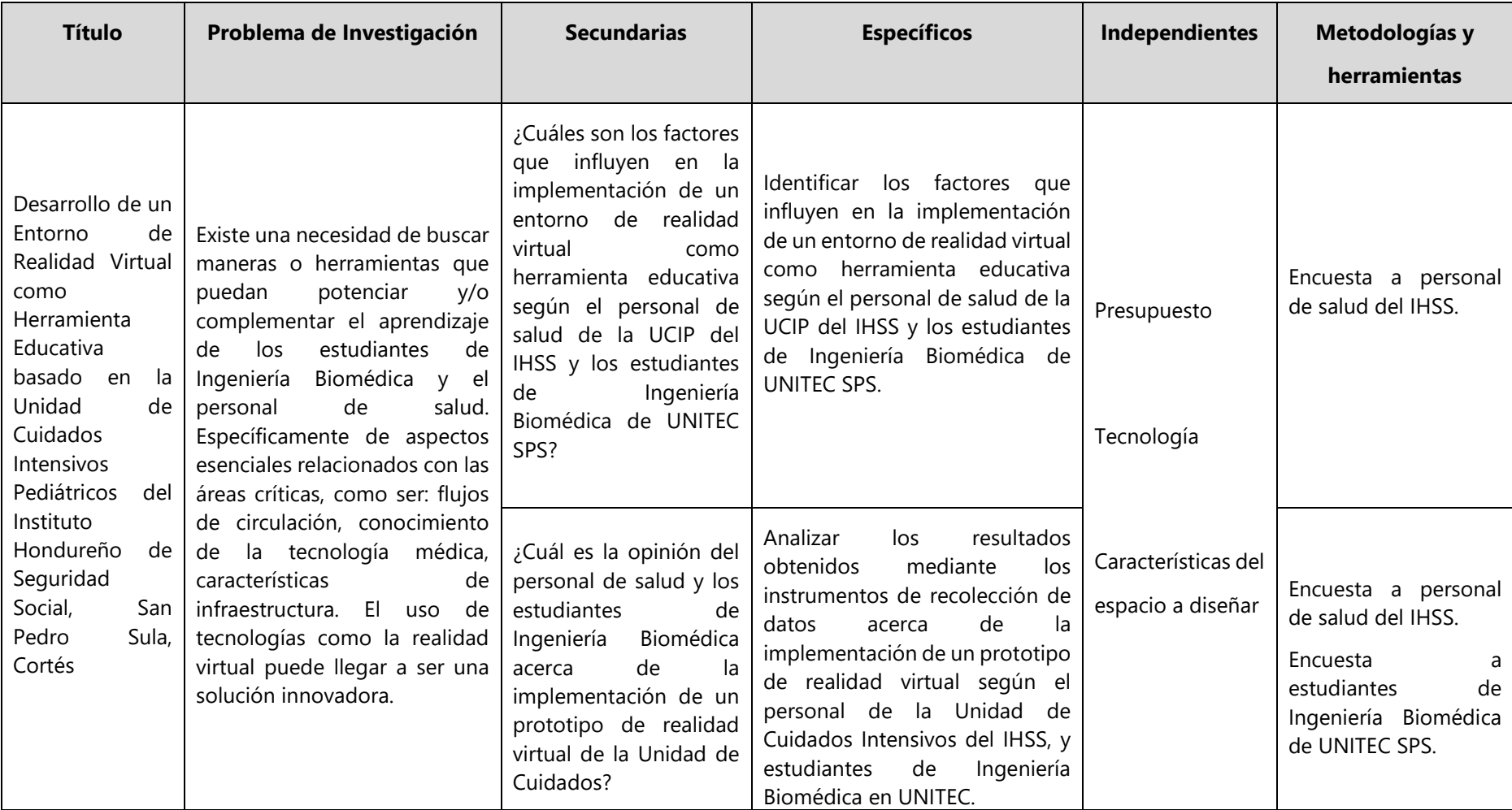

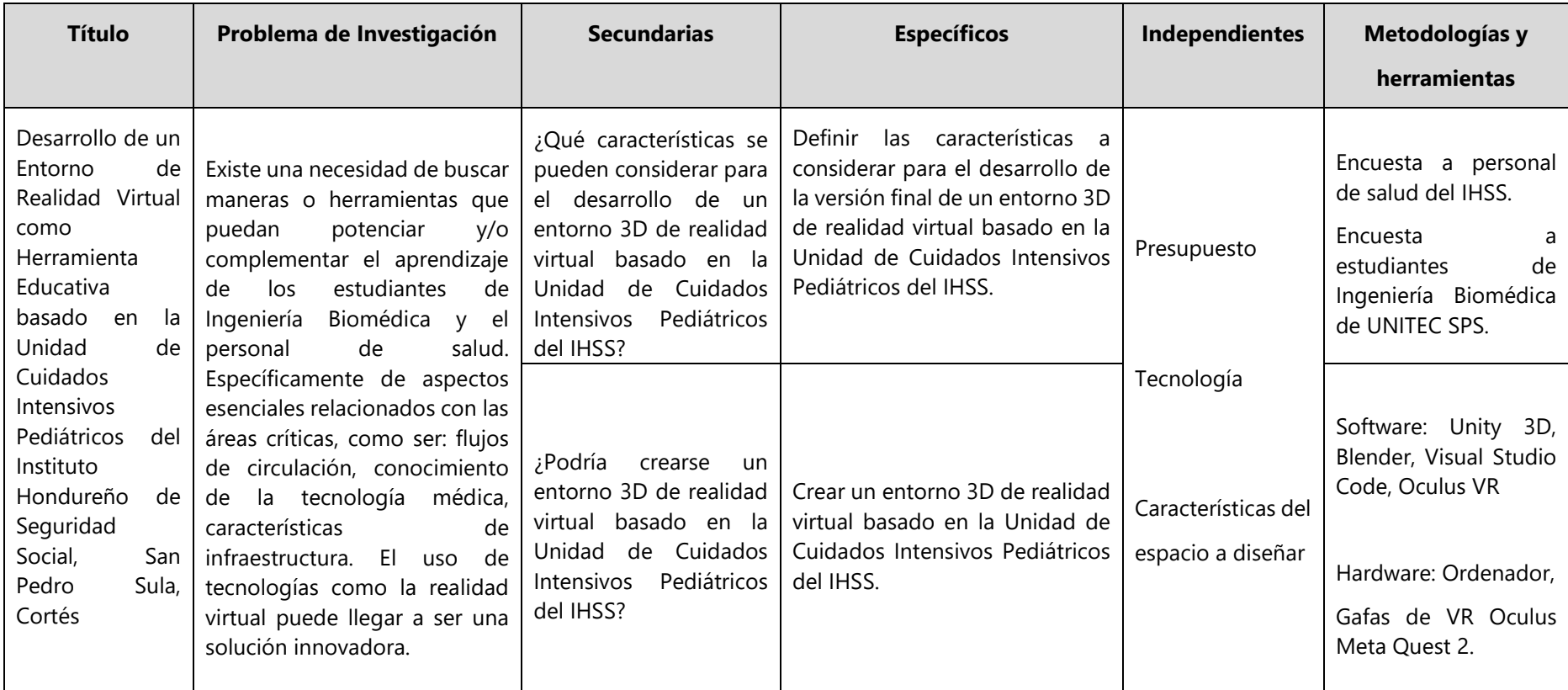

## **4.8 OPERACIONALIZACIÓN DE LAS VARIABLES**

Se describe la operacionalización de las variables de investigación (Tabla 10).

## **Tabla 10 - Operacionalización de las variables.**

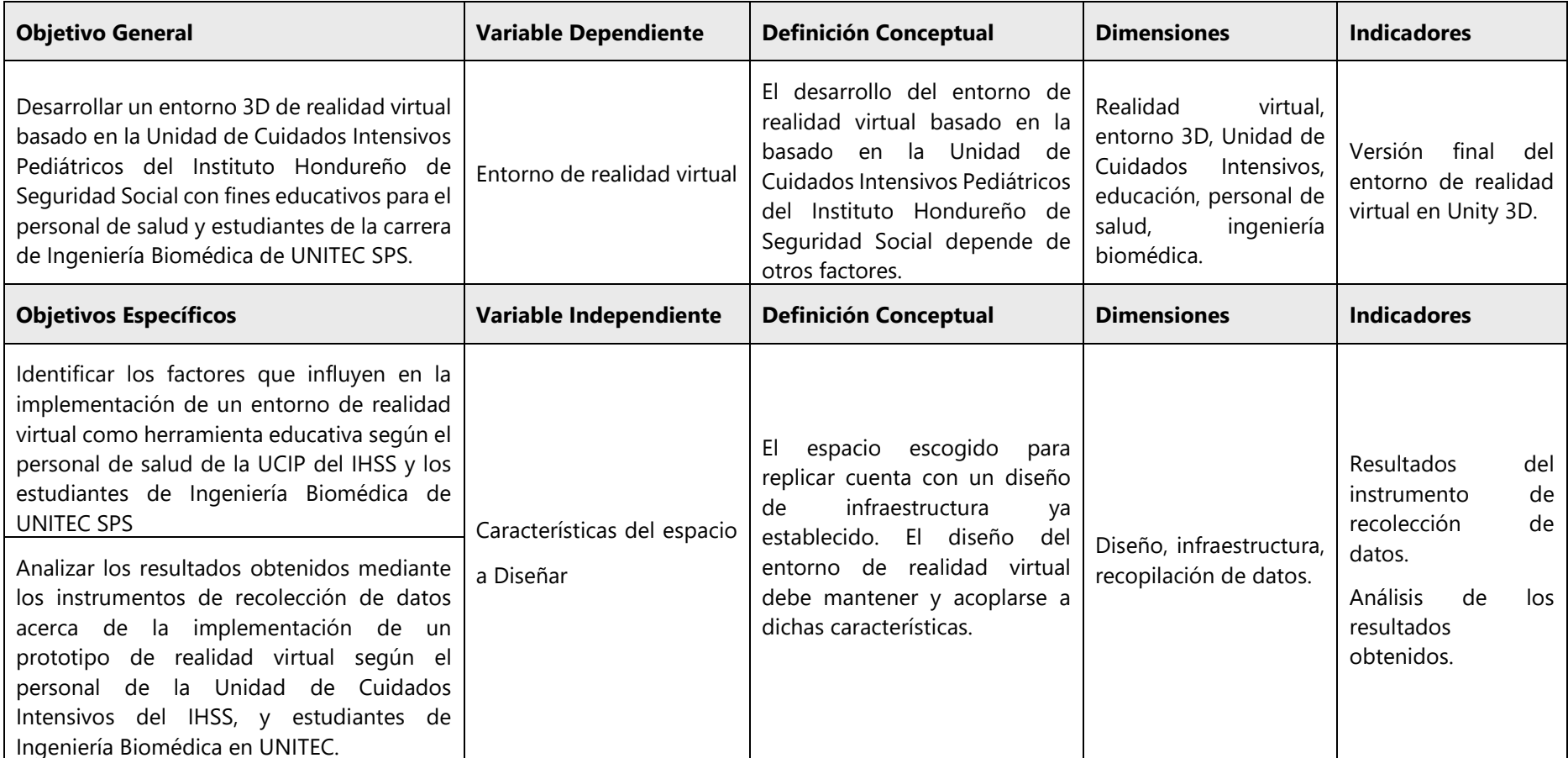

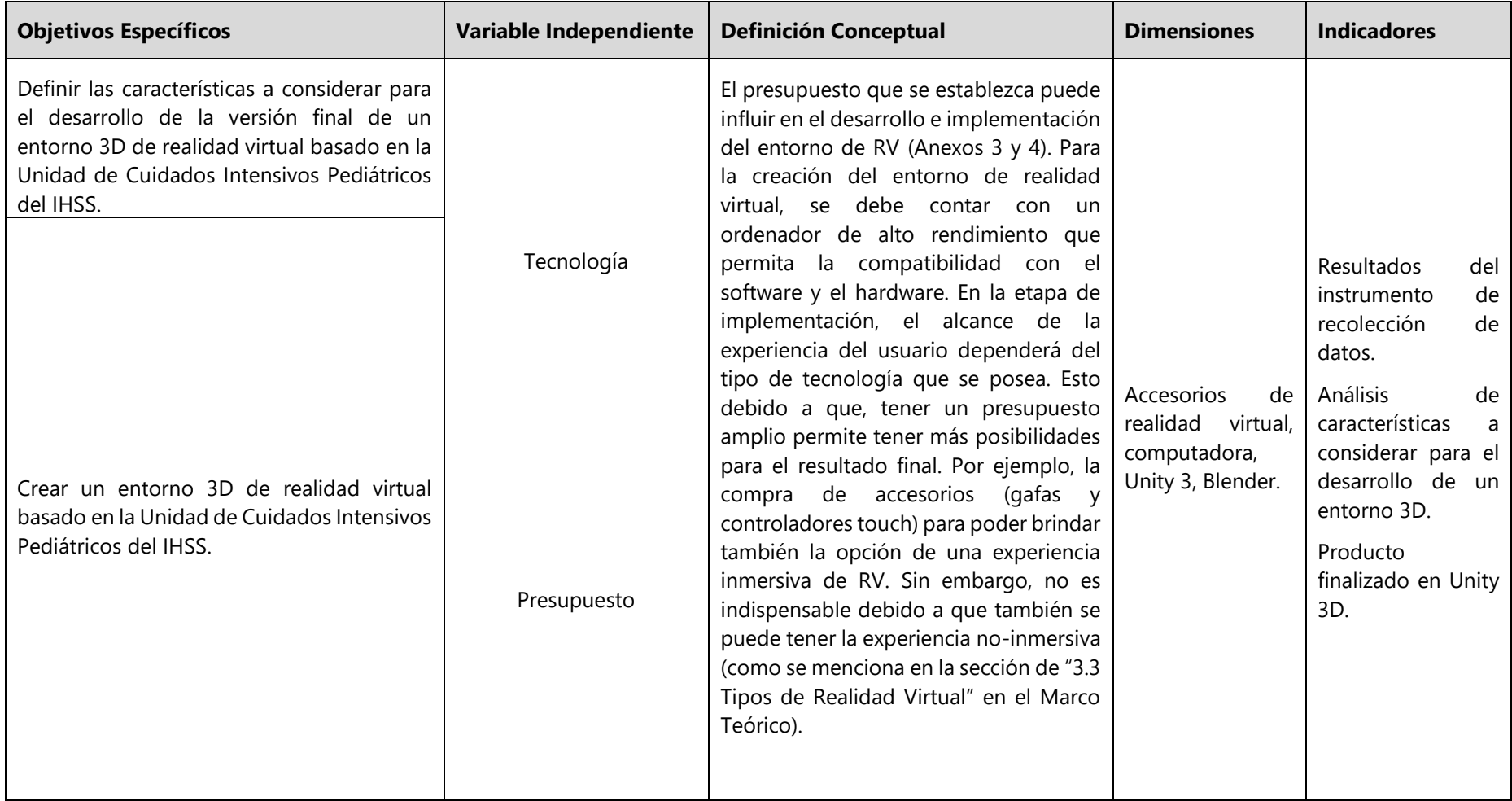

## **V. RESULTADOS Y ANÁLISIS**

Mediante el método de recolección de datos seleccionado, el cual fue la aplicación de encuestas, se obtuvo la participación de 75 estudiantes de Ingeniería en Biomédica de la Universidad Tecnológica Centroamericana (UNITEC) campus San Pedro Sula, y 8 miembros del personal de salud de la Unidad de Cuidados Intensivos Pediátricos del Instituto Hondureño de Seguridad Social (Anexos 1 y 2).

# **5.1 OPINIÓN DE LOS ESTUDIANTES DE INGENIERÍA BIOMÉDICA SOBRE LAS UNIDADES DE CUIDADOS INTENSIVOS**

El 71.2% (n=52) de los estudiantes consideró muy importante el visitar una Unidad de Cuidados Intensivos durante su formación como Ingenieros Biomédicos, y el 27.4% (n=20) opinó que es importante (Ilustración 42).

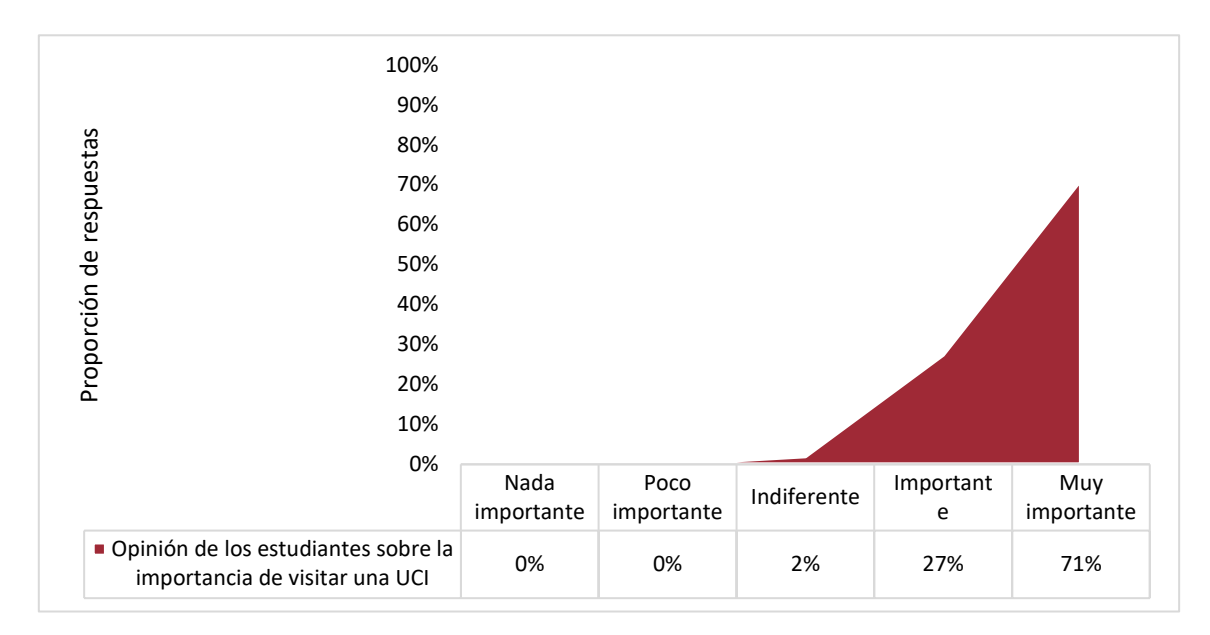

**Ilustración 42- Opinión de los estudiantes sobre la importancia de visitar una UCI durante su formación como Ingenieros Biomédicos.**

## **5.2 FACTORES QUE INFLUYEN EN LA IMPLEMENTACIÓN DE UN ENTORNO DE REALIDAD VIRTUAL COMO HERRAMIENTA DE CAPACITACIÓN**

El 69.9% (n=51) de los estudiantes manifestó que no tiene conocimiento de la utilización de realidad virtual en el contexto nacional. Del mismo modo, el 87.5% (n=7) del personal de salud no ha escuchado sobre la utilización de la realidad virtual en el ámbito de salud en el contexto nacional.

El 87.5% (n=7) del personal de salud opinó que el desconocimiento del tema por parte de las instituciones influye en la implementación de la Realidad Virtual en el contexto nacional. Adicionalmente, el 50% (n=4) también opinó que una de las mayores limitantes es la falta de interés en la incorporación de nuevas tecnologías. El 25% (n=2) seleccionó como una de las limitantes el alto costo. De igual manera, un 25% (n=2) consideró la alta complejidad tecnológica para el usuario (Ilustración 43).

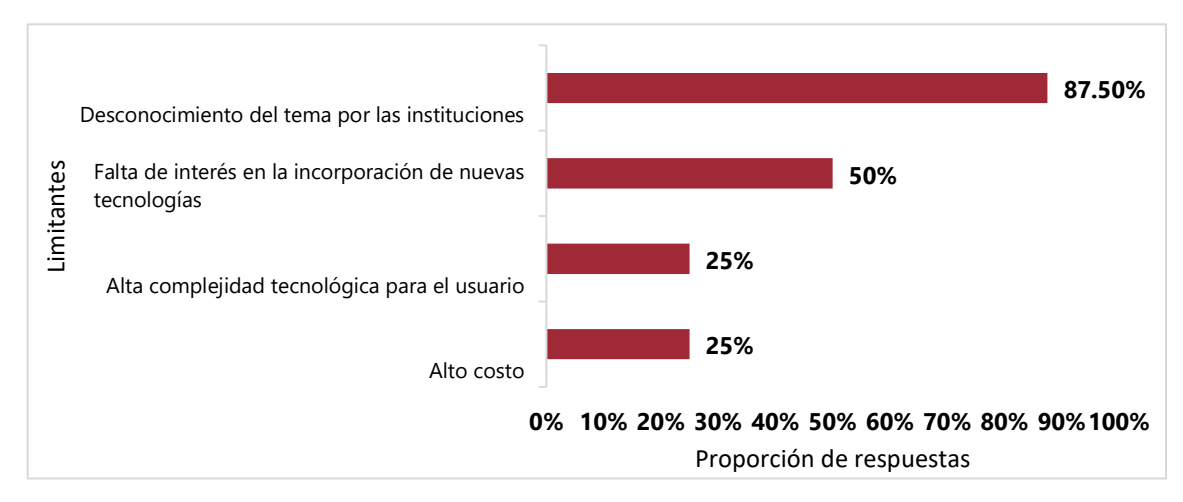

**Ilustración 43-Limitantes en la implementación de RV en el ámbito médico, Honduras.**

## **5.3 PERCEPCIÓN DE LA POBLACIÓN ENCUESTADA SOBRE LA IMPLEMENTACIÓN DE UN PROTOTIPO DE REALIDAD VIRTUAL**

En cuanto a la percepción de los estudiantes sobre la utilidad de la realidad virtual como herramienta complementaria para el aprendizaje de manera más interactiva, el 45.2% (n=33) opinó que sería muy útil, y el 46.6% (n=34) la consideró útil (Ilustración 44).

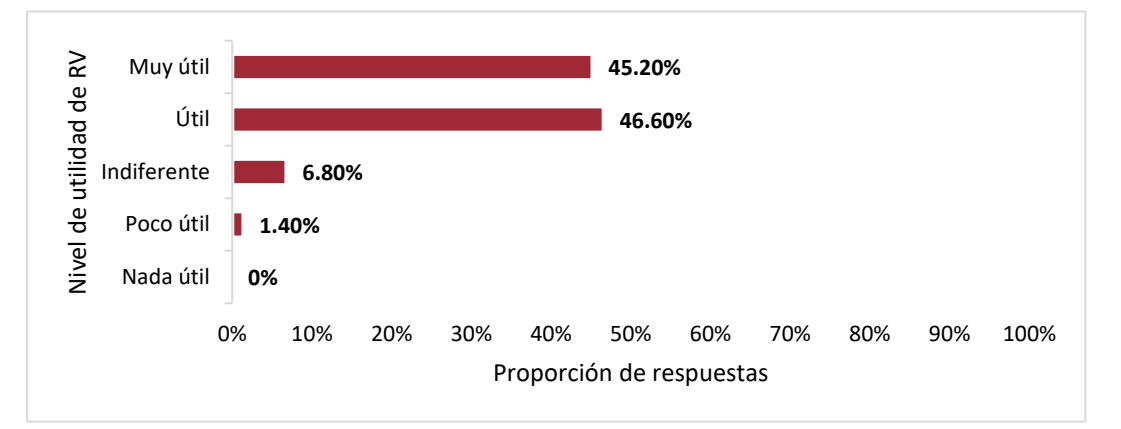

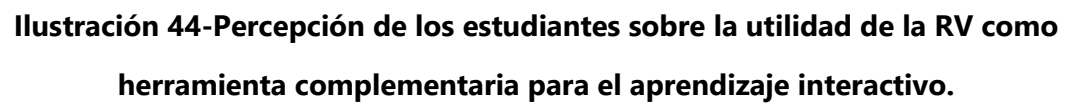

Fuente: Elaboración propia

El 71.2% (n=52) de los estudiantes reveló que estaría muy interesado y el 17.8% (n=13) interesado, en contar con la opción de poder acceder a una Unidad de Cuidados Intensivos Pediátrica por medio de realidad virtual desde el Laboratorio de Biomédica en UNITEC (Ilustración 45).

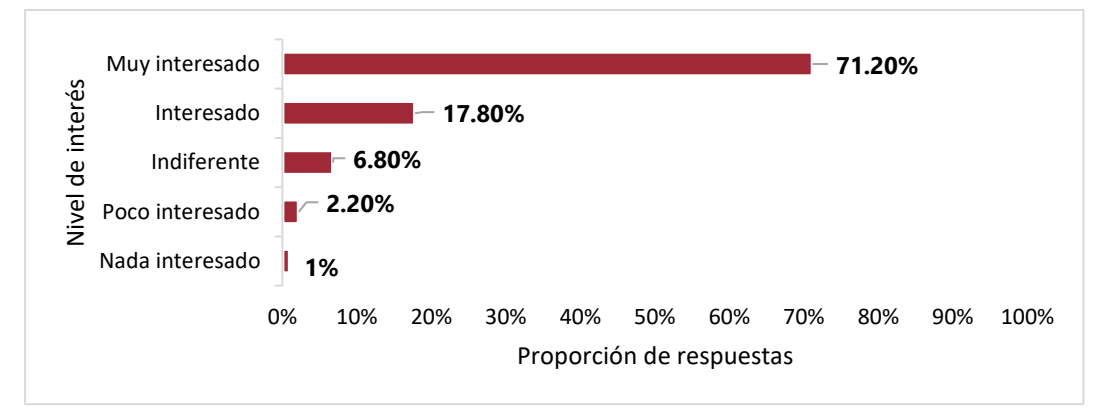

## **Ilustración 45-Interés de los estudiantes en la implementación de RV en el laboratorio de biomédica.**

Por otra parte, con respecto a la implementación de una herramienta de realidad virtual para capacitaciones en el Instituto Hondureño de Seguridad Social (IHSS). El 75% (n=6) del personal de salud consideró que podría llegar a ser una herramienta muy útil, y el 25% (n=2) la consideró útil (Ilustración 46).

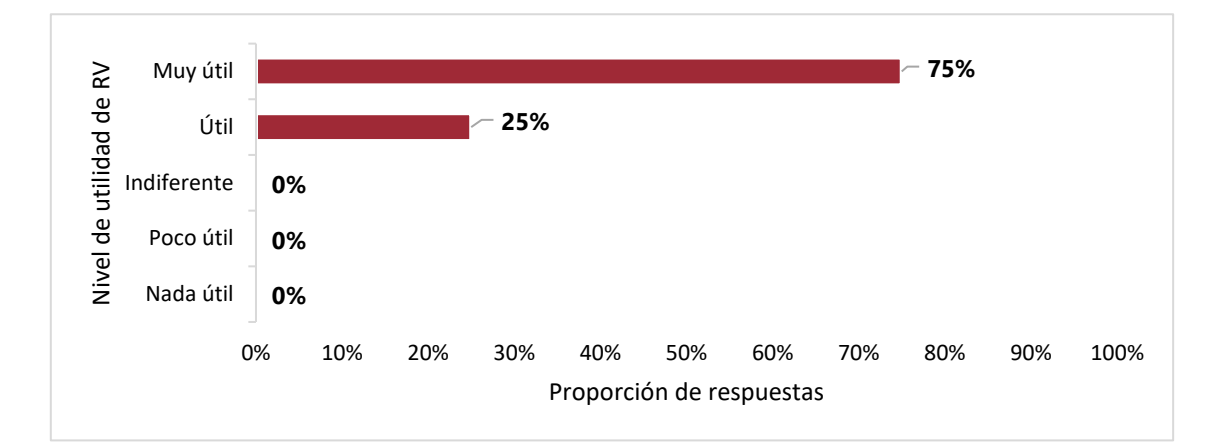

**Ilustración 46-Percepción del personal de salud sobre la utilidad de la utilidad de RV como herramienta para capacitaciones en el IHSS.**

Fuente: Elaboración propia

Adicionalmente, se consultó sobre la disposición que tendrían los encuestados en probar la tecnología de realidad virtual. El 100% (n=8) del personal de salud y el 87.7% (n= 64) de los estudiantes, afirmaron que estarían dispuestos a probar esta tecnología, mientras que, el 12.3% (n=9) de los estudiantes contestaron con un tal vez (Ilustración 47).

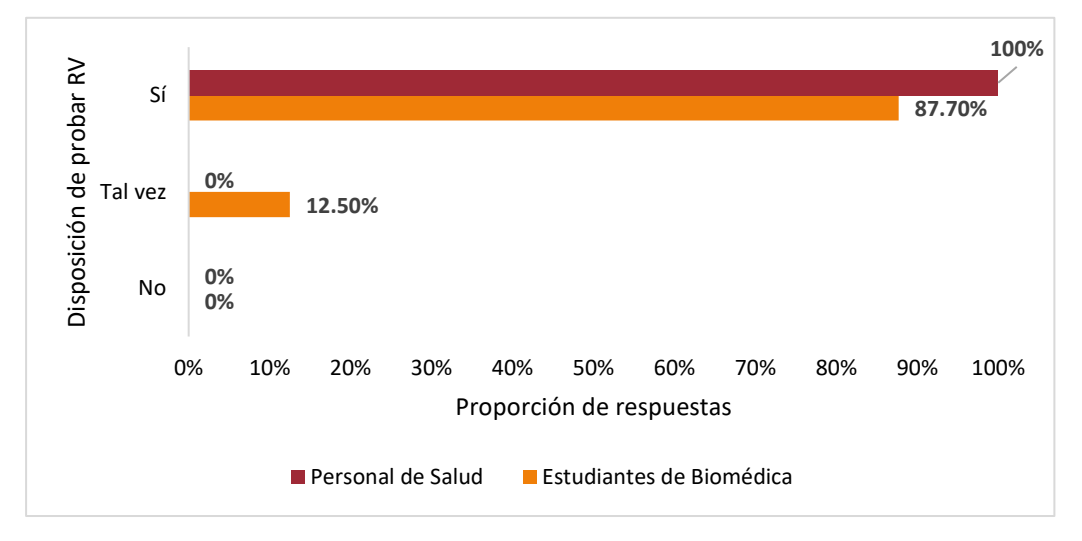

**Ilustración 47-Disposición de los encuestados en probar la tecnología de RV.**

# **5.4 CARACTERÍSTICAS POR CONSIDERAR EN LA CREACIÓN Y DESARROLLO DE UN ENTORNO DE RV BASADO EN UNA UCIP**

Se realizó la creación de un entorno de realidad virtual basado en la Unidad de Cuidados Intensivos Pediátricos del IHSS, mediante la plataforma Unity 3D. Para dicho desarrollo se tomaron en cuenta las características que los encuestados mostraron mayor interés de visualizar en el mismo (Ilustración 48).

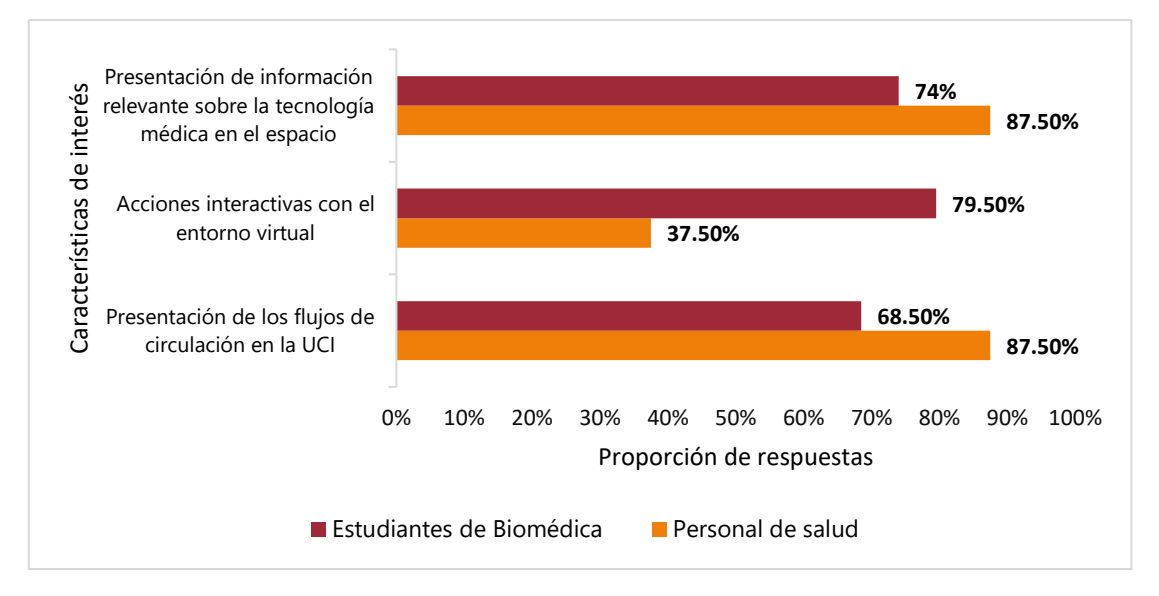

**Ilustración 48-Características de interés para incorporación en el entorno de RV.**

Fuente: Elaboración propia

El 68.5% (n=50) de los estudiantes y el 87.5% (n=7) del personal de salud, indicaron que les gustaría poder visualizar los flujos de circulación en la Unidad de Cuidados Intensivos. Es por lo que, mediante flechas colocadas en el piso de la unidad, se hizo una propuesta de los flujos de circulación a seguir dentro del área (Ilustraciones 49 y 50).
Estos se distinguieron con diferentes colores para el personal médico (flechas blancas), visitantes (flechas amarillas), y pacientes (flechas azules).

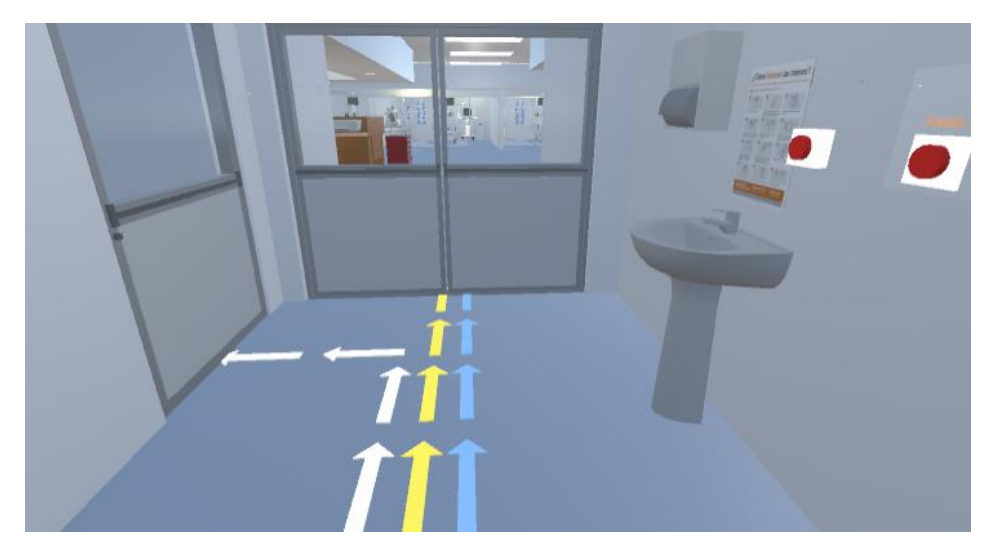

**Ilustración 49-Definición de flujos de circulación en la UCIP del entorno virtual**

Fuente: Elaboración propia

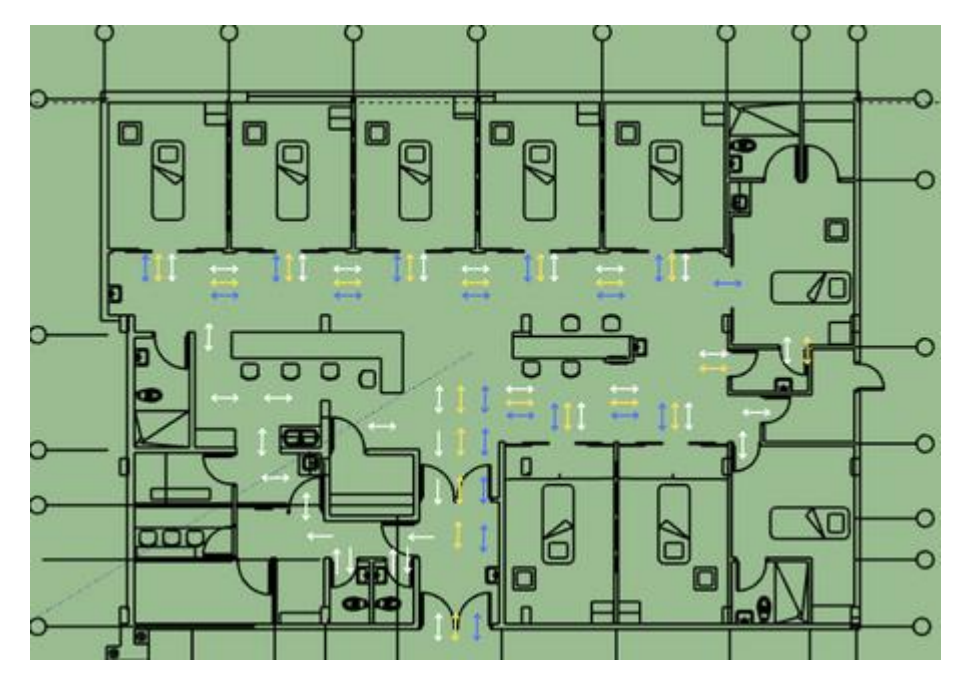

**Ilustración 50-Definición de flujos de circulación en el plano arquitectónico de la UCIP**

De igual modo, el 79.5% (n=58) de los estudiantes y el 37.5% (n=3) del personal de salud, manifestaron su interés en poder contar con acciones interactivas en el entorno virtual. Como resultado, se añadieron cajas interactivas en el entorno virtual (Ilustración 51), donde el usuario tiene la opción de presionar cada botón para desplegar información relevante sobre diferentes componentes del entorno (Ilustración 52).

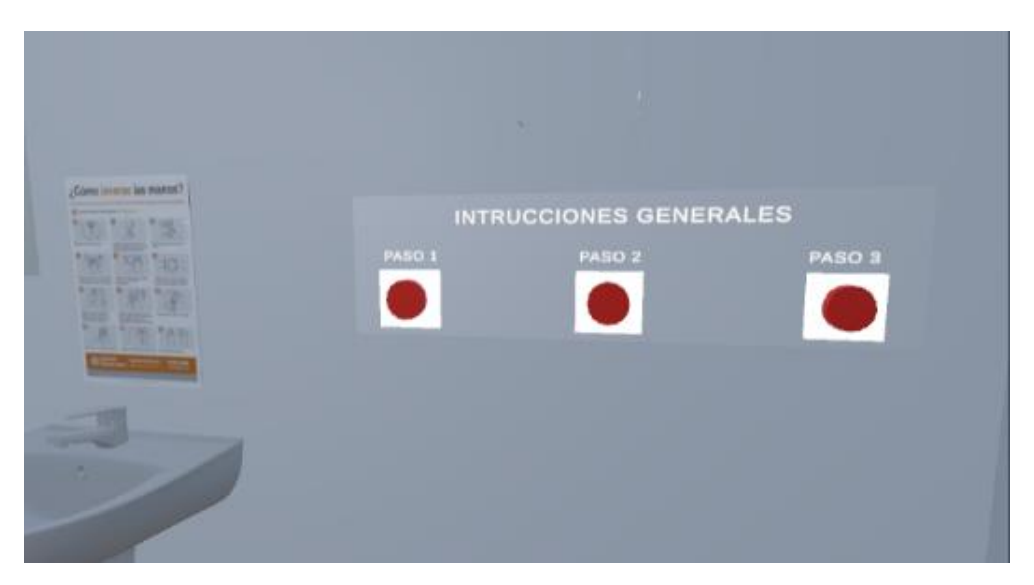

**Ilustración 51-Cajas interactivas con botones.**

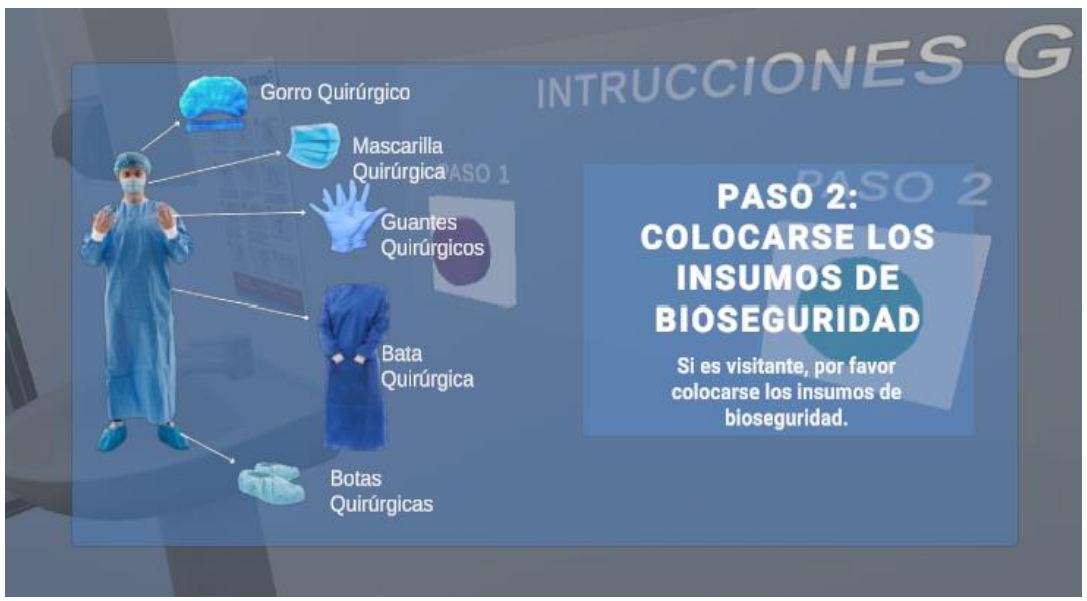

Fuente: Elaboración propia

**Ilustración 52-Información relevante sobre protocolos de bioseguridad.**

El 74% (n=54) de los estudiantes y el 87.5% (n=7) del personal de salud, respondieron que quisieran la incorporación de información relevante sobre la tecnología médica en el espacio. Partiendo de esto, se colocaron cajas interactivas en los dispositivos médicos del entorno virtual (Ilustración 53), las cuales contienen información significativa sobre cada uno (Ilustración 54).

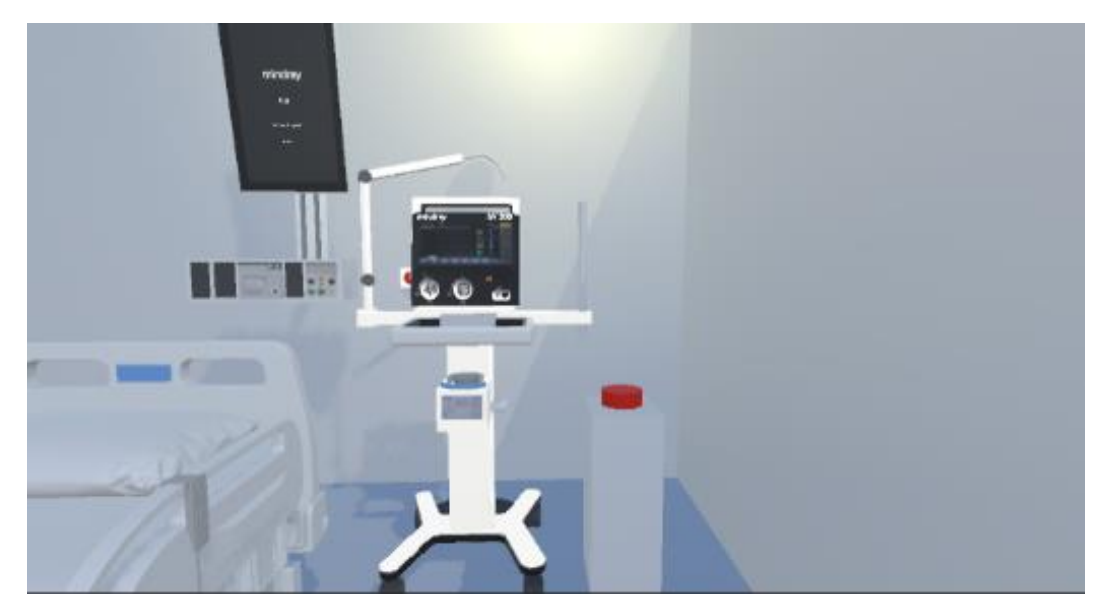

**Ilustración 53-Ventilador mecánico con caja interactiva.**

Fuente: Elaboración propia

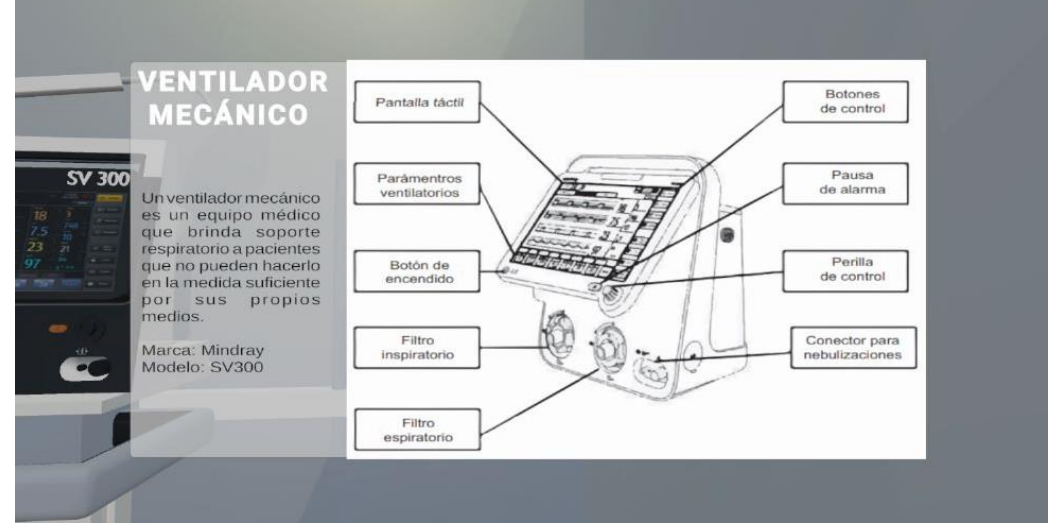

**Ilustración 54-Información relevante sobre el ventilador mecánico que se muestra**

**mediante la caja interactiva.**

#### **5.5 VERSIÓN FINAL DEL ENTORNO VIRTUAL**

Conforme a la consideración de todas estas características mencionadas previamente, se obtuvo la versión final del entorno virtual de la Unidad de Cuidados Intensivos del IHSS.

Las puertas, los contramarcos y el rotulo se realizaron con objetos 3D (cubos). Se les colocaron las texturas y colores para simular los del entorno real. También se aplicó el componente de *door animator* a las puertas, para que el usuario pueda atravesarlas (Ilustración 55).

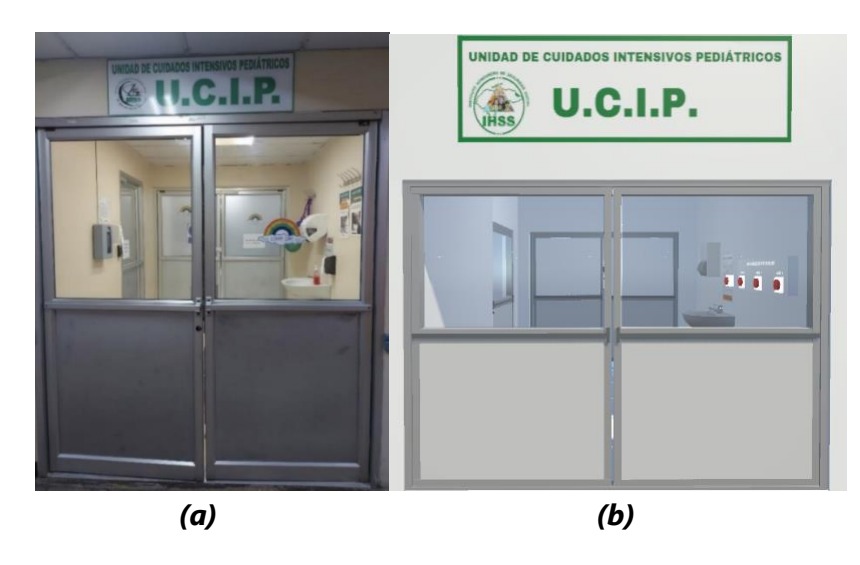

**Ilustración 55- (a) Entrada a la UCIP del IHSS (entorno real). (b) Entrada a la UCIP (entorno virtual).**

Fuente: Elaboración propia

Para la dotación de mobiliario, se utilizaron algunos *assets,* entre ellos: lavamanos, escritorios, sillas, impresoras, computadoras, monitores, gabinetes, estantes. Se realizaron los detalles en el techo, colocando el cielo falso, las vigas, luminarias y spots. Obteniendo el resultado final de las diferentes áreas dentro la UCIP (Ilustraciones 56, 57, 58, y 59).

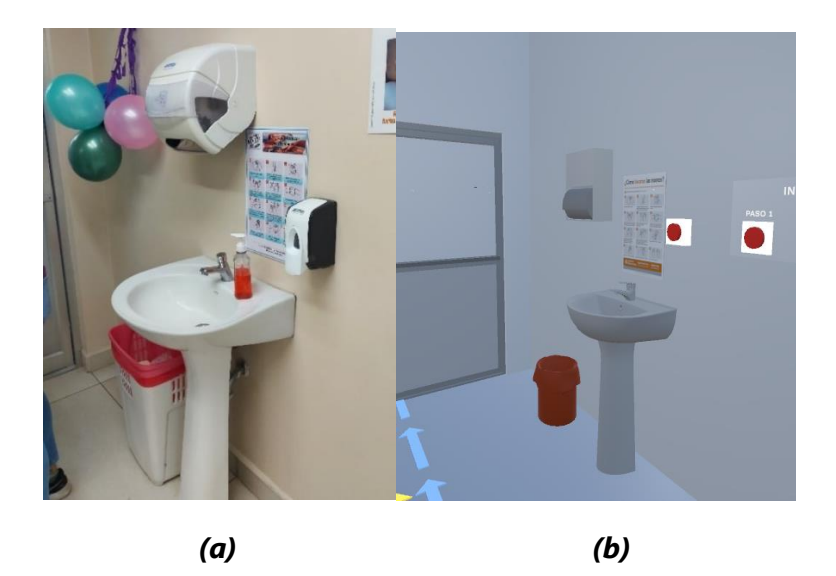

**Ilustración 56- (a) Área de desinfección (entorno real). (b) Área de desinfección (entorno virtual).**

Fuente: Elaboración propia

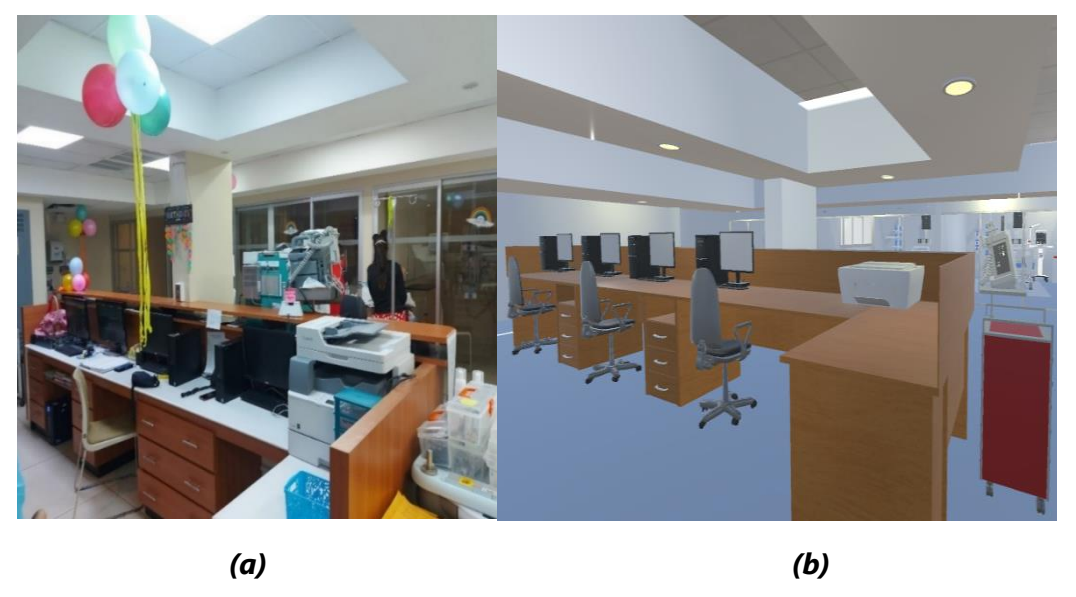

**Ilustración 57 - Central de enfermería (entorno real). (b) Central de enfermería (entorno virtual).**

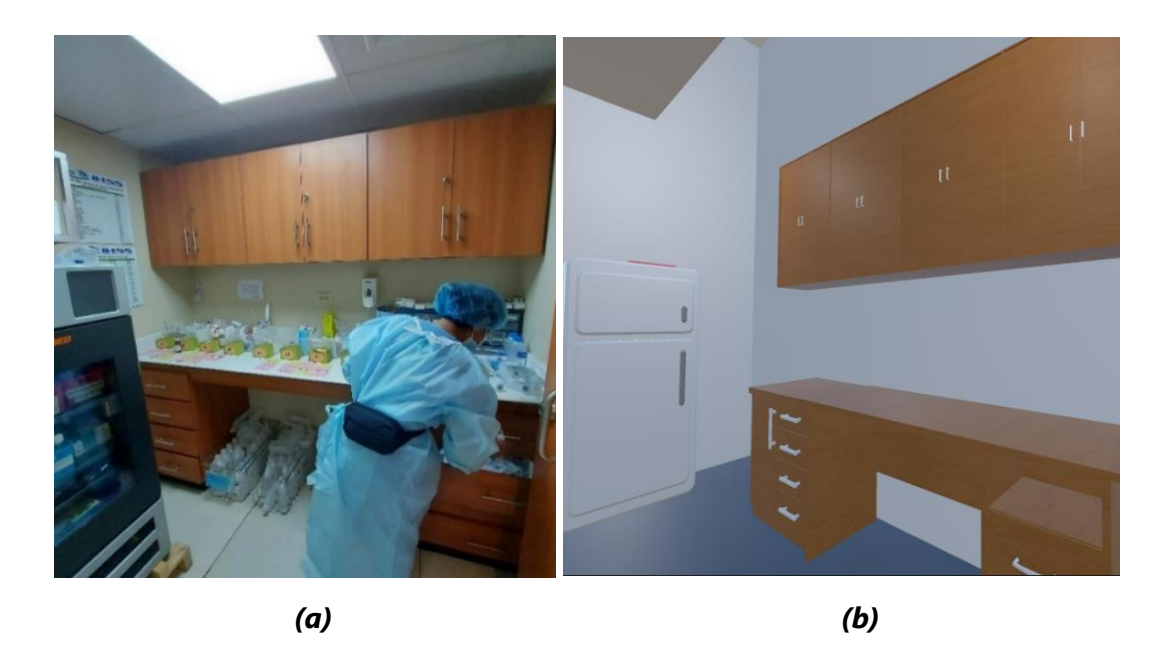

**Ilustración 58- (a) Área de preparación de medicamentos (entorno real). (b) Área de preparación de medicamentos (entorno virtual).**

Fuente: Elaboración propia

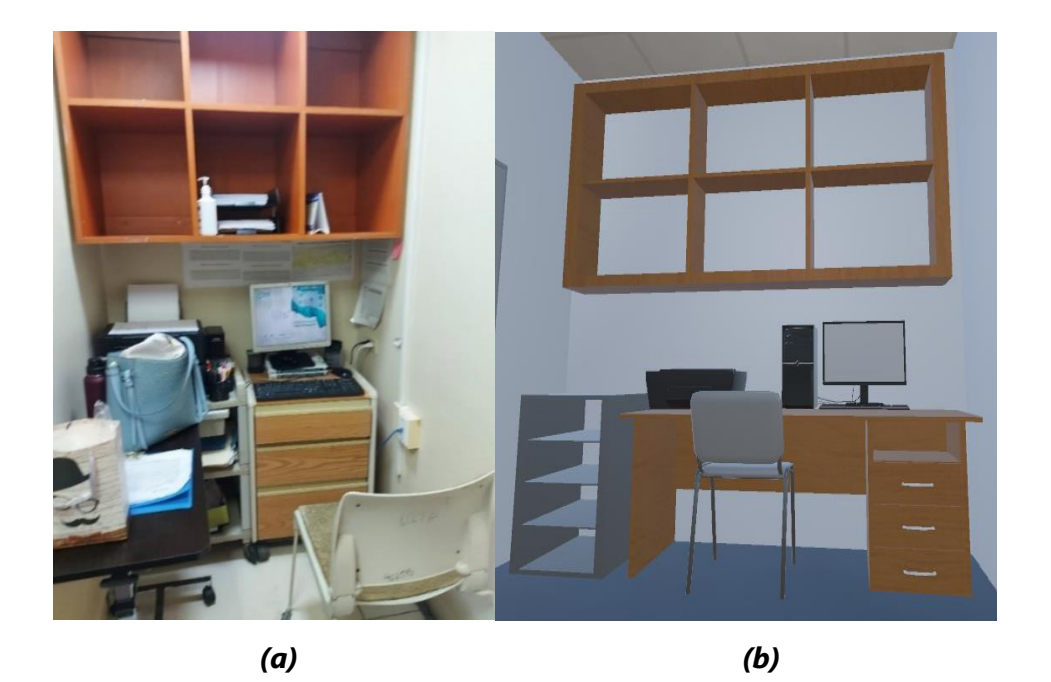

**Ilustración 59- (a)Espacio de oficina (entorno real). (b)Espacio de oficina (entorno virtual).**

Se realizó el modelado 3D de los dispositivos médicos (Ilustraciones 60, 61, 62, 63, 64, 65, 66, y 67). Para esto se utilizaron distintos objetos 3D (cubos, cilindros, esferas), y otras opciones que brinda Blender para poder incluir más detalles. Todos estos objetos se fueron ajustando según era el tamaño adecuado, y encajando para ir formando una sola estructura con las diferentes partes. También se aplicaron texturas, colores y textos.

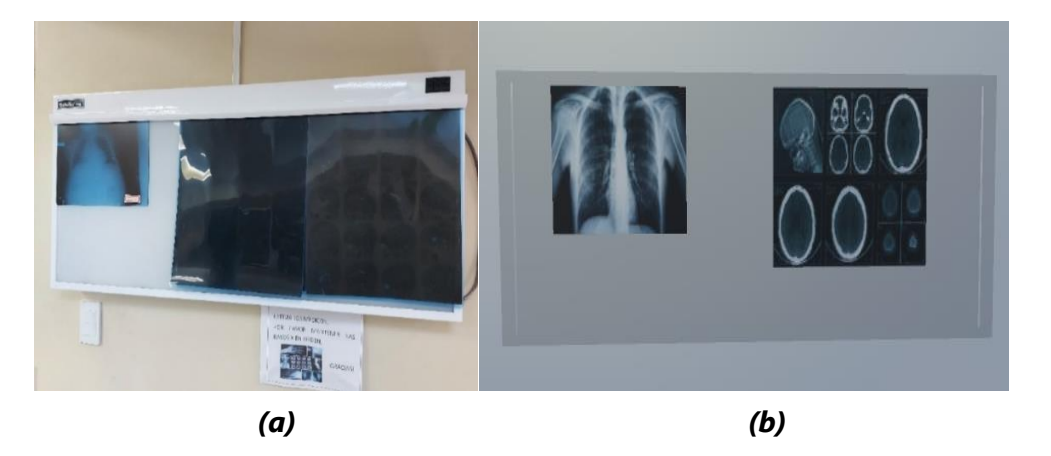

#### **Ilustración 60- (a) Negatoscopio (entorno real). (b) Negatoscopio (entorno virtual).**

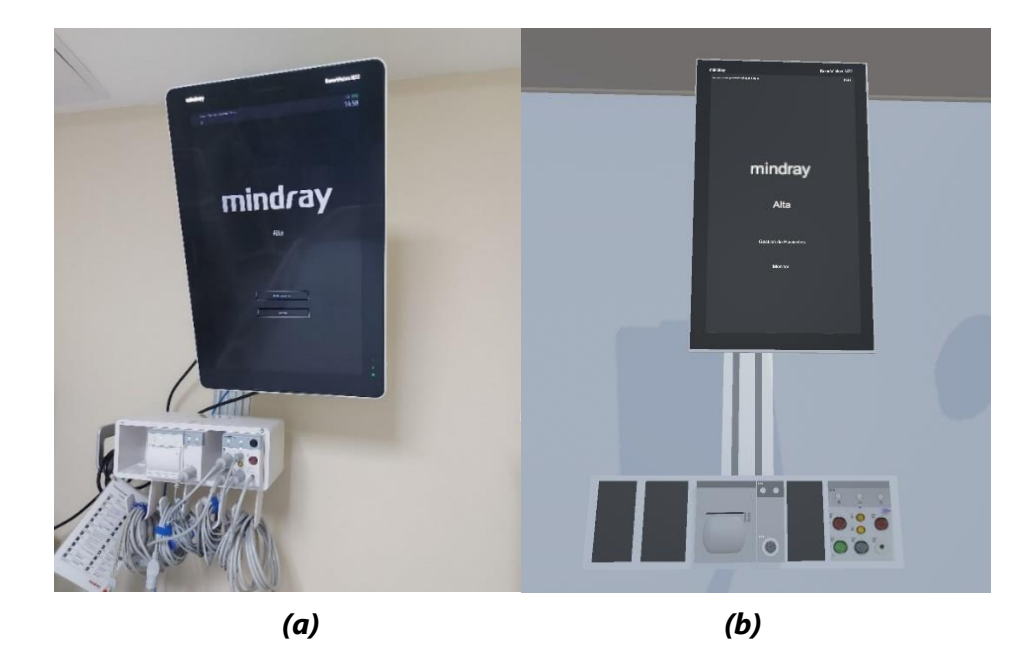

Fuente: Elaboración propia

# **Ilustración 61- (a) Monitor de signos vitales con módulos (entorno real). (b) Monitor de signos vitales con módulos (entorno virtual).**

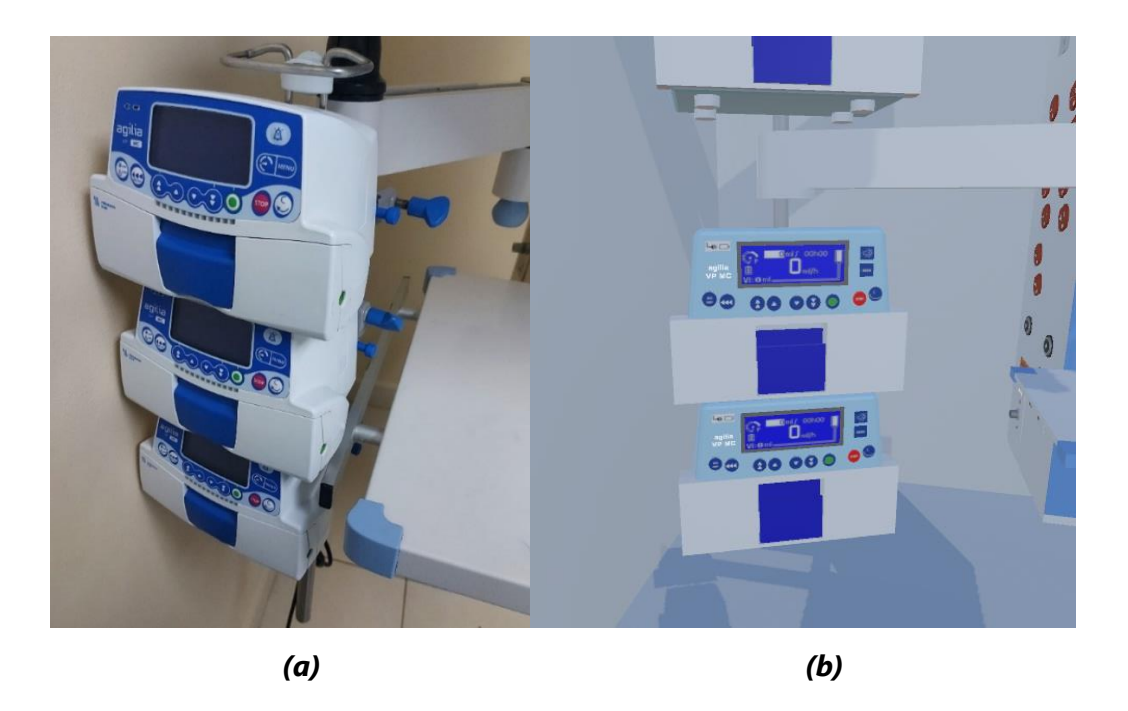

**Ilustración 62- (a) Bombas de infusión (entorno real). (b) Bombas de infusión (entorno virtual).**

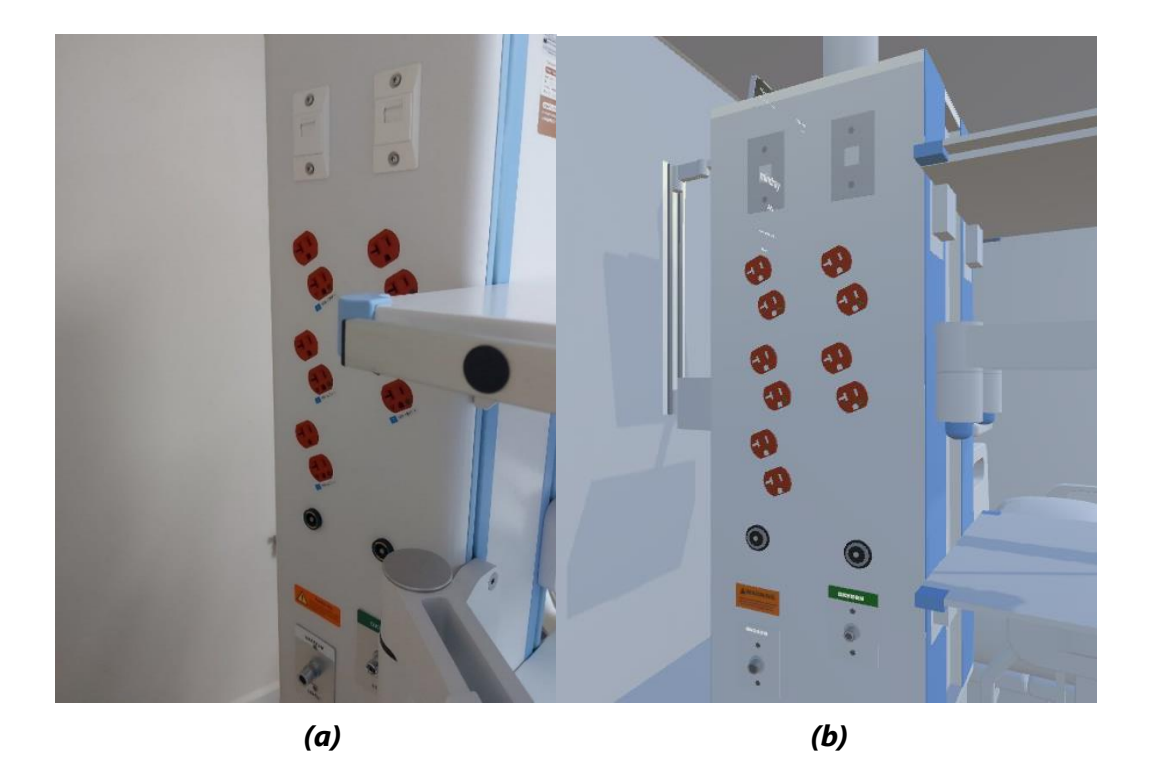

Fuente: Elaboración propia

**Ilustración 63- (a) Sistema de brazo y columna (entorno real). (b) Sistema de brazo y columna (entorno virtual).**

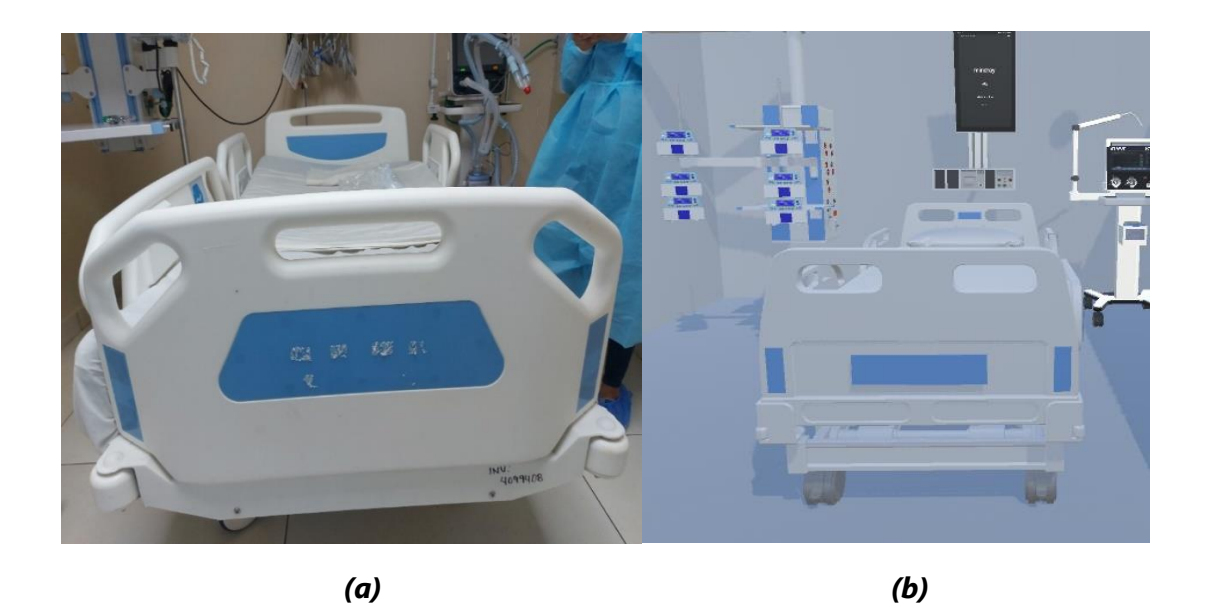

**Ilustración 64 - (a) Cama hospitalaria (entorno real). (b) Cama hospitalaria (entorno virtual).**

Fuente: Elaboración propia

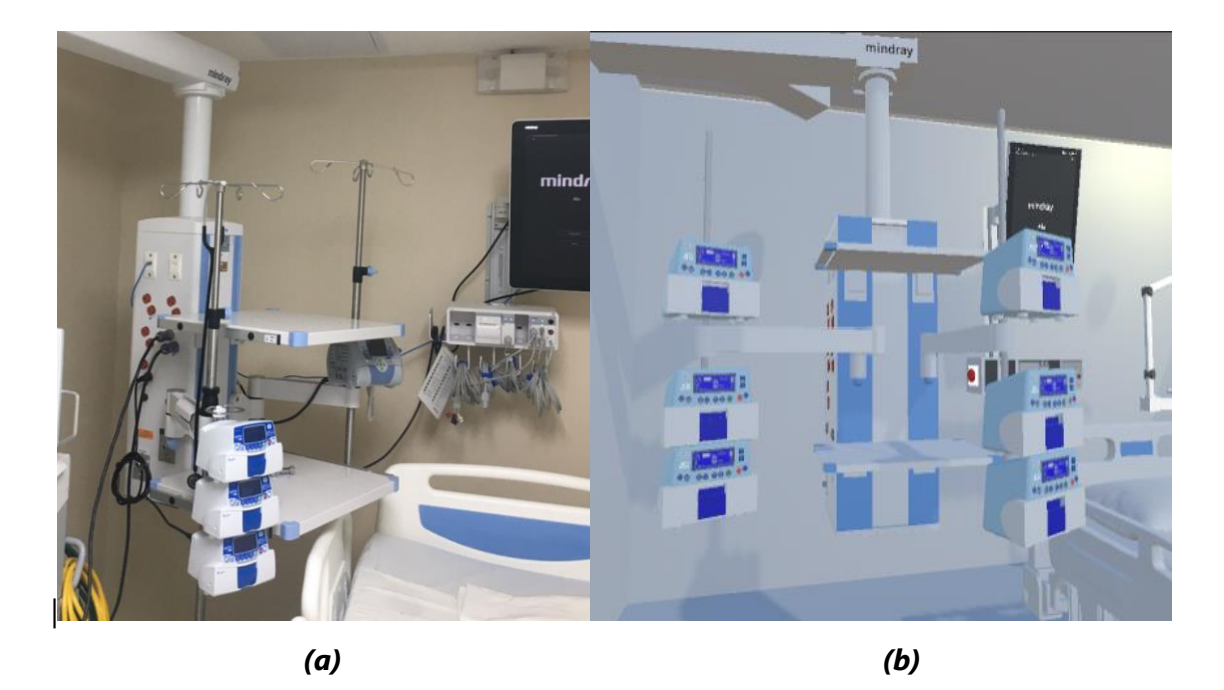

**Ilustración 65- (a) Vista interior del cubículo con dispositivos médicos (entorno real).**

**(b) Vista interior del cubículo con dispositivos médicos (entorno virtual).**

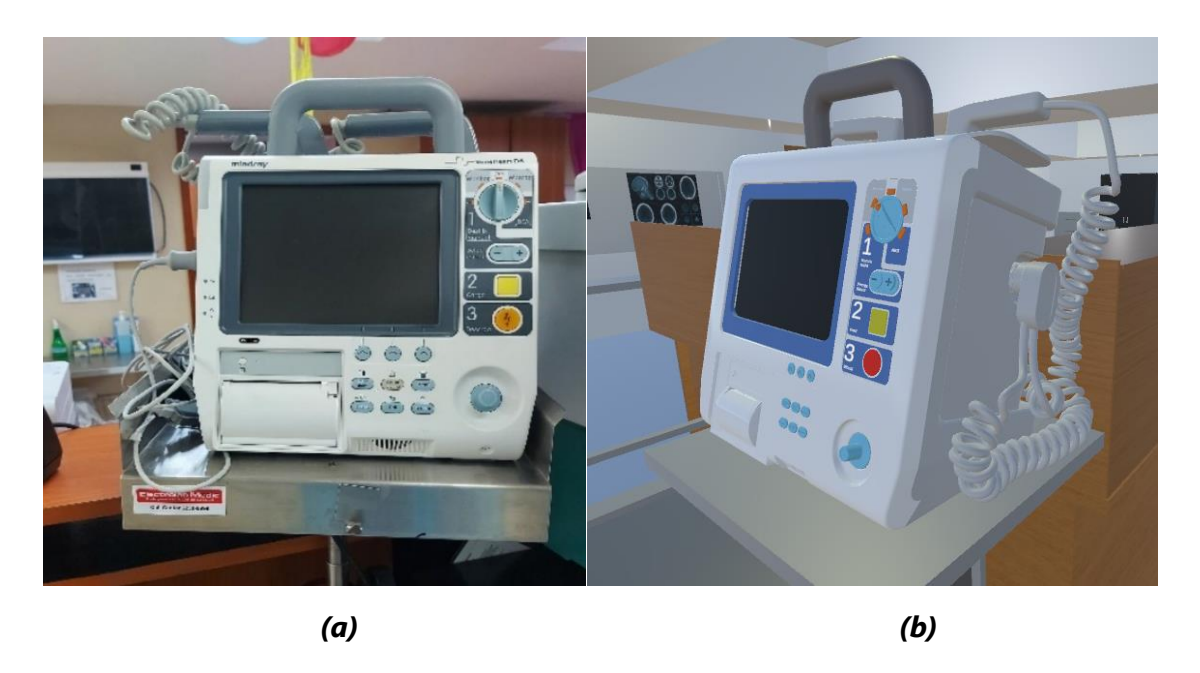

**Ilustración 66- (a) Desfibrilador (entorno real). (b) Desfibrilador (entorno virtual).**

Fuente: Elaboración propia

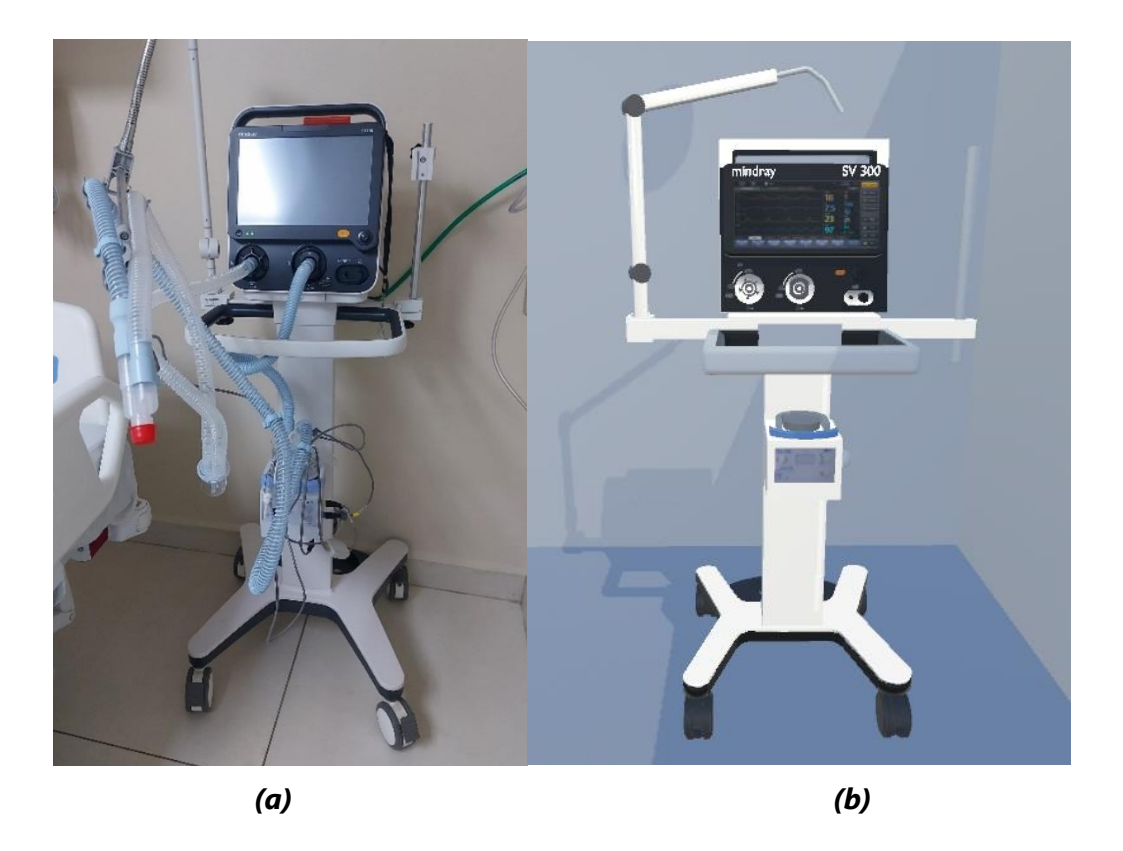

**Ilustración 67- (a) Ventilador mecánico (entorno real). (b) Ventilador mecánico (entorno virtual).**

Los cubículos se dotaron con todos los dispositivos médicos correspondientes (Ilustraciones 68, 69, y 70). La creación de las puertas y ventanas de los cubículos también se realizó mediante cubos. Se aplicó la textura de vidrio transparente, y el componente de *door animator*, respetando que los vidrios por los cuales se puede pasar solamente son los internos.

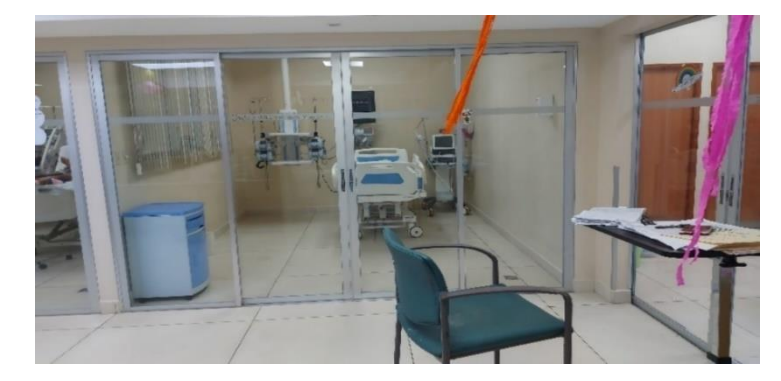

**Ilustración 68 - Vista externa de cubículo (entorno real).**

Fuente: Elaboración propia

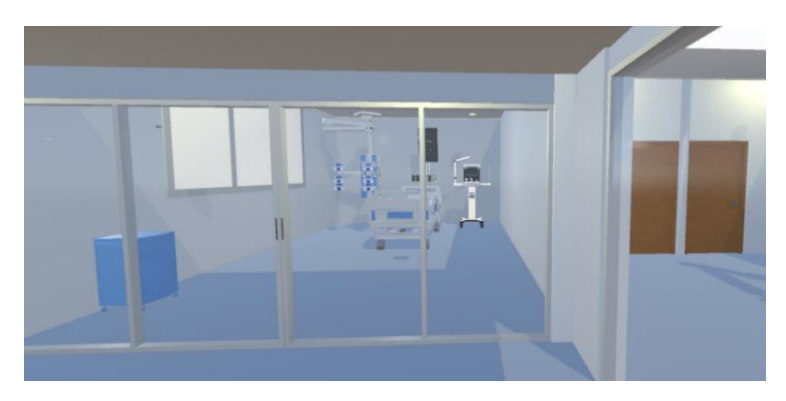

**Ilustración 69-Vista externa de cubículo (entorno virtual).**

Fuente: Elaboración propia

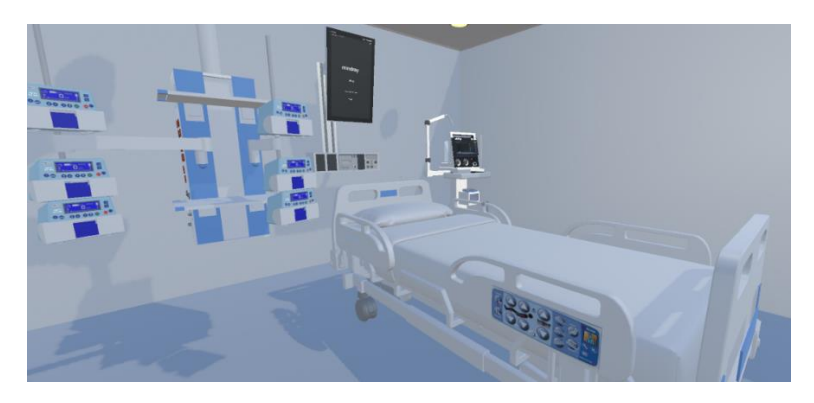

**Ilustración 70-Vista interna del cubículo (entorno virtual).**

#### **VI. CONCLUSIONES**

- 1. Mediante la investigación realizada y la utilización del software Unity 3D, se completó el desarrollo de un entorno 3D de realidad virtual basado en la Unidad de Cuidados Intensivos Pediátricos del Instituto Hondureño de Seguridad Social, con fines educativos. En este proceso fue importante conocer la opinión del personal de salud, y de los estudiantes de Ingeniería Biomédica.
- 2. Se identificó que los siguientes factores influyen en una escala de mayor a menor en la implementación del entorno de realidad virtual. 1) Desconocimiento del tema por parte de las instituciones y personal de salud, 2) Falta de interés en la incorporación de nuevas tecnologías, 3) Percepción de que las nuevas tecnologías implican un alto costo de inversión, 4) Complejidad tecnológica para el usuario.
- 3. Se obtuvo una respuesta positiva con respecto a la implementación de un prototipo de realidad virtual en el Instituto Hondureño de Seguridad Social, al igual que en el laboratorio de Ingeniería Biomédica en UNITEC. Ambos grupos consideraron que sería una herramienta muy útil que complementaria el aprendizaje interactivo, la cual estarían dispuestos a utilizar.
- 4. Para el desarrollo de la versión final del entorno 3D, se tomaron en cuenta las características calificadas con mayor relevancia según el personal de salud y los estudiantes. Las características en las que mostraron interés de poder visualizar en el entorno fueron: 1) Definición de los flujos de circulación en la unidad, 2) Presentación de información relevante sobre la tecnología médica, 3) Acciones interactivas con el entorno virtual.
- 5. La creación del entorno 3D se realizó en la plataforma desarrolladora Unity 3D, debido a que esta permitió integrar el componente de interacción. También fue conveniente el uso de programas complementarios para diseño, como Blender. En dicho programa se realizaron los diseños 3D que contenían un alto nivel de detalle que no podía conseguirse directamente en Unity 3D. En todo el proceso se buscó realizar un entorno muy apegado a las características del diseño real, de manera que pudiese ser una representación semejante de la unidad.

### **VII. RECOMENDACIONES**

De la experiencia obtenida durante el desarrollo esta investigación, se hacen las siguientes recomendaciones:

- Contar con conocimientos previos de softwares de desarrollo de realidad virtual como ser Unity 3D, y de modelado 3D como Blender, para la realización de proyectos en esta misma línea de investigación.
- Implementar talleres de softwares de diseño 3D orientados al diseño hospitalario para los estudiantes de Ingeniería Biomédica.
- Tener en cuenta que, para el modo inmersivo, se debe hacer una configuración específica para las gafas y controladores manuales. Además, contar con un espacio físico amplio y sin objetos, también cierta agilidad por parte del usuario.

### **VIII. APLICABILIDAD / IMPLEMENTACIÓN**

El entorno final de realidad virtual desarrollado mediante esta investigación está orientado para su aplicación e implementación en:

- La Unidad de Cuidados Intensivos Pediátricos del IHSS, de manera que pueda ser una herramienta innovadora para capacitación del personal de salud. También presenta una propuesta de los flujos de circulación que se pueden seguir en la unidad, con la finalidad de mantener las condiciones adecuadas y seguras para los pacientes.
- La Universidad Tecnológica Centroamericana, para los estudiantes de Ingeniería Biomédica. De manera que todos los estudiantes, independientemente de si están iniciado o finalizando la carrera, puedan tener la oportunidad de visualizar una Unidad de Cuidados Intensivos. El propósito es que puedan familiarizarse con el entorno; identificar aspectos importantes de las instalaciones, diseño, tecnología médica, flujos. Así mismo, poder complementar el aprendizaje teórico de la clase de Instalaciones Hospitalarias I.

# **IX. EVOLUCIÓN DE TRABAJO ACTUAL / TRABAJO FUTURO**

Para continuar un desarrollo posterior de esta línea de investigación, se consideran los siguientes aspectos a tomar en cuenta por otros grupos de investigadores:

- Conocer la opinión de los usuarios sobre su experiencia posterior a la implementación del entorno de realidad virtual obtenido en esta investigación.
- Realizar un estudio investigativo sobre el interés de implementación de este tipo de herramientas tecnológicas en otras áreas hospitalarias.
- Incorporar, en el entorno de realidad virtual, el modelado de los sistemas de gases medicinales, rutas de evacuación, sistemas contra incendios y otros subsistemas.

# **X. CONCORDANCIA DE LOS SEGMENTOS DE LA TESIS CON LA INVESTIGACIÓN**

En este capítulo se presenta una comparativa entre los segmentos de la investigación y de la propuesta, con la finalidad de poder visualizar la concordancia entre ellos (Tabla 11).

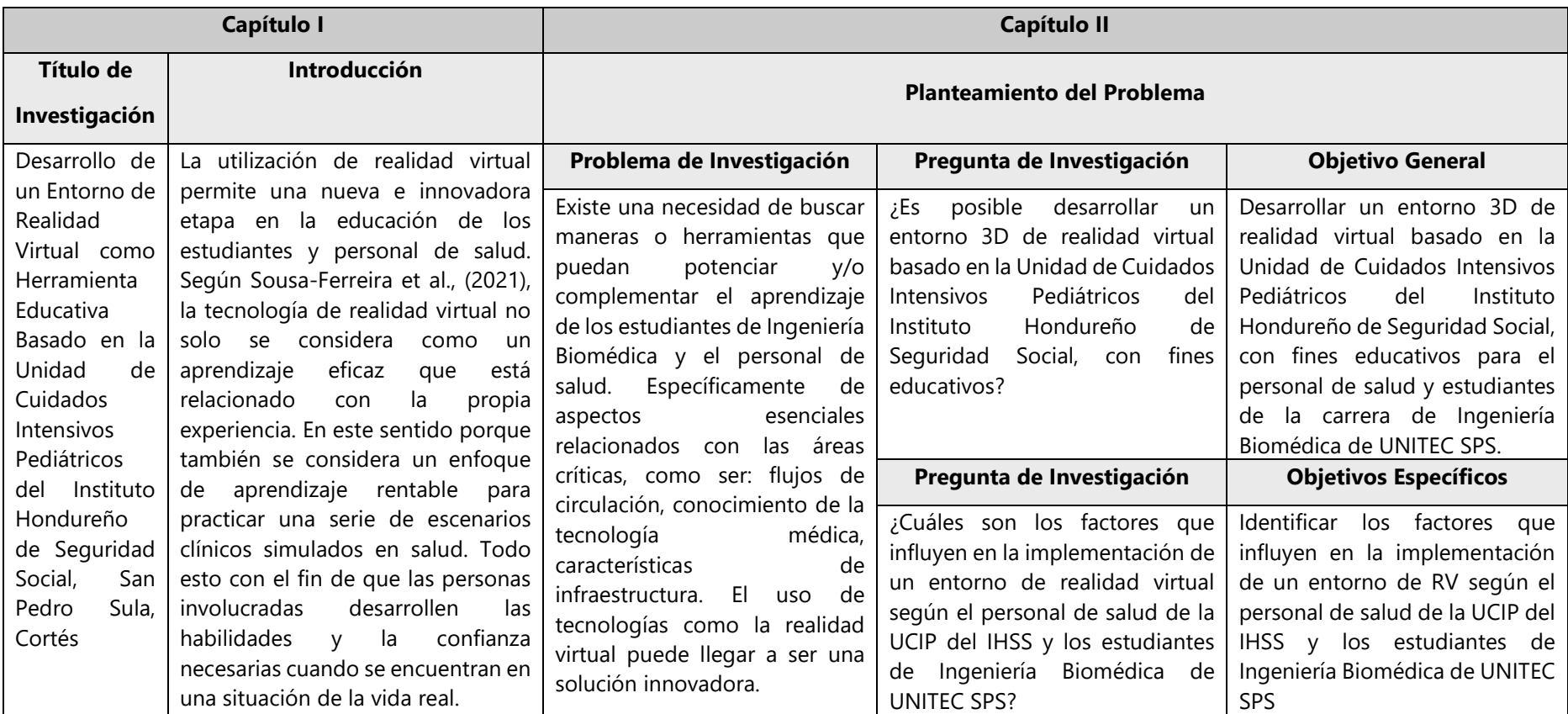

#### **Tabla 11 - Concordancia de los segmentos de la tesis con la investigación.**

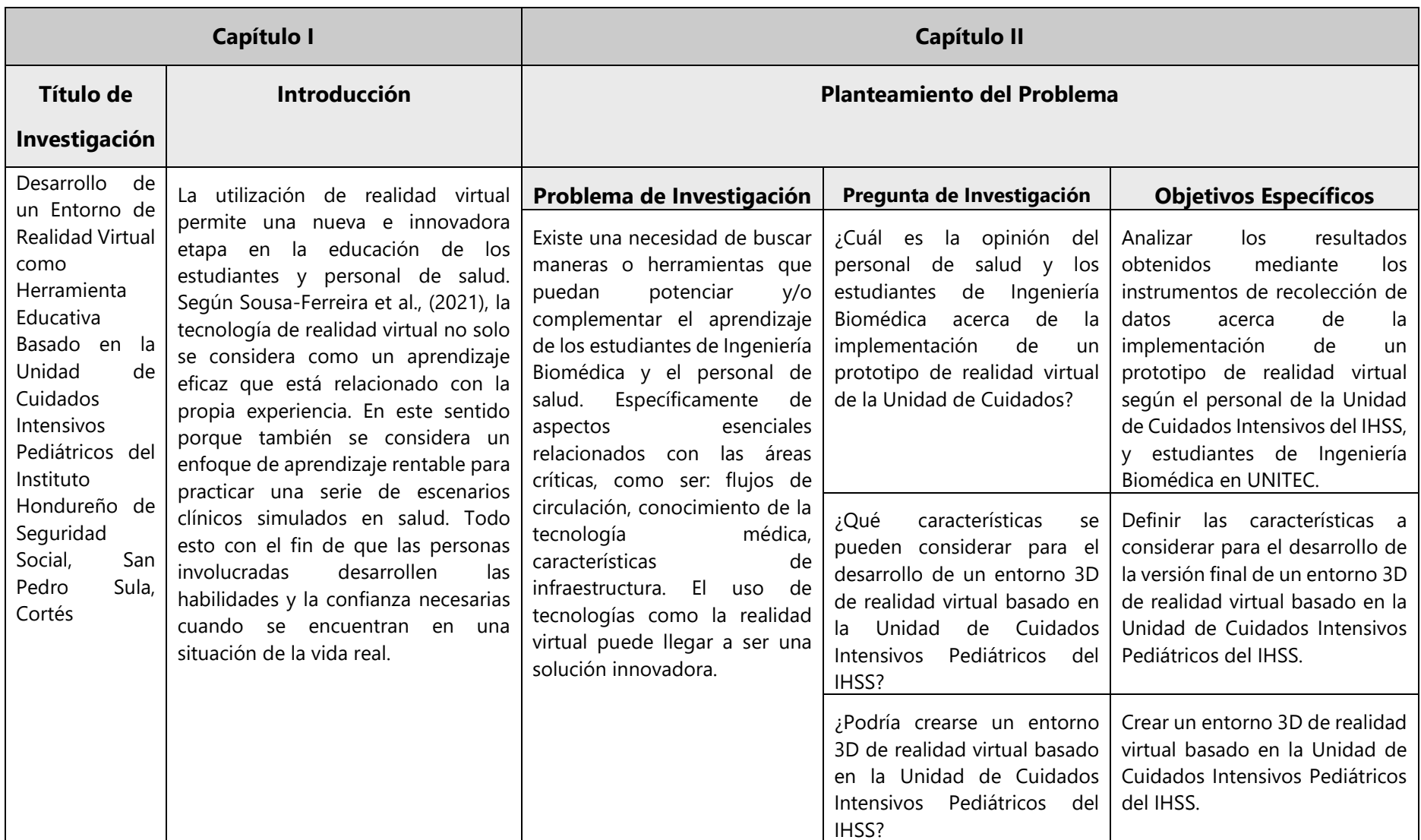

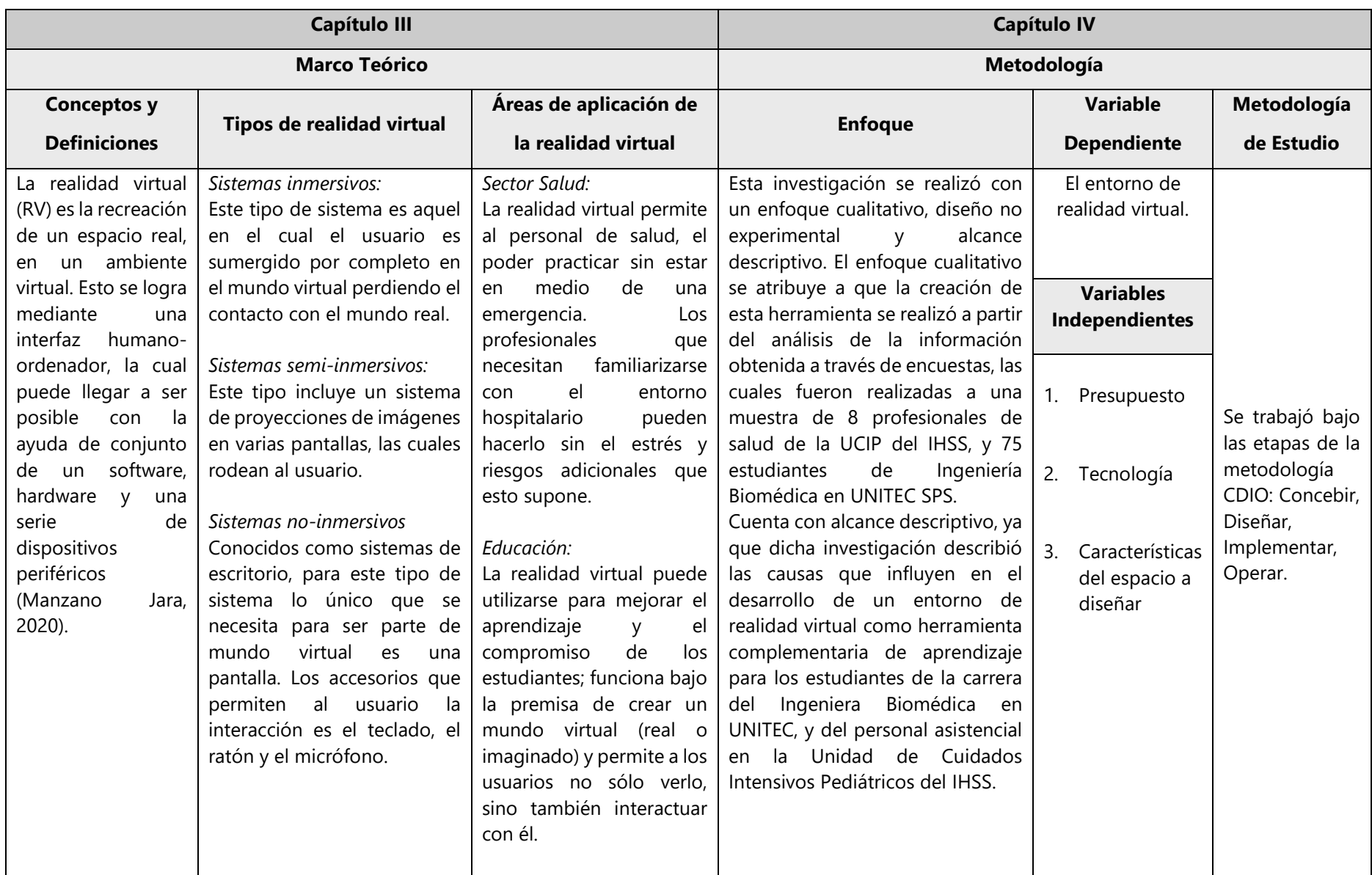

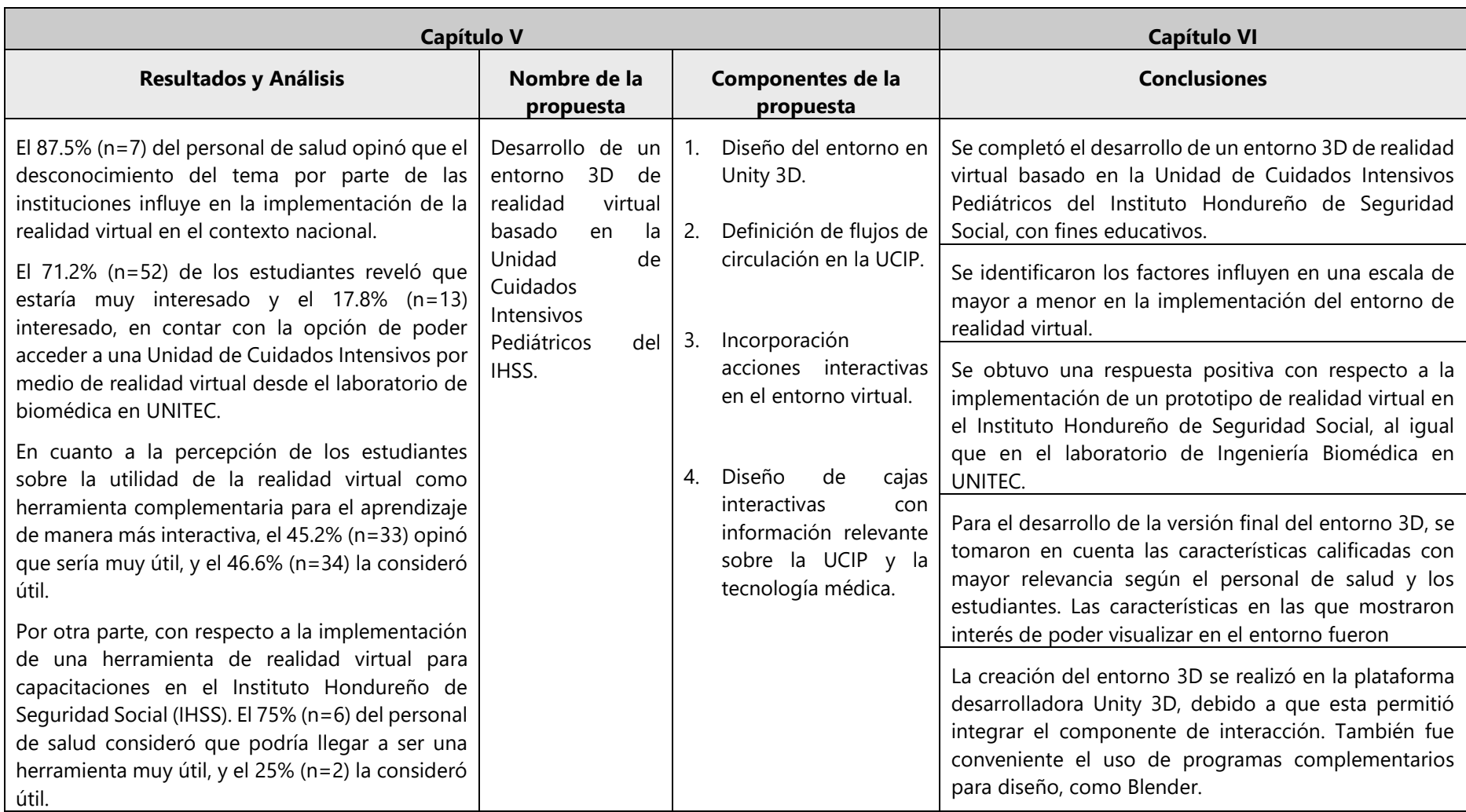

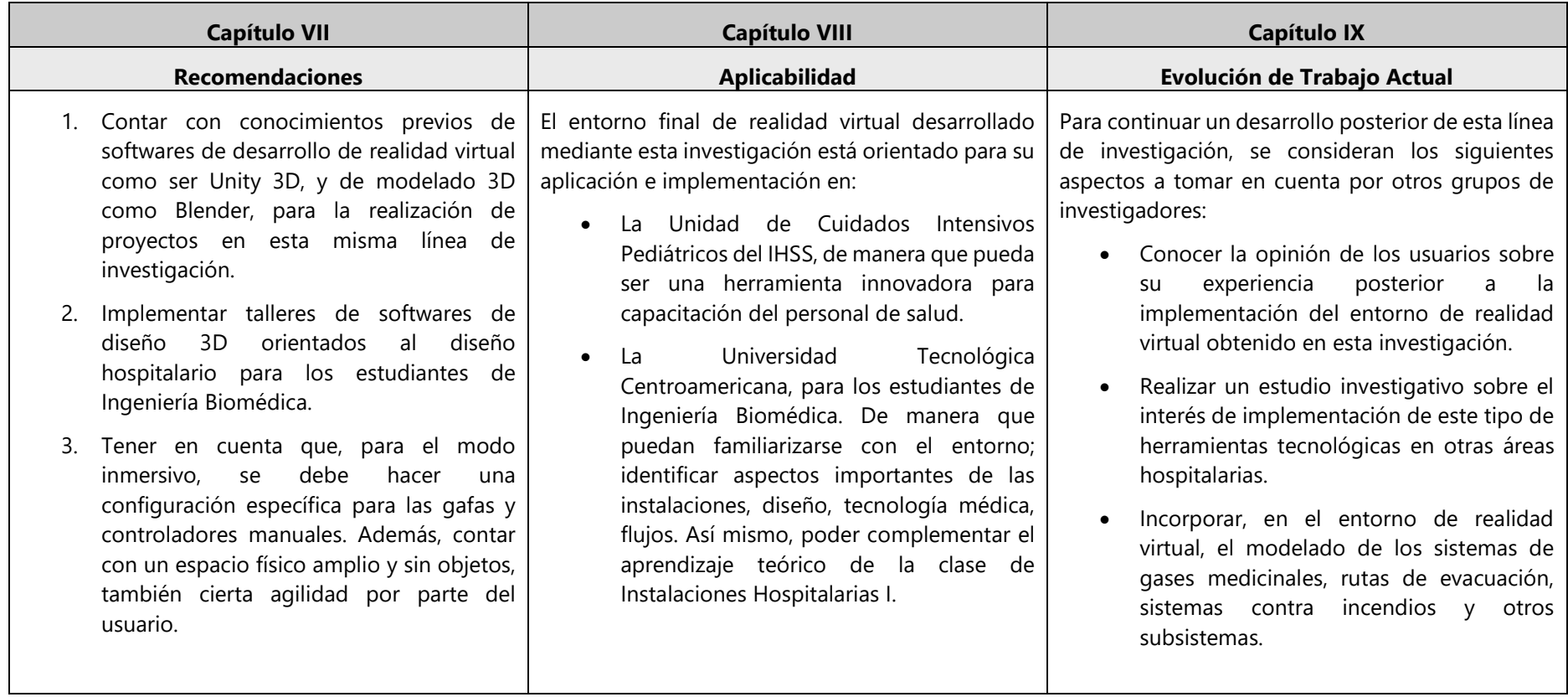

#### **BIBLIOGRAFÍA**

- 1. *Acercade – IHSS – Instituto Hondureño de Seguridad Social*. (2022). https://www.ihss.hn/index.php/acerca-de/
- 2. Babich, N. (2019). How VR Education Will Change How We Learn & Teach | Adobe XD Ideas. *Ideas*. https://xd.adobe.com/ideas/principles/emerging-technology/virtual-realitywill-change-learn-teach/
- 3. Campos Soto, M. N., Navas-Parejo, M. R., Moreno Guerrero, A. J., Campos Soto, M. N., Navas-Parejo, M. R., & Moreno Guerrero, A. J. (2020). Realidad virtual y motivación en el contexto educativo: Estudio bibliométrico de los últimos veinte años de Scopus. *ALTERIDAD.Revista de Educación*, *15*(1), 47–60. https://doi.org/10.17163/alt.v15n1.2020.04
- 4. Carbone, M., Piazza, R., & Condino, S. (2020). Commercially Available Head-Mounted Displays Are Unsuitable for Augmented Reality Surgical Guidance: A Call for Focused Research for Surgical Applications. *Surgical Innovation*, *27*(3), 254–255. https://doi.org/10.1177/1553350620903197
- 5. Castillo, J. O. (2017). *LA REALIDAD VIRTUAL Y LA REALIDAD AUMENTADA EN EL PROCESO DE MARKETING*.
- 6. Celayane. (2018, April 17). Unidad didáctica 3: Organización y funcionamiento de la unidad de cuidados intensivos. *Licenciatura en Enfermería y Obstetricia*. https://blogs.ugto.mx/enfermeriaenlinea/unidad-didactica-3-organizacion-yfuncionamiento-de-la-unidad-de-cuidados-intensivos/
- 7. Chen, D., & Zhang, R. (2022). *Exploring Research Trends of Emerging Technologies in Health Metaverse: A Bibliometric Analysis* (SSRN Scholarly Paper No. 3998068). https://doi.org/10.2139/ssrn.3998068
- 8. Chirico, A., Lucidi, F., De Laurentiis, M., Milanese, C., Napoli, A., & Giordano, A. (2016). Virtual Reality in Health System: Beyond Entertainment. A Mini-Review on the Efficacy of VR During Cancer Treatment. *Journal of Cellular Physiology*, *231*(2), 275–287. https://doi.org/10.1002/jcp.25117
- 9. Criterio. (2017, August 17). "IHCIETI" instala primer laboratorio de realidad virtual y mixta en Honduras. *Criterio.hn*. https://criterio.hn/ihcieti-instala-primer-laboratorio-realidadvirtual-mixta-honduras/
- 10. Daniel Manzano Jara. (2020). *Desarrollo de un ambiente de realidad virtual de la Unidad de Cuidados Intensivos e Intermedios del Hospital Susana López de Valencia E.S.E*.
- 11. de la Oliva, P., Cambra-Lasaosa, F. J., Quintana-Díaz, M., Rey-Galán, C., Sánchez-Díaz, J. I., Martín-Delgado, M. C., de Carlos-Vicente, J. C., Hernández-Rastrollo, R., Holanda-Peña, M. S., Pilar-Orive, F. J., Ocete-Hita, E., Rodríguez-Núñez, A., Serrano-González, A., & Blanch, L. (2018). Guias de ingreso, alta y triage para las unidades de cuidados intensivos pediátricos en España. *Anales de Pediatría*, *88*(5), 287.e1-287.e11. https://doi.org/10.1016/j.anpedi.2017.10.008
- 12. Diaz. (2020). *HERRAMIENTAS TECNOLÓGICAS APLICADAS A LA EDUCACIÓN A DISTANCIA*. https://www.gicesperu.org/articulo.php?id=q+sNp2eAe7ON4EYpqsMuAQ
- 13. Freeman, D., Reeve, S., Robinson, A., Ehlers, A., Clark, D., Spanlang, B., & Slater, M. (2017). Virtual reality in the assessment, understanding, and treatment of mental health disorders. *Psychological Medicine*, *47*(14), 2393–2400. https://doi.org/10.1017/S003329171700040X
- 14. FutureLearn. (2021, July 30). Virtual Reality in Education: How VR is Used in Immersive Learning. *FutureLearn*. https://www.futurelearn.com/info/blog/virtual-reality-educationimmersive-learning
- 15. Galdón, C. (2022). *El potencial de la realidad virtual en el sector salud*. Fundación MAPFRE. https://www.fundacionmapfre.org/premios-ayudas/premios/premios-fundacion-mapfreinnovacion-social/tendencias/potencial-realidad-virtual-sector-salud/
- 16. García-Betances, R. I., Jiménez-Mixco, V., Arredondo, M. T., & Cabrera-Umpiérrez, M. F. (2015). Using virtual reality for cognitive training of the elderly. *American Journal of Alzheimer's Disease and Other Dementias*, *30*(1), 49–54. https://doi.org/10.1177/1533317514545866
- 17. Georgieva-Tsaneva, G. (2019). *Serious Games and Innovative Technologies in Medical Education in Bulgaria*. *8*(4), 6.
- 18. *Govak Reality Med*. (2020). https://www.govakreality.com/med
- 19. Hands, P. S. (2018). *Healthcare in VR and AR*. Pocket Sized Hands. https://pocketsizedhands.com//blog/healthcareinvrar/
- 20. Hargreaves, B. (2022a, June 1). *Could virtual reality become an essential tool for healthcare education? -*. https://pharmaphorum.com/digital/could-virtual-reality-become-anessential-tool-for-healthcare-education/
- 21. Hargreaves, B. (2022b, June 1). *Could virtual reality become an essential tool for healthcare education? -*. https://pharmaphorum.com/digital/could-virtual-reality-become-anessential-tool-for-healthcare-education/
- 22. History Of Virtual Reality. (2019). *Virtual Reality Society*. https://www.vrs.org.uk/virtualreality/history.html
- 23. IFP. (2022). *¿Qué es Unity y para qué puedo utilizarlo? | IFP*. https://www.ifp.es/blog/quees-unity-y-para-que-puedo-utilizarlo
- 24. *Intensive Care Units*. (2019). Department of Health Western Australia. https://www.healthywa.wa.gov.au/Articles/F\_I/Intensive-care-units-ICUs
- 25. Kolmar, C. (2022). *25 Amazing Virtual Reality Statistics [2022]: The Future Of VR + AR – Zippia*. https://www.zippia.com/advice/virtual-reality-statistics/
- 26. Kye, B., Han, N., Kim, E., Park, Y., & Jo, S. (2021). Educational applications of metaverse: Possibilities and limitations. *Journal of Educational Evaluation for Health Professions*, *18*. https://doi.org/10.3352/jeehp.2021.18.32
- 27. Manzano Jara, D. (2021). Desarrollo de un ambiente de realidad virtual de la Unidad de Cuidados Intensivos e Intermedios del Hospital Susana López de Valencia E.S.E. *instname:Universidad Antonio Nariño*. http://repositorio.uan.edu.co/handle/123456789/3146
- 28. Marotta, F., Montes de Oca, J. A., & Addati, G. A. (2020). *Simulaciones con realidad inmersiva, semi inmersiva y no inmersiva*. https://ucema.edu.ar/publicaciones/doc\_trabajo.php

80

- 29. *Memoria Anual 2020 – IHSS – Instituto Hondureño de Seguridad Social*. (2021). https://www.ihss.hn/index.php/2021/11/11/memoria-anual-2020/
- 30. *Memoria Institucional 2021 – IHSS – Instituto Hondureño de Seguridad Social*. (2022). https://www.ihss.hn/index.php/2022/07/27/memoria-institucional-2021/
- 31. Neira-Tovar, L., Flores, E. S., & Lomeli, J. M. F. (2021). *Realidad Virtual En La Enseñanza Técnica Médica, Un Panorama General.* 17.
- 32. Realpe Molano, S., & Velasquez Ruano, D. G. (2022). Sistema de realidad virtual para el entrenamiento interactivo de dotación e infraestructura del servicio UCI adultos para el personal en ingeniería clínica. *instname:Universidad Antonio Nariño*. http://repositorio.uan.edu.co/handle/123456789/5962
- 33. Repiso, J. (2018, August 29). *Formación y capacitación continua en UCI: ¿Beneficio o sobrecarga laboral?* Epidauro. https://epidauro.com.ar/formacion-y-capacitacioncontinua-en-uci-beneficio-o-sobrecarga-laboral/
- 34. Rodriguez, E. (2022, September 13). *Mejores gafas de realidad virtual: Cuál comprar y siete modelos recomendados para todas las expectativas, necesidades y presupuestos*. Xataka. https://www.xataka.com/seleccion/guia-compra-gafas-realidad-virtual-16-modelos-paratodas-expectativas-necesidades-presupuestos
- 35. Rodríguez, J. M. C. (2021). Realidad virtual en emergencias: Una herramienta formativa sanitaria. *Garnata 91*, *24*, e212411–e212411.
- 36. Silva, F. A. B., Martín, L. E. M., Kim, H. S. L., Weber, J. B., & Martínez, R. R. (2016). Las competencias del ingeniero biomédico para el desarrollo de instrumental médico. *Cultura*

*Científica y Tecnológica*, *52*, Article 52. http://erevistas.uacj.mx/ojs/index.php/culcyt/article/view/873

- 37. Sousa-Ferreira, R., Campanari-Xavier, R. A., & Rodrigues-Ancioto, A. S. (2021). La realidad virtual como herramienta para la educación básica y profesional. *Revista Científica General José María Córdova*, *19*(33), Article 33. https://doi.org/10.21830/19006586.728
- 38. Unicy. (2017, April 19). Realidad no inmersiva. *Realidad Virtual UNICyT*. https://proyectovrunicyt.wordpress.com/2017/04/19/realidad-no-inmersiva/
- 39. *UNITEC*. (2020). https://www.eldiariodehonduras.hn/index.php/business/1559-unitecconmemora-33-anos-de-fundacion-y-compromiso-con-la-formacion-de-la-sociedadhondurena
- 40. *Universidad de Coruña*. (2020). https://www.udc.es/es/
- 41. *VR Controllers And Accessories For An Immersive Experience*. (2022). Software Testing Help. https://www.softwaretestinghelp.com/vr-controllers-and-accessories/

### **ANEXOS**

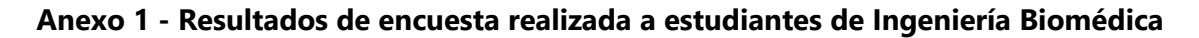

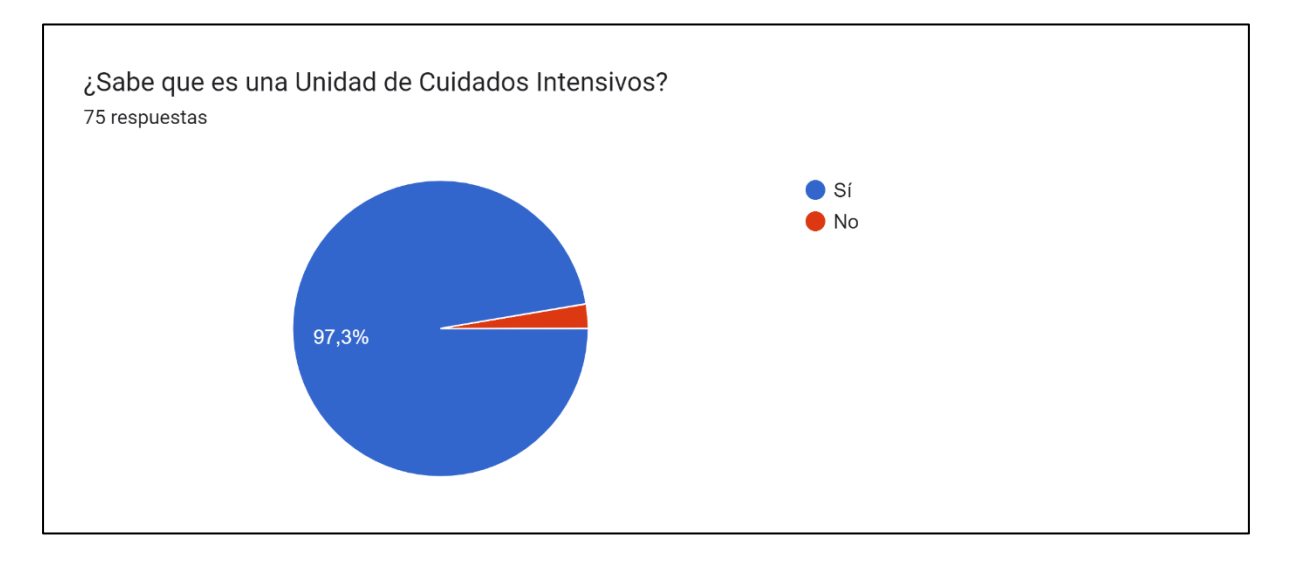

En una escala del 1 al 5, ¿Qué tan importante/necesario considera que es visitar una Unidad de Cuidados Intensivos (UCI) en su formación como Ingeniero Biomédico? 73 respuestas

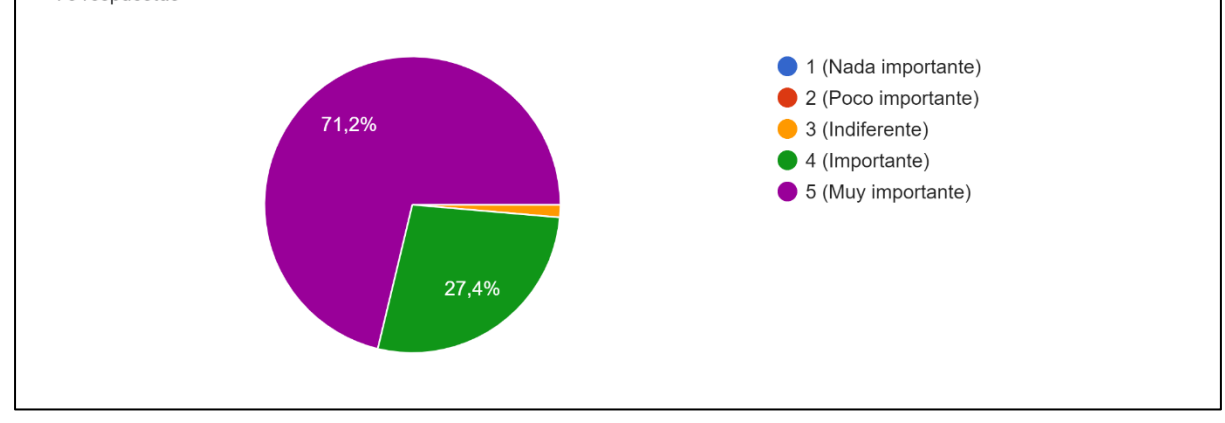

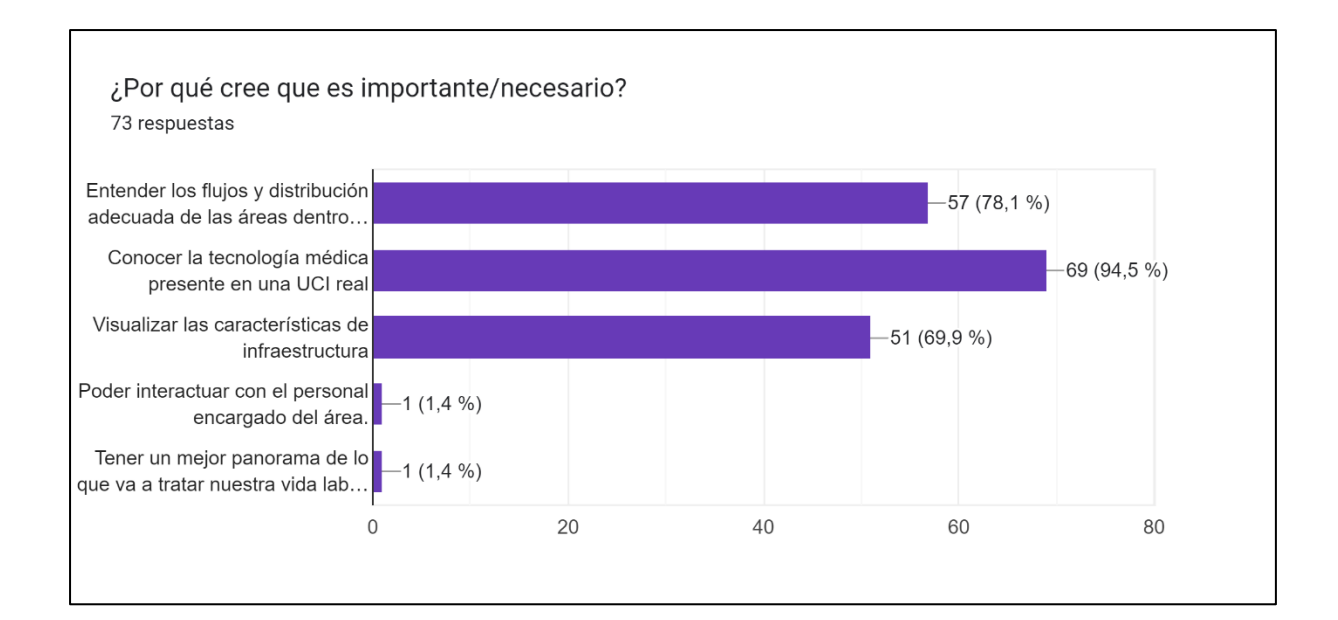

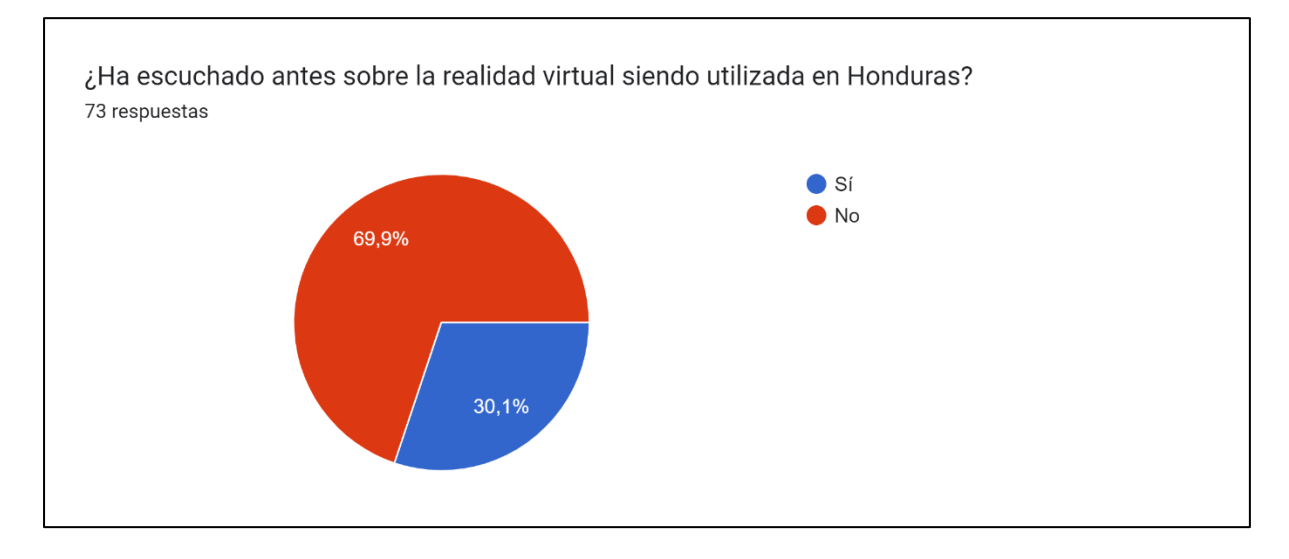

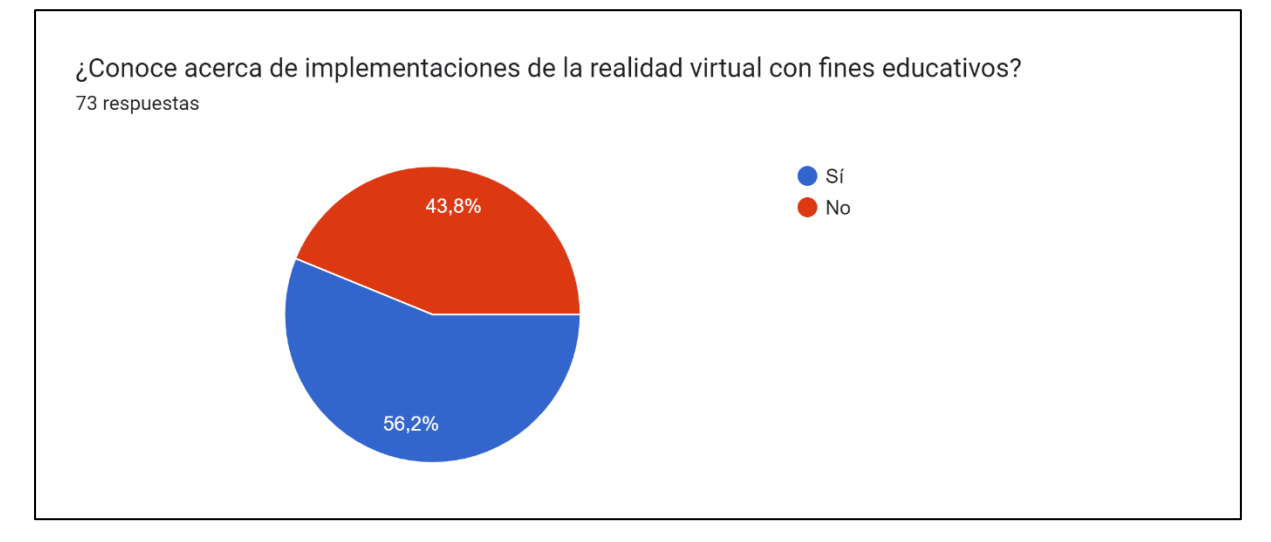

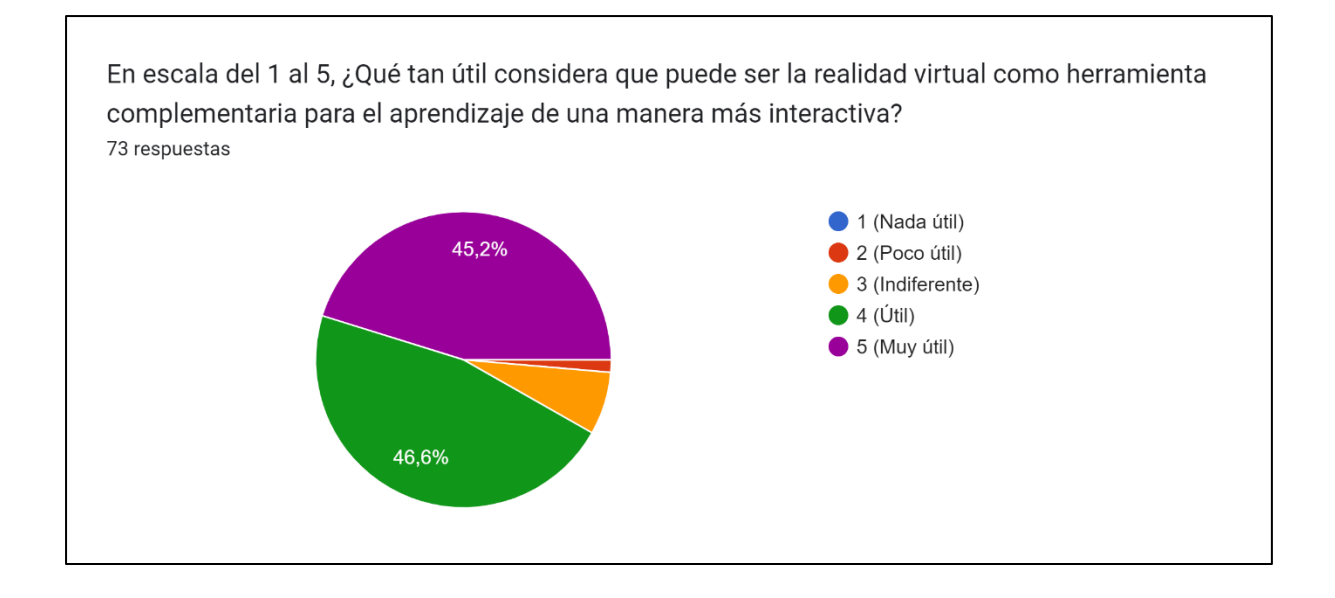

En escala del 1 al 5, ¿Qué tan interesado estaría de contar con la opción de acceder a una Unidad de Cuidados Intensivos (UCI) por medio de realidad virtual desde el laboratorio de biomédica? 73 respuestas

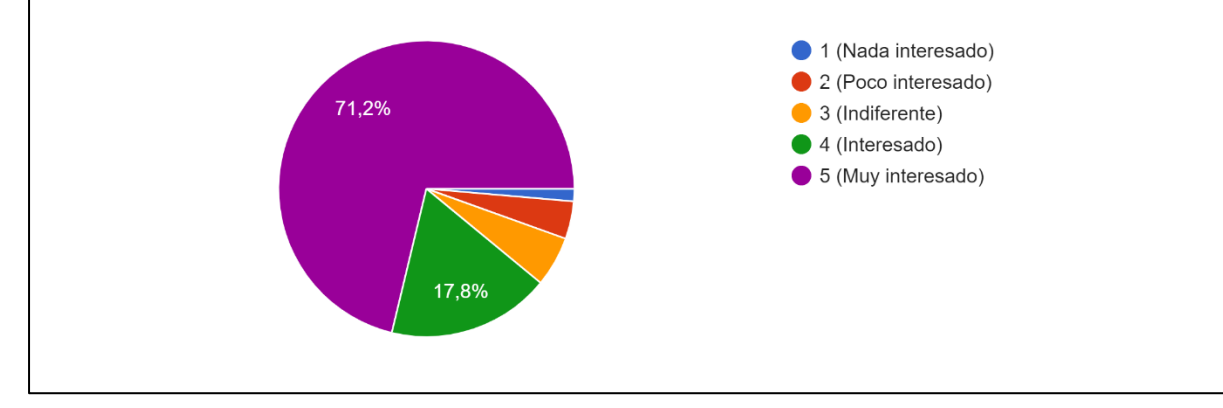

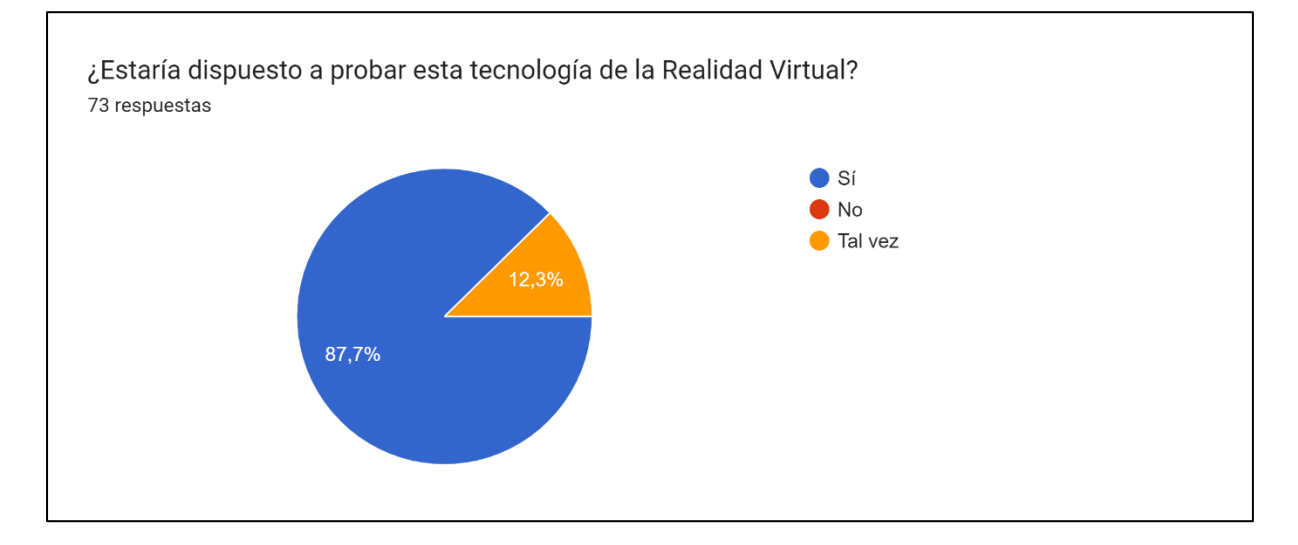

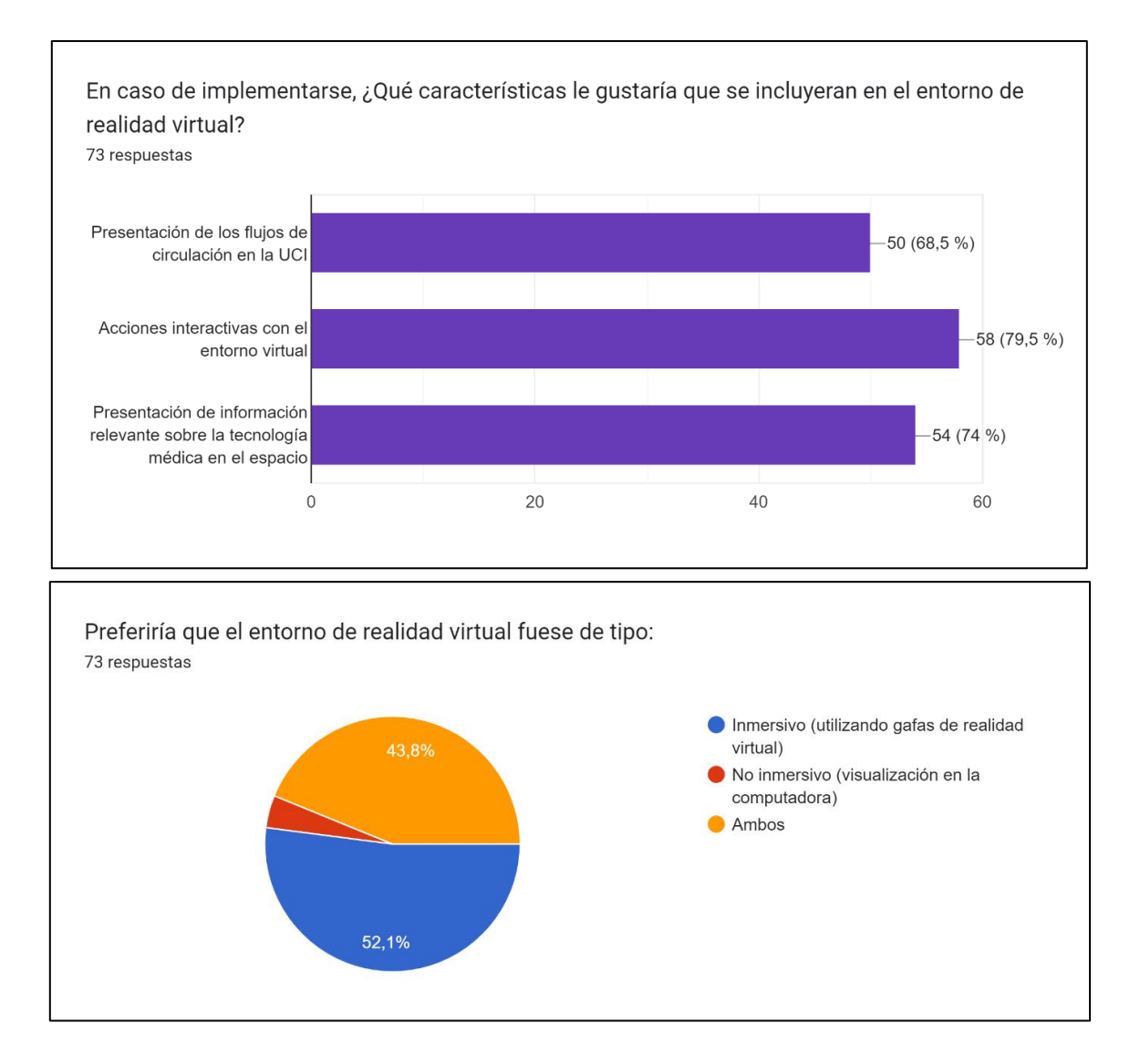

**Anexo 2 - Resultados de encuesta realizada a personal de salud de la Unidad de Cuidados Intensivos del IHSS**

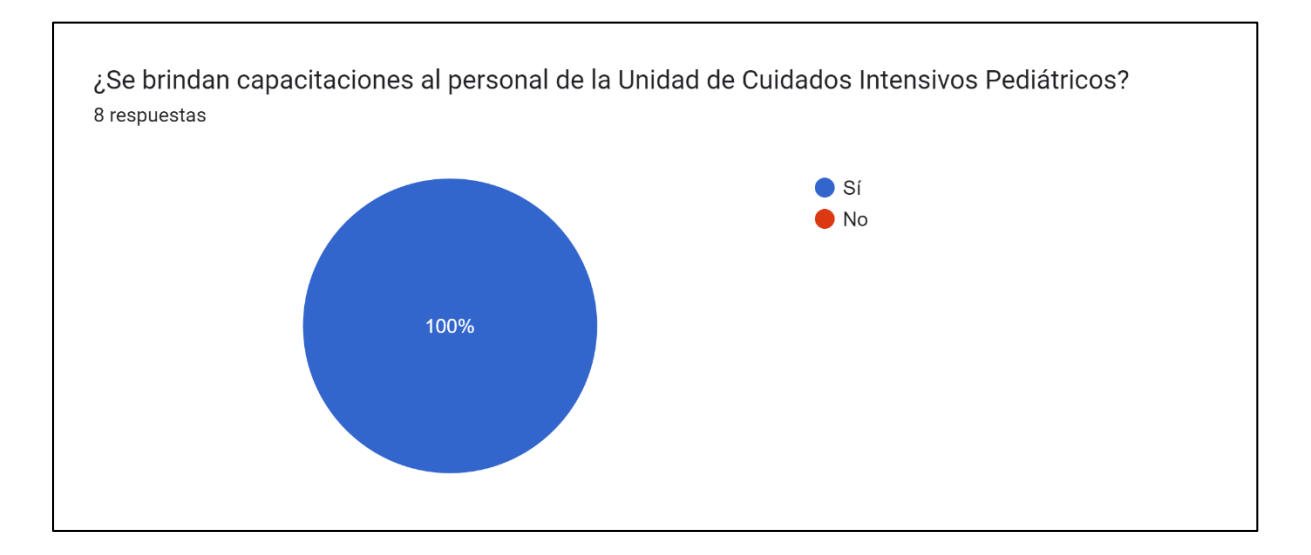

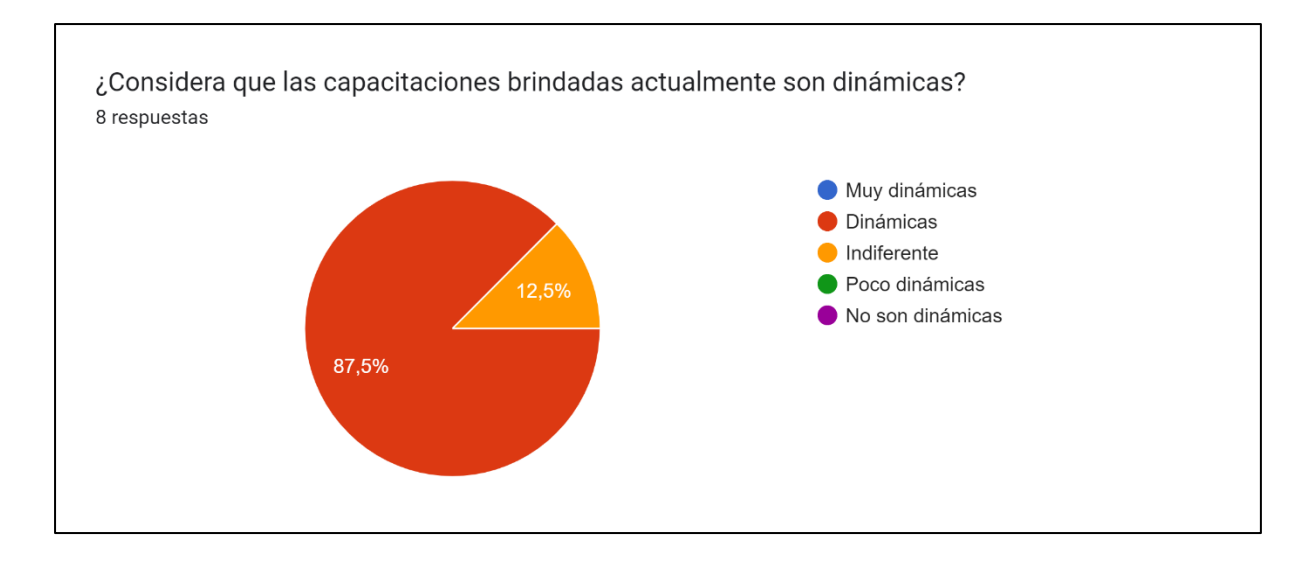

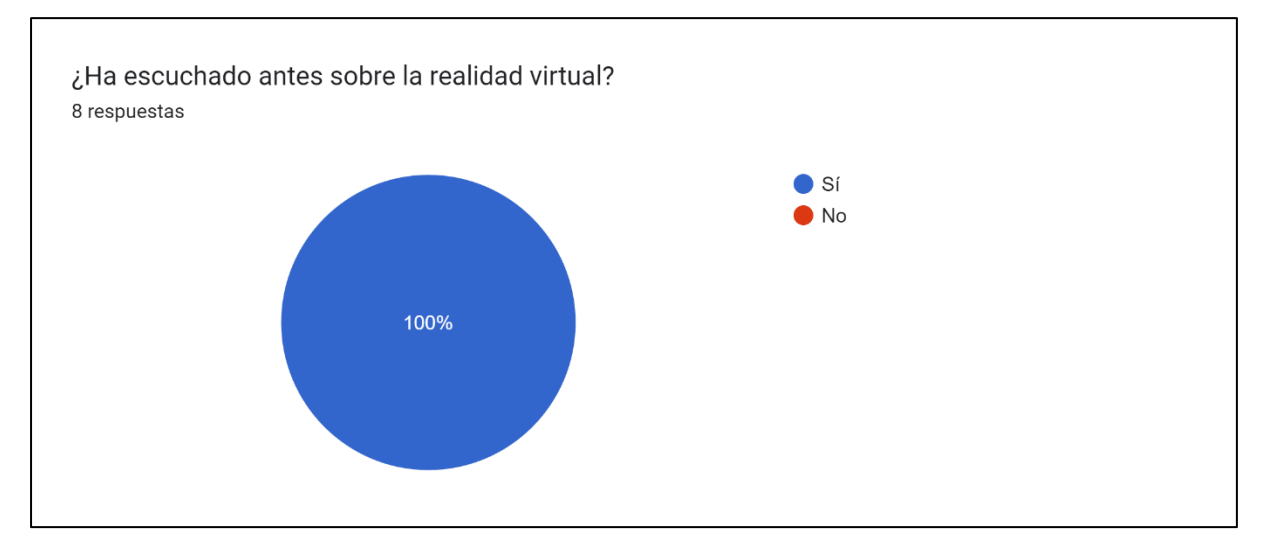

¿Qué tanto conocimiento posee acerca de las aplicaciones de la realidad virtual en el ámbito de salud?

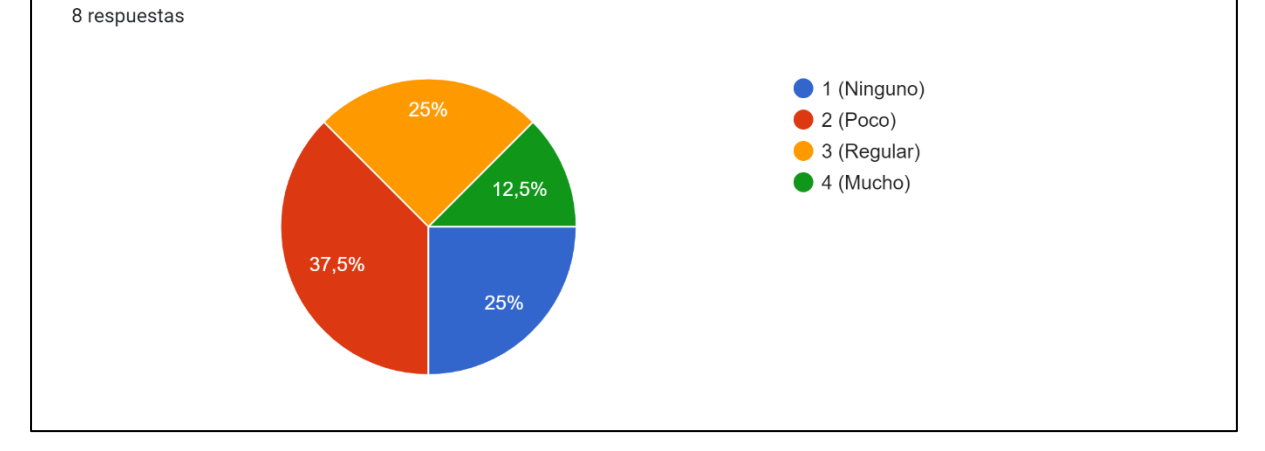

87

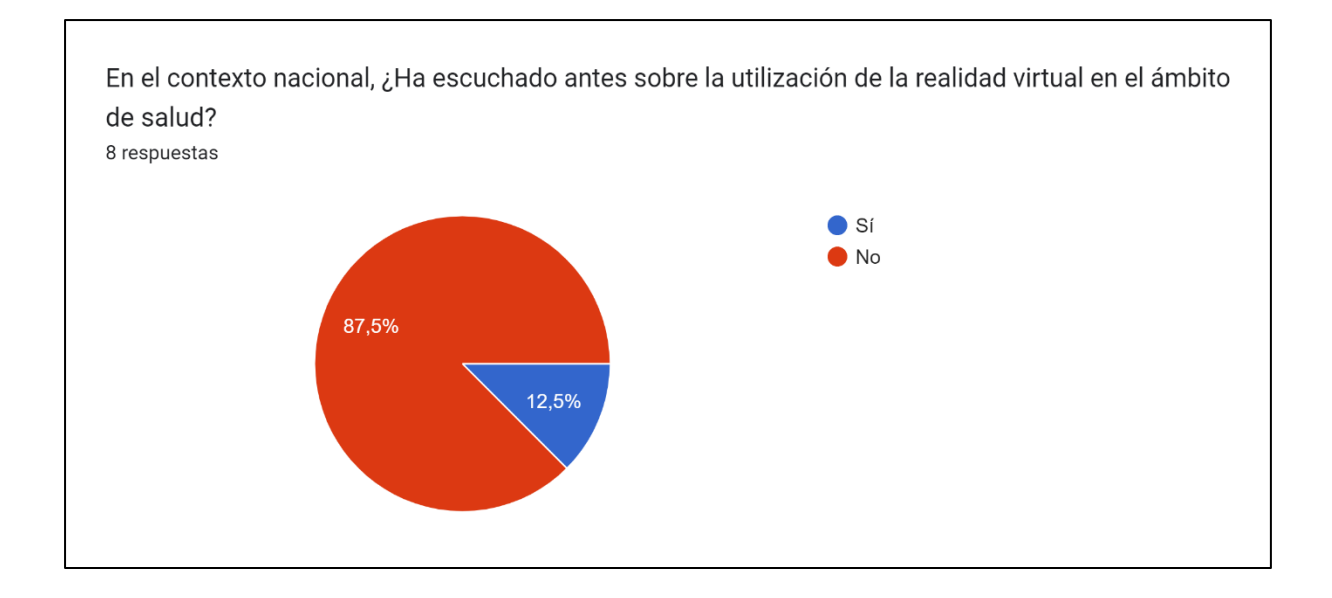

¿Cuáles cree que son las mayores limitantes que influyen en la implementación de la Realidad virtual en el ámbito de salud en Honduras? 8 respuestas

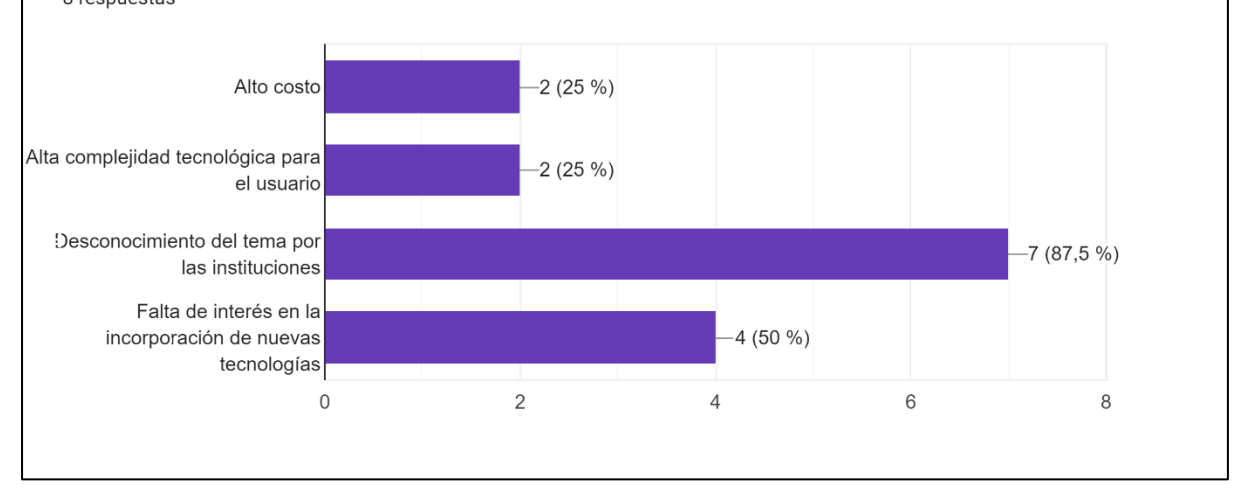

En una escala del 1 al 5, ¿Qué tanto considera que la utilización de la realidad virtual podría llegar a ser una herramienta útil para capacitaciones en el IHSS? 8 respuestas

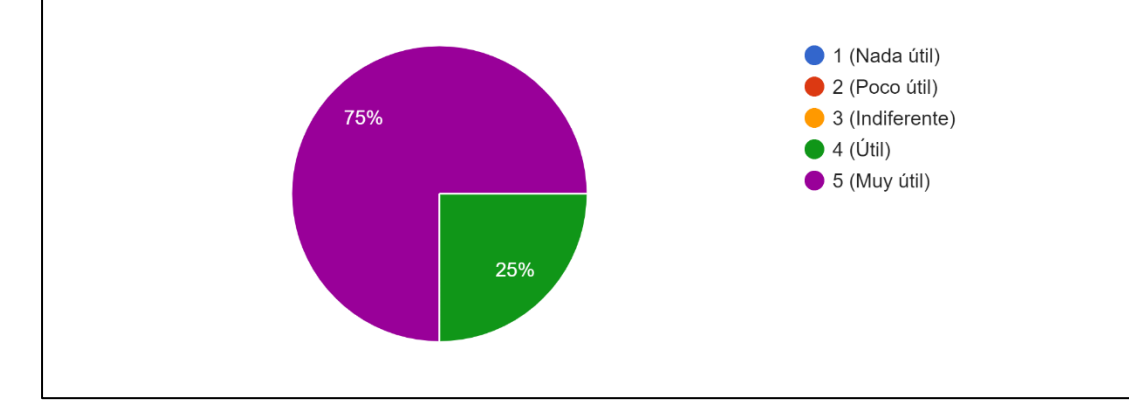

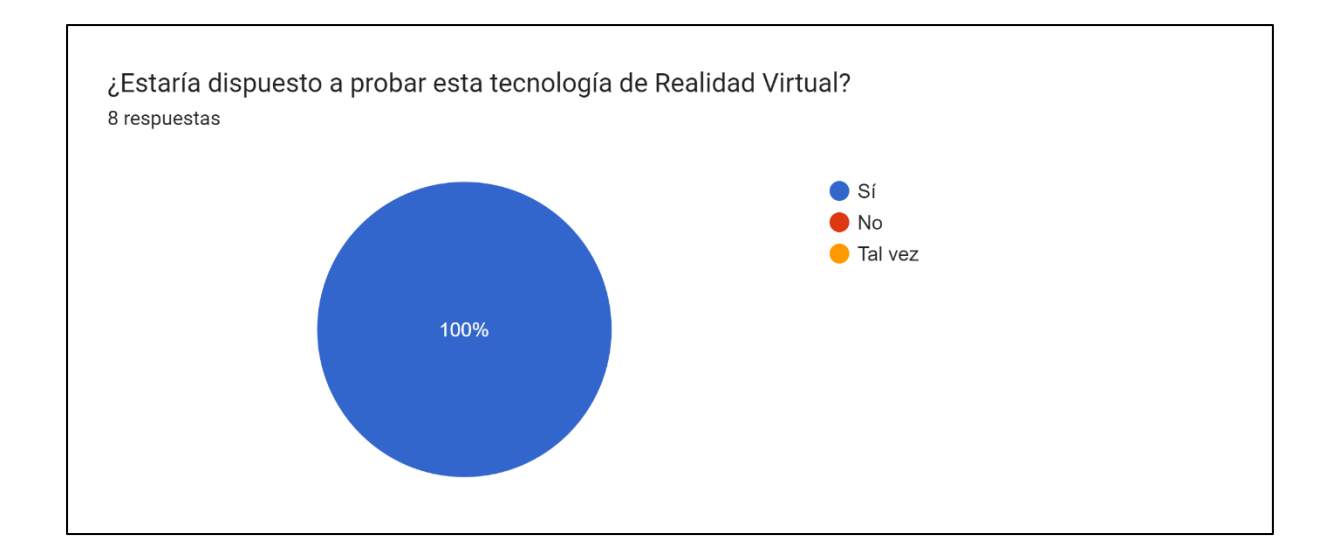

En el caso de que se implementara este tipo de tecnología para una UCI, ¿Qué características le gustaría que se incluyeran en el entorno de realidad virtual? 8 respuestas

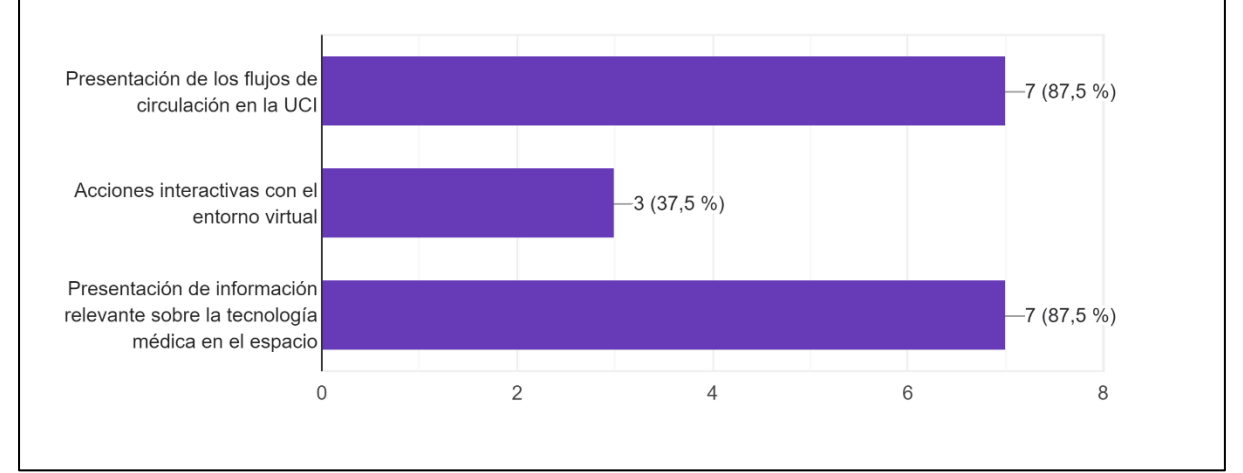

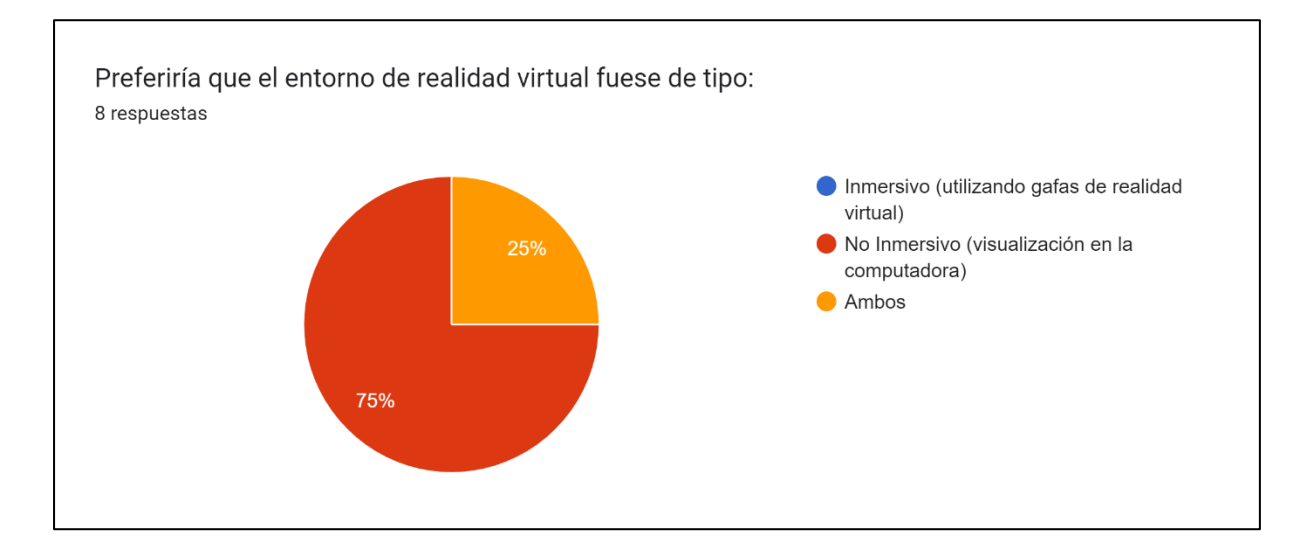

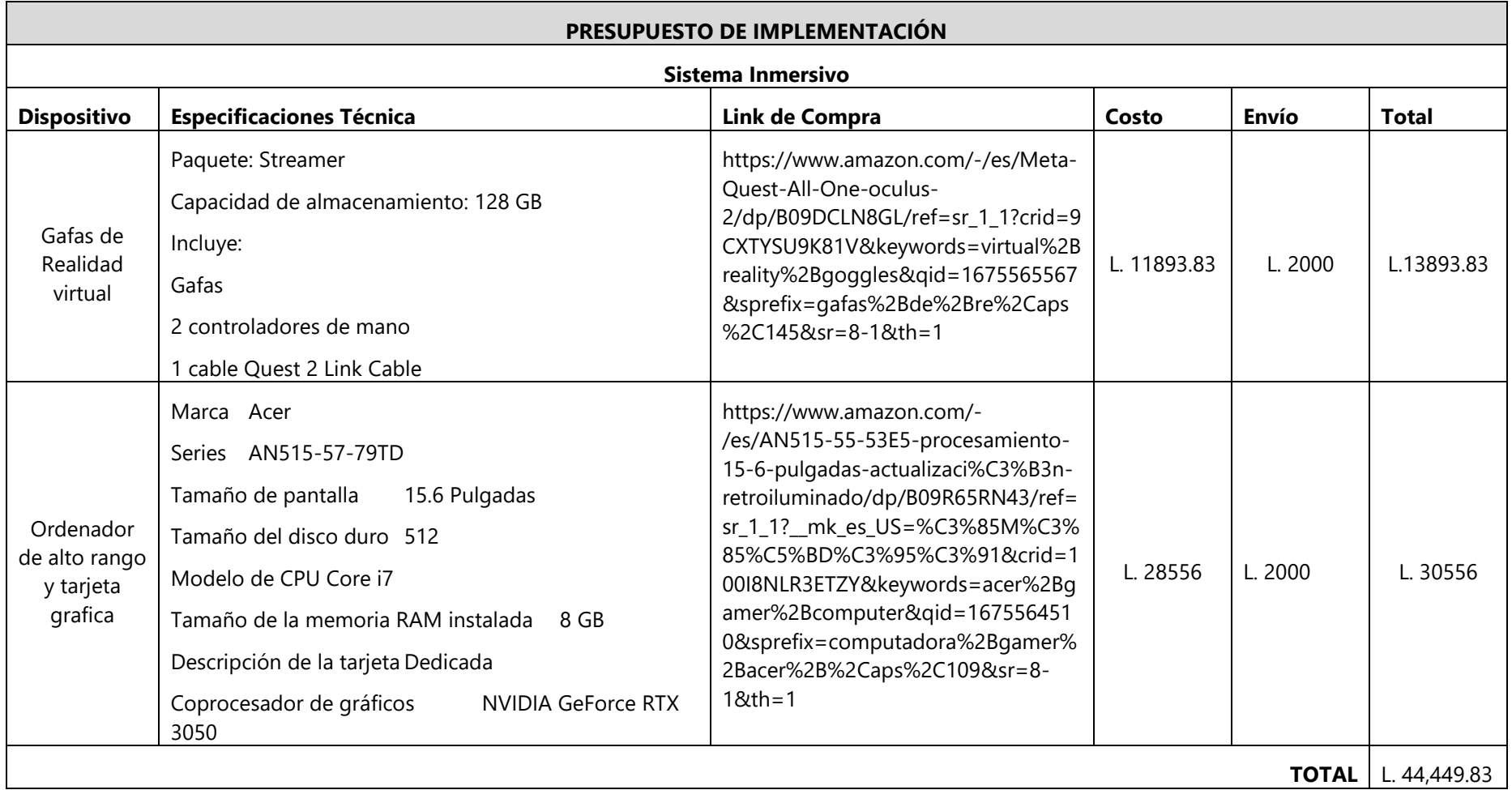

# **Anexo 3-Presupuesto de Implementación Sistema Inmersivo vs No Inmersivo**

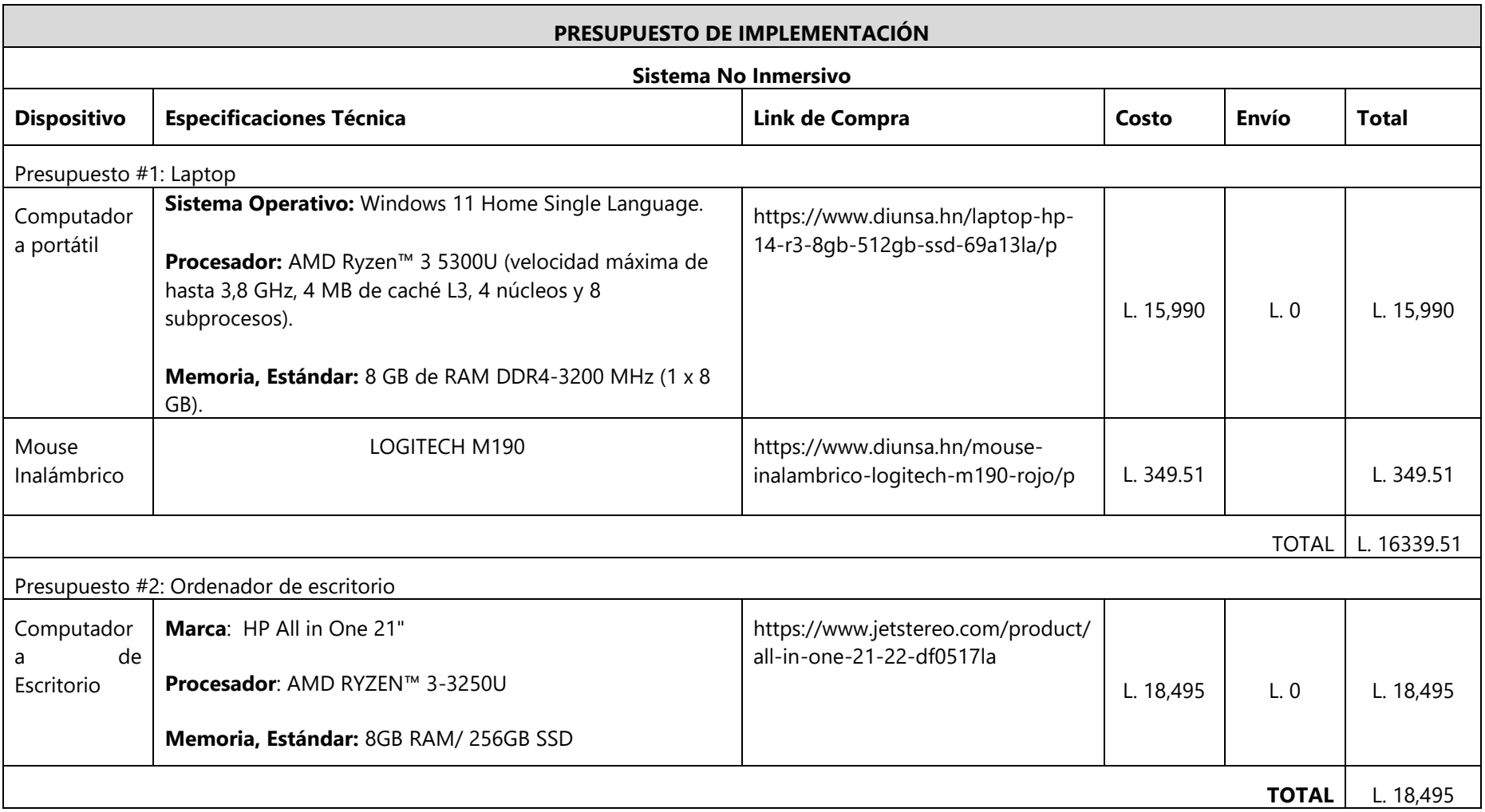

# **Anexo 4-Tabla Resumen de Presupuesto de Implementación**

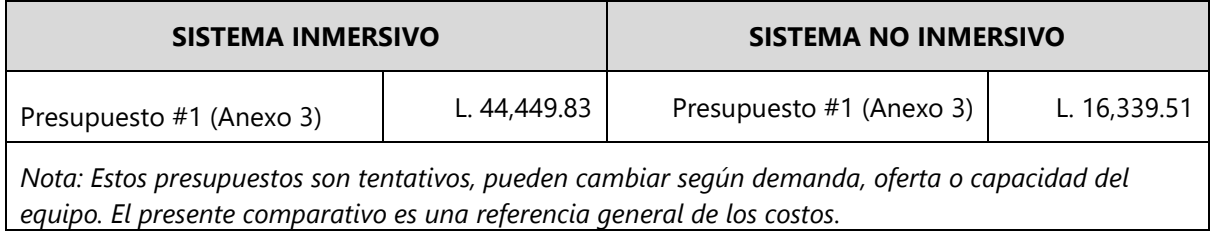